# **Praxishandbuch**

# Berufsberatung 2.0

# Wissens- und Infomanagement-Tools für die Berufsberatung und -orientierung

Franziska Haydn Brigitte Mosberger

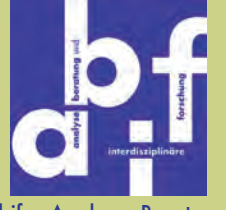

abif – Analyse, Beratung und interdisziplinäre Forschung www.abif.at

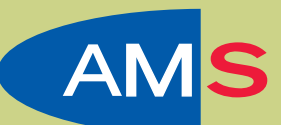

Arbeitsmarktservice Österreich **ABI** / Arbeitsmarktforschung und Berufsinformation www.ams-forschungsnetzwerk.at

## Praxishandbuch

## Berufsberatung 2.0

## Wissens- und Infomanagement-Tools für die Berufsberatung und -orientierung

#### **AutorInnen:**

Franziska Haydn Brigitte Mosberger

Impressum:

Copyright abif – Analyse, Beratung und interdisziplinäre Forschung Einwanggase 12/5, 1140 Wien, www.abif.at

> Grafik Lanz/Sassmann, 1030 Wien

> > 1. Auflage Wien, Juni 2011

Im Auftrag und mit Unterstützung des AMS Österreich, Abt. Arbeitsmarktforschung und Berufsinformation Treustraße 35–43, 1200 Wien, www.ams.at

Verlegt bei Communicatio – Kommunikations- und PublikationsgmbH, 1190 Wien

Praxishandbuch: Berufsberatung 2.0 – Wissens- und Infomanagement-Tools für die Berufsberatung und -orientierung

## **Inhalt**

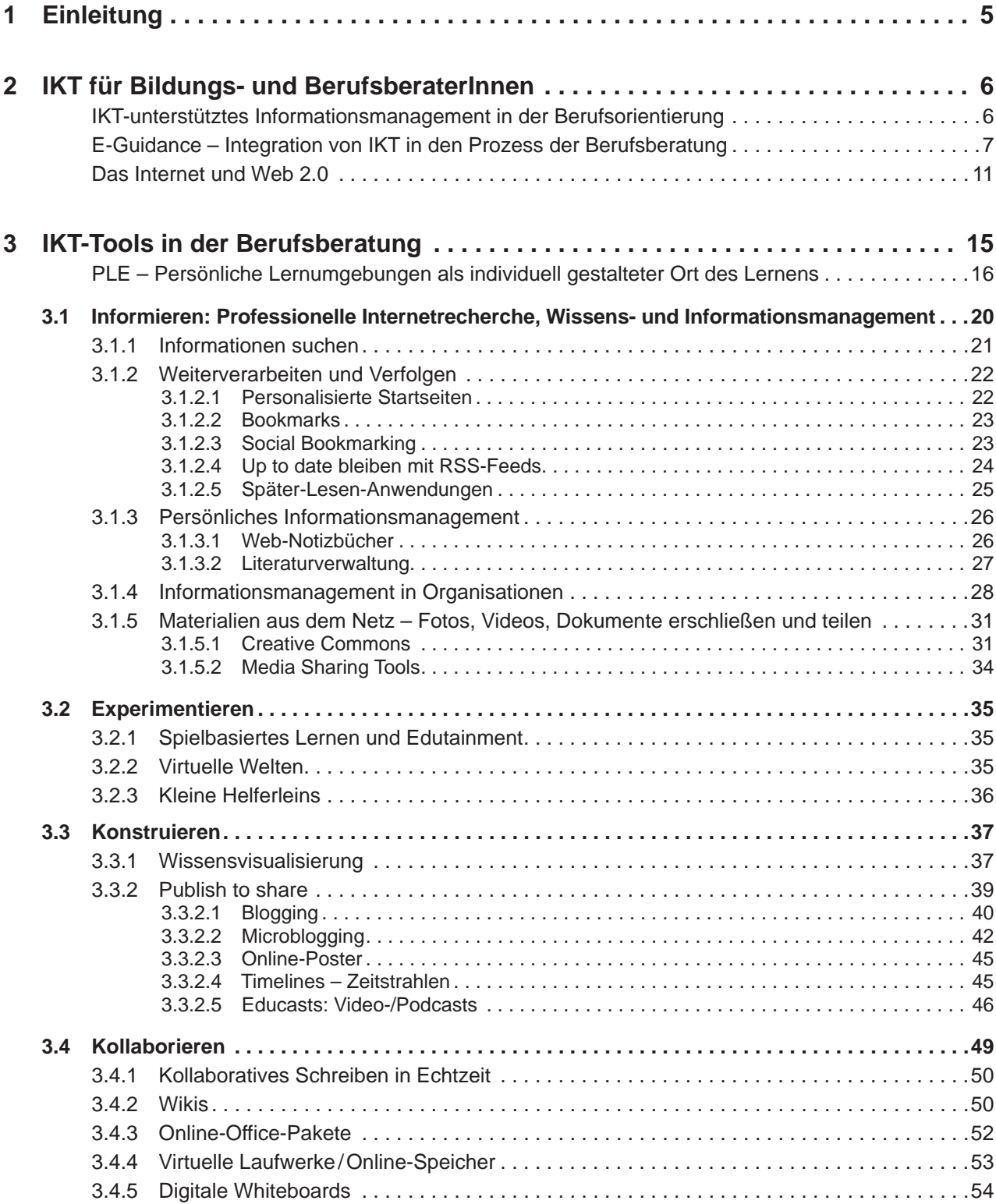

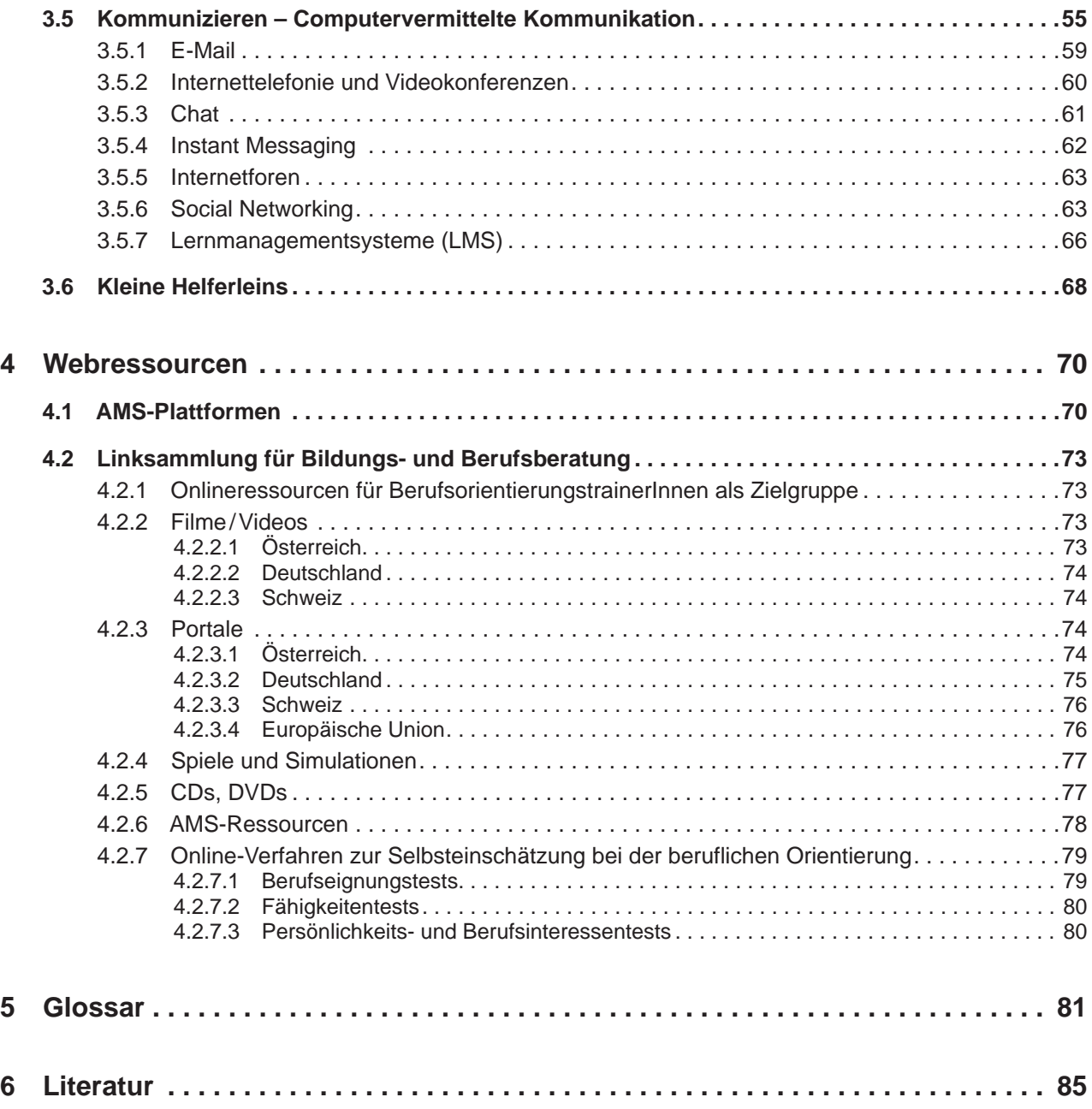

## <span id="page-4-0"></span>**1 Einleitung**

Der rasche Wandel im technologischen Bereich nimmt Einfluss auf alle verschiedenen gesellschaftlichen Bereiche. Vor allem technische Errungenschaften im Bereich der neuen, digitalen Medien beeinflussen, wie wir uns Informationen beschaffen, wie wir mit FreundInnen kommunizieren, aber auch wie wir lernen und Informationen verarbeiten.

Auch die Berufsberatung wird sich zunehmend der Anwendung von Kommunikations- und Informationstechnologien (IKT) öffnen. Menschen begeben sich online auf Jobsuche und informieren sich virtuell über Berufsfelder. Die neuen Informations- und Kommunikationstechnologien führen dazu, dass der Zugang zu Berufsinformation und Methoden der Berufs- und Arbeitsmarktorientierung erleichtert und die individuellen Lernmöglichkeiten verbessert werden. Um das schier unbegrenzte Angebot an Informationen für sich nutzbar zu machen, werden Methoden und Tools des Informationsmanagements unerlässlich. IKT und die neuen Medien können in den Trainings sowohl gewinnbringend für TrainerInnen als auch für TeilnehmerInnen eingesetzt werden, sei es im Bereich der Wissensvisualisierung, der eigenständigen und IKT-unterstützten Erarbeitung von Inhalten durch die TeilnehmerInnen selbst oder durch neue Formen der Kommunikation, die je nach Bedarf der TrainerInnen und TeilnehmerInnen ausgewählt werden können.

Dieses Handbuch zielt vor allem auf TrainerInnen ab, die Berufsorientierungsmaßnahmen leiten. Der eine Schwerpunkt liegt dabei auf IKT-Tools, die von den TrainerInnen selbst verwendet werden können und den Arbeitsalltag erleichtern sollen. Diese Tools beziehen sich vor allem auf Informationsmanagement auf individueller wie organisationaler Ebene, aber auch auf Möglichkeiten der IKT-gestützten Wissensvisualisierung und der Herstellung von Materialien und Unterlagen für Trainings. Der zweite Schwerpunkt liegt in der Anwendung von IKT-Tools durch TeilnehmerInnen an Trainings. Der Einsatz von neuen, digitalen Medien vereinfacht das kollaborative Erarbeiten von Inhalten, aber auch das Experimentieren im virtuellen Raum und ermöglicht damit neue Lernerfahrungen. Die entsprechenden Tools sollen kurz umrissen und in ihrer Anwendung skizziert werden. Ein weiterer Schwerpunkt des Handbuches ist schlussendlich die IKT-unterstützte Kommunikation zwischen TrainerInnen und TeilnehmerInnen, die über die Anwendung in Trainingsmaßnahmen hinausgehend auch einmalige oder mehrmalige Einzelberatung berücksichtigt.

Wir hoffen, mit dem Praxishandbuch »Berufsberatung 2.0 – Wissens- und Infomanagement-Tools für die Berufsberatung und -orientierung« einer möglichst breiten und interessierten LeserInnenschaft eine nützliche Unterlage für die Arbeit in der Berufs- und Arbeitsmarktorientierung zur Verfügung stellen zu können. In diesem Kontext möchten wir im Besonderen auch auf die weiteren Praxishandbücher zur Berufs- und Arbeitsmarktorientierung hinweisen, die ebenfalls auf www.ams-forschungsnetzwerk.at downgeloadet werden kann.

#### **Brigitte Mosberger, Franziska Haydn**

*abif – Analyse, Beratung und interdisziplinare Forschung www.abif.at* 

#### **René Sturm**

*AMS Osterreich, Abt. Arbeitsmarktforschung und Berufsinformation (ABI) www.ams-forschungsnetzwerk.at*

<span id="page-5-0"></span>Praxishandbuch: Berufsberatung 2.0 – Wissens- und Infomanagement-Tools für die Berufsberatung und -orientierung

### **2 IKT für Bildungs- und BerufsberaterInnen**

Bildungs- und BerufsberaterInnen können Informations- und Kommunikationstechnologien in unterschiedlichen Bereichen für sich nutzbar machen. Ein gezielter Einsatz von Webanwendungen kann eine enorme Arbeitserleichterung im Bereich des Informationsmanagements mit sich bringen. Mittels digitaler Medien können aber auch in der Beratung und im Trainingskontext selbst Inhalte multimedial aufbereitet und selbstorganisiertes Lernen angeregt werden.

#### **IKT-unterstütztes Informationsmanagement in der Berufsorientierung**

Laut der von der Internationalen Vereinigung für Schul- und Berufsberatung 2003 verabschiedeten Dokumentation »Internationale Kompetenzen für Praktiker von Schulischer und Beruflicher Beratung«1 zählt Informationsmanagement zu den zehn Fachkompetenzen für PraktikerInnen von Bildungs- und Berufsberatung.2 Dazu zählen die Kenntnis der einschlägigen Gesetze über Aus- und Weiterbildung; die Kenntnis der Anerkennung von im Ausland erworbenen Abschlüssen und beruflichen Qualifikationen; die Sammlung und Strukturierung, Verbreitung und Lieferung aktueller Informationen zu Aus- und Weiterbildung, Berufskunde, Beschäftigungschancen; der Einsatz von Informationstechnologien zur Bereitstellung von bildungs- und berufsbezogenen Informationen (Datenbanken, computergestützte Schul- und Berufsberatungsprogramme, Internetangebote); Hilfestellung beim Heranführen der KlientInnen an bildungs- und berufsbezogene Informationen und deren sinnvolle Nutzung.<sup>3</sup>

Knapp zusammengefasst ist es eine der Aufgaben von BerufsberaterInnen, Informationen zu sammeln und diese aufzubereiten. Schließlich ist es eine wesentliche Voraussetzung für zweckorientiertes Handeln, Informationen zu organisieren, zu vernetzen und zu strukturieren und damit für sich selbst, aber auch für andere nutzbar zu machen.

Obwohl sich der Zugang zu Informationen vor allem durch die Weiterentwicklung des Internets vereinfacht hat, zeigt sich in der Realität, dass es InternetnutzerInnen – überfordert durch die enorme Datenflut – schwerfällt aus den unendlichen Datenmengen nützliche Informationen wirklich zu realisieren. Der Zugang zu Informationen hat sich in Zeiten des Internets auf der einen Seite vereinfacht, auf der anderen Seite ist das Angebot schier überwältigend. Das Überangebot an Informationen macht es schwer, zwischen qualitativ hochwertigen Informationen und unbrauchbaren Daten zu unterscheiden. Daten, Eindrücke, Zahlen und Bilder sind hierbei noch von Informationen und Wissen zu unterscheiden. Informationen sind nur das, was schließlich von Nutzen ist. Potentiell nützliche Informationen und Wissen sind allgegenwärtig, müssen aber realisiert werden. Das heißt, Menschen müssen diese zum richtigen Zeitpunkt parat haben und beispielsweise einmal Recherchiertes wiederfinden oder die jeweils aktuellsten Informationen zur Verfügung haben.

Es ist vor allem das Internet bzw. das Web, das diese Informationsflut mit sich bringt. Aber zeitgleich wurden zahlreiche webbasierte Tools entwickelt, die uns Mittel in die Hand geben, uns in dieser Datenmenge zurecht-

<sup>1</sup> AIOSP 2003.

<sup>2</sup> Die anderen Fachkompetenzen sind Assessment, Bildungsberatung, Berufliche Entwicklung, Beratung, Konsultation und Koordination, Forschung und Evaluation, Programm/Service Management, Aufbau eines leistungsfähigen Gemeinwesens, Stellenvermittlung.

<sup>3</sup> Vgl. AIOSP 2003.

<span id="page-6-0"></span>zufinden, Informationen effizient zu suchen, abzulegen und weiterzuverfolgen. Dieses Handbuch will Methoden aufzeigen, wie neue Technologien, neue Medien dazu genützt werden können, sich Informationen nutzbar zu machen. Diese Informationsmanagementkompetenzen können und sollen auch an die KlientInnen weitervermittelt werden.

#### **E-Guidance – Integration von IKT in den Prozess der Berufsberatung**

Technologieunterstützte Berufsorientierung ist gleichbedeutend mit einer medienunterstützten Berufsorientierung. Über Medien werden Inhalte erschlossen. Inhalte werden multimedial aufbereitet oder als Selbstlernmaterialien zur Verfügung gestellt. Berufsberatung ist genauso wie das Lernen ein sozialer Prozess und beruht damit auf der Interaktion zwischen BeraterIn und Ratsuchenden. Das heißt, virtuelle Berufsberatung soll oder kann nicht die physische Beratung ersetzen. Aber der Prozess der Berufsberatung kann durch digitale Medien, Informations- und Kommunikationstechnologien unterstützt werden. Dabei geht es nicht (nur) darum, Trainer-Innen zu entlasten, sondern auch darum, eine andere Art des Lernens zu unterstützen, indem Kommunikation und Kollaboration zwischen den TeilnehmerInnen, aber auch zwischen den TeilnehmerInnen und TrainerInnen gefördert wird. Die Auseinandersetzung mit der eigenen Bildungs- und Berufsfindung wird damit zu einer kollaborativen Aufgabe, die es beinhält, Daten und Informationen zu sammeln, zu inszenieren, zu verändern und zu integrieren.

#### **Anwendungsfelder von IKT-gestützter Berufsberatung**

- Webressourcen für Berufsberatung
- Fern- bzw. webbasierte Beratung
- **IKT-Einsatz in Trainingskontext**

Berufsorientierung findet in verschiedenen Settings (Einzelgespräch, Gruppencoaching etc.) statt. Je nach Setting können BerufsberaterInnen auf unterschiedliche IKT-Tools zurückgreifen, um ihre KlientInnen zielgruppengerecht zu erreichen. Fern- bzw. Internetberatung mittels Chat oder Messenger-Programm kann ein niederschwelliges Angebot sein, um ein bildungsfernes Klientel zu erreichen und damit erstmals mit Bildungsund Berufsberatung in Berührung zu bringen. Der Einsatz von persönlichen Lernumgebungen in einer Berufsorientierungsmaßnahme kann hingegen nachhaltig auf das Lernerleben von KlientInnen Einfluss nehmen und über das Training hinaus eine gestärkte Medienkompetenz aufbauen. Plattformen im Netz, die vielschichtig aufbereitete Webressourcen präsentieren, sind rund um die Uhr abrufbar und auch ohne Kontakt zu BeraterInnen von jedem Computer mit Internetanschluss zu erreichen.

#### **Webressourcen für Berufsberatung**

Informationen im Web stellen das niedrigschwelligste Angebot zur Berufsorientierung dar. Sie sind rund um die Uhr abrufbar und müssen nicht in Anwesenheit von BeraterInnen eingeholt werden. Für die Informationsangebote im Internet gibt es keine Öffnungs- und keine Anfahrtszeiten. Auch jene Personen können erreicht werden, die beispielsweise aus Schüchternheit oder Unsicherheit kein persönliches Beratungsangebot in Anspruch nehmen würden. Ziel des Webangebots kann es jedoch sein, die KlientInnen über die Webseite für eine virtuelle Beratungsleistung oder ein Offline-Angebot, seien es Informationsmaterialien oder auch persönliche Face-to-Face-Gespräche zu gewinnen. Beispiele für Webressourcen finden sich im Kapitel 4.

#### **Fern- bzw. webbasierte Beratung (Distance counselling)**

In der persönlichen Beratung spielen vor allem Kommunikationsmedien eine bedeutende Rolle. Über neue Medien öffnen sich neue Kommunikationskanäle wie zum Beispiel Internettelefonie, Chat, moderierte Foren oder Instant Messaging. Unterschieden werden kann zwischen Fernberatung, die gänzlich ohne Face-to-Face-Kontakt von BeraterInnen und KlientInnen stattfindet, und der Form von E-Guidance, bei der nur Teile der Beratung (z. B. Nachbesprechungen) virtuell stattfinden. Die Vorteile von virtuellen Beratungsangeboten sind denen der Webressourcen ähnlich. Für die Anwendung von webbasierter Beratung spricht auf jeden Fall, dass fern von Fragen der Infrastruktur virtuell prinzipiell alle Personen mit Internetzugang erreicht werden können. Virtuelle Kommunikation kann bei synchronen Technologien entweder den Raum überbrücken (Chat, Internettelefonie, Videotelefonie) oder bei asynchronen Technologien die Zeit überbrücken (Webseiten, Foren, E-Mails).

Die vielseitige Einsetzbarkeit der Webanwendungen eröffnet viele Handlungsmöglichkeiten. Weitaus mehr als KlientInnen mittels E-Mailing- oder Chat-Angebot zu erreichen, kann ein E-Guidance-System aufgebaut werden, das den unterschiedlichen Bedürfnissen entspricht und neben informieren, auch beraten, aktivieren oder lehren kann. Diese virtuelle Bildungs- und Berufsplattform kann durchaus Online- und Offline-Angebote miteinander verbinden. Eine solche Plattform kann damit zur Schnittstelle für den Beratungsprozess werden.

Ob und in welchem Ausmaß Beratung und Orientierungshilfe überhaupt online erfolgen können und ob virtuell nicht einfach nur Informationen angeboten werden und Rat erteilt wird, liegt neben dem für die virtuelle Beratung verwendeten System auch an den TrainerInnen und ihren IKT-Kompetenzen.

#### **IKT im Trainingskontext**

Informations- und Kommunikationstechnologien können zu einem unterschiedlichen Ausmaß und mit unterschiedlicher Funktion in Trainingsmaßnahmen eingesetzt werden.4

- Technologiefreies Präsenztraining
- Training mit Technologien angereichert
- Training mit Technologien angereichert und von Lernmanagementsystem begleitet
- Blended Learning: Präsenzphasen wechseln sich mit Online-Phasen ab
- **Online Learning**

#### **Motive für den Einsatz von IKT im Prozess der Berufsberatung**

Ziele von IKT-unterstützter Berufsberatung im Überblick:<sup>5</sup>

- • Politische Ziele: Maßnahmen der Berufsorientierung müssen zur Integration von unterprivilegierten Zielgruppen beitragen. Vermittlung von Medienkompetenz und technologiebasiertes Training können dazu beitragen, dass Zugänge zur Bildung ermöglicht und Zugangsbarrieren beseitigt werden. Der »Digital Divide« zwischen medienaffinen Menschen, älteren Menschen mit Unsicherheiten im Umgang mit neuen Medien und sozial schwachen Gruppen mit schlechterem Zugang zu neuesten Technologien muss möglichst gering gehalten werden, um Chancengleichheit für alle zu gewährleisten. Den Lernbedürfnissen der jeweiligen Zielgruppe angepasste Medien könne ausgewählt werden. Auch langsame Lerner können Anschluss finden.
- • Didaktische Ziele: Der Einsatz von bestimmtenTools unterstützt besonders Reflexions-, Produktions-, Kommunikations- und Kollaborationsprozesse. Die Praxis zeigt, dass IKT-gestützte Lernkonzepte dann am bes-

Adaptiert durch Autorin aus: Ebner/Schön/Nagler 2011:6.

<sup>5</sup> Vgl. Ebner/Schön/Nagler 2011.

ten funktionieren, wenn ein Mix an Lernmethoden und Medien zum Einsatz kommt (bspw. Simulationen, Podcasts, Webcasts in Verbindung mit Präsenzeinheiten).

- Ökonomische Ziele: Der Einsatz von Technologien kann zu einer Flexibilisierung von Kosten und Gestaltung der Kursmaßnahmen beitragen. Durch Blended-Learning-Konzepte werden Weg-, Leerlauf- sowie Ausfallzeiten reduziert.
- Inhaltliche Ziele: Durch neue Formen der Mediendidaktik erweitert sich auch das methodische und inhaltliche Spektrum. Damit einher geht die Erweiterung von im lebenslangen Lernen wichtigen Kompetenzen, wie Medienkompetenzen, Selbstlernkompetenzen sowie sozialer Kompetenz.

#### **Technologieunterstütztes Lernen in der Erwachsenenbildung**

Erwachsenenbildung steht in engem Zusammenhang mit der Entwicklung von Theorien des selbstgesteuerten Lernens. Insofern sind gerade die TeilnehmerInnen von Maßnahmen der Erwachsenenbildung Zielgruppe eines technologieunterstützten Lernens. Im Sinne einer konstruktivistischen Betrachtungsweise kann Technologie dazu eingesetzt werden, Lehr-Lern-Arrangements flexibler zu gestalten. Derzeit werden jedoch neue Informationsund Kommunikationstechnologien nur zu einem sehr geringen Ausmaß in der Bildung und im Training von Erwachsenen eingesetzt. Zurückzuführen ist das unter anderem auf eine geringere Medienaffinität der erwachsenen Zielgruppe, die sich im Umgang mit neuen Medien und Technologien häufiger als Jugendliche unsicher fühlt. Daher ist es insbesondere wichtig, den TeilnehmerInnen zu vermitteln, wie mit den verwendeten Medien umzugehen ist bzw. was der eigentliche Mehrwert in Bezug auf den eigenen Lernprozess ist. Die Medien- und Selbststeuerungskompetenz der TeilnehmerInnen darf nicht überschätzt werden.<sup>6</sup>

#### **Digitale Medienkompetenz**

Medienkompetenz bezeichnet die Fähigkeit, Medien und ihre Inhalte den eigenen Zielen und Bedürfnissen entsprechend zu nutzen: Wie komme ich an die neuesten Informationen, wie filtere ich diese Informationen? Welche Tools verwende ich, um mich zu informieren, diese Informationen zu speichern? Wie verwende ich diese Informationen und wie gebe ich diese weiter?

Medienkompetenz gewinnt als Schlüsselqualifikation in jeder Fachdisziplin und Profession immer mehr an Bedeutung und wird für die Integration von zukünftigen Arbeitskräften in den Arbeitsmarkt unserer »Informationsgesellschaft« zur Notwendigkeit.7 Medienkompetenz ist Voraussetzung für den Erfolg in vielen Bereichen der Arbeitswelt, wie zum Beispiel bei der Jobsuche übers Internet, aber auch bei veränderten Arbeitsweisen, wie beispielsweise der Zusammenarbeit von mitunter räumlich voneinander getrennten Teams unterstützt von Webtools, die eine effiziente und einfache Kollaboration ermöglichen. Die Förderung von digitalen und Medienkompetenzen ist im Rahmen von eInclusion, also digitaler Integration, auch Ziel einer EU-Bildungs- und Beschäftigungspolitik.

Medienkompetenz auszubilden und zu stärken ist sowohl für TrainerInnen als auch für ihre KlientInnen wichtig. Die eigene digitale Medienkompetenz zu stärken, bedeutet die technologischen Entwicklungen zu beobachten und damit den Anschluss nicht zu verlieren. Gerade für TrainerInnen mag das auch heißen zu wissen, wovon die TeilnehmerInnen oder KollegInnen sprechen, und mitdiskutieren zu können. Die Medienkompetenz von TrainerInnen ist in verschiedenen Rollen zu erfassen: als AnwenderInnen von IT, als Lehrende und sogar als EntwicklerInnen.

Die zu stärkende Medienkompetenz der TeilnehmerInnen umfasst hingegen vor allem die AnwenderInnenseite der Medienkompetenz, also vor allem selbstgesteuertes Vorgehen, interaktives Arbeiten, kooperatives Arbeiten,

<sup>6</sup> Vgl. Herber/Schmidt-Hertha /Zauchner/Kierlinger-Seiberl 2011.

<sup>7</sup> Vgl. Johnson /Smith /Willis/Levine /Haywood 2011, Seite 4.

selbstkonstruierendes Lernen, Orientierung und Navigation, Informationssuche, soziale Kompetenz in virtuellen Gruppen etc.8

Obwohl es immer schwieriger wird, mit der rapiden Zunahme von Informationen, Software-Tools und technischen Geräten mitzuhalten, kann es sowohl für TrainerInnen als auch für TeilnehmerInnen spannend sein, neue technische Entwicklungen auszuprobieren. Die Neugierde und der Enthusiasmus, Neues auszuprobieren, kann bei TrainerInnen und TeilnehmerInnen Motivation erzeugen, die Lernerlebnisse zulässt.

#### **Mögliche Funktionen IKT-gestützter Berufsberatung9**

Der Einsatz von IKT in der Berufsberatung kann verschiedene Funktionsbereiche abdecken, die an dieser Stelle im Überblick, im Kapitel 3 hingegen anhand von einzelnen Tools in ihrer Anwendung, dargestellt werden.

#### **Informieren: Internetrecherche/Wissens- und Informationsmanagement/Materialpool Internet**

Im Internet findet sich eine überwältigende Anzahl von Informationen in Form von Text, aber auch Grafiken, Fotos, Klängen, Videos etc. Das Web stellt jedoch eine passive Fundgrube für Informationen dar, die für den Gebrauch erst erschlossen werden müssen. Beispiele dafür sind Datenbanken für Jobs, Weiterbildungen, Berufsmöglichkeiten etc. Ein Hinweis auf diese informativen Tools allein genügt meistens nicht, um den TeilnehmerInnen zu helfen, das große Informationsangebot zu bewältigen. Diese brauchen Unterstützung in der Bewältigung der durch das Internet vorhandenen Datenmenge. TrainerInnen haben hier die Aufgabe, den Prozess der Informationsbeschaffung, aber vor allem auch der Bewältigung (Suche, Organisation, Schlussfolgerung und Evaluation) zu begleiten. Die KlientInnen lernen, Informationen zu suchen, zu analysieren, zu entscheiden, welche Informationen wichtig sind, Informationen miteinander zu vergleichen, diese dann zusammenzuführen sowie zu präsentieren und für den eigenen Gebrauch abzulegen. Auch die KursteilnehmerInnen müssen Kompetenzen für Informationsmanagement entwickeln.

#### **Experimentieren**

TrainerInnen können Webtools einsetzen, um ihren KlientInnen die Möglichkeit zu geben, aus virtuellen Erfahrungswelten zu lernen. Mit Hilfe von virtuellen Realitäten, Spielen oder Simulationen können die UserInnen in eine neue Umgebung eintauchen, im virtuellen Raum Verhaltensmöglichkeiten ausloten, andere Rollen übernehmen und sich selbst ausprobieren. Wie mit anderen Medien nicht möglich können über die Interaktivität und Multimedialität experimenteller Medien Lernerlebnisse erzeugt werden, die Lernen und direkte Erfahrung eng miteinander koppeln. Digitale Stellvertreter (Avatare), mit denen sich die UserInnen identifizieren, ermöglichen ein Erleben am eigenen Körper, mit Erfolgserlebnissen, aber ohne reale Konsequenzen bei Misserfolgen.

#### **Konstruieren**

TrainerInnen können mit ihren TeilnehmerInnen gemeinsam Tools anwenden, die von den TeilnehmerInnen verlangen, aktiv Informationen zu verarbeiten, das eigene Wissen zu konstruieren oder die eigene Sichtweise zu visualisieren. Die UserInnen können zu einem bestimmten Zweck ein greifbares Produkt schaffen (z. B. einen eigenen Blog) und damit zeigen, was sie gelernt haben. Diese Tools wollen nicht Informationen vermitteln und Informationsmanagement ermöglichen, sondern haben die Funktion, Gedanken und Perspektiven zu erweitern. Viele Webanwendungen haben den Anspruch, es UserInnen niedrigschwellig zu erlauben, eigene Produkte zu schaffen. Diese Tools brauchen im Gegensatz zu komplizierten Programmen wenig bis keine Einschulung, welche im Rahmen vieler Kursmaßnahmen nicht angeboten werden könnte.

<sup>8</sup> Vgl. Hesse /Mandl 2000, Seite 48.

<sup>9</sup> Auflistung übernommen von Lim/Tay 2003, erweitert durch die Autorin.

#### <span id="page-10-0"></span>**Kollaborieren**

Kollaboration ist eines der Schlagwörter des Web 2.0. Kollaboration kann als gemeinsame Weiterentwicklung von Inhalten und damit als gemeinsames Lernen verstanden werden. Diese Art der Lernerfahrung erlaubt es den TeilnehmerInnen, voneinander und von den Erfahrungen der anderen zu profitieren, aber auch gemeinsam neue Inhalte zu erarbeiten und durch Diskussionen, Überwindung von Unklarheiten neue Erkenntnisse zu gewinnen. Da Lösungswege in der Gruppe erarbeitet werden, aber auch einer Öffentlichkeit präsentiert werden, entsteht eine besondere Art der Lernmotivation. Kollaborationstools unterstützen gemeinsames synchrones und asynchrones Arbeiten an Dokumenten und Wissensressourcen. Hierbei können beispielsweise Online-Office-Tools (Google Docs, Zoho etc.) und Wikis unterschieden werden. Aber auch in sozialen Netzwerken und in verschiedenen Formen von Social Media wird gemeinsam an der Erarbeitung und Systematisierung von Inhalten gearbeitet, wobei dies oftmals automatisch über das einfache Benutzen der Tools entsteht (Social Tagging bei Bookmarking, Musikplattformen etc.).

#### **Kommunizieren**

Kommunikation unterstützende Tools können entweder den Face-to-Face-Kontakt ersetzend oder parallel zur regulären Beratungssituation eingesetzt werden. Chat, Foren, Instant Messaging und Internettelefonie ergeben neue Möglichkeitsräume, um mit Zielgruppenpersonen in Kontakt zu treten und grundlegende Berufsberatung aus der Distanz anzubieten. Physische Anwesenheit vor Ort muss nicht gegeben sein. Je nach Bedarf kann zwischen synchronen und asynchronen Kommunikationsformen ausgewählt werden. Kommunikationstools können aber auch parallel zu IKT-Tools als Kommunikationsmedium zwischen TrainerIn und TeilnehmerInnen, aber auch zwischen einzelnen TeilnehmerInnen verwendet werden. Beispiele dafür sind E-Mail, Chat, Telekonferenzen, Videokonferenzen, Foren etc. Neue internetbasierte Anwendungen können dazu herangezogen werden, um neben den Face-to-Face-Trainings auch interaktive Online-Kurse anzubieten. Eine Kommunikation in asynchroner, textbasierter Form wie beispielsweise in einem Forum, kann eine andere Diskussionskultur ermöglichen. Diese Tools können vor allem dazu verwendet werden, um zu zweit oder in Gruppen Themen zu diskutieren und Informationen auszutauschen. Die TeilnehmerInnen haben länger Zeit, über ihre Beiträge nachzudenken, können Informationen nachrecherchieren. Auch Personen, die nicht gerne vor größeren Gruppen sprechen, können zu Wort kommen. Vorteil der Online-Kommunikation ist, dass die Diskussionen, Gespräche etc. nachträglich analysiert werden können, vorausgesetzt es gibt eine Protokollierungsfunktion.

#### **Das Internet und Web 2.0**

Das Internet, im eigentlichen Sinn als »interconnected network«, ist ein riesiges Netzwerk aus einzelnen Computern. Computer in den unterschiedlichsten Ländern der Welt sind entweder über Kabel oder Satelliten miteinander verbunden, das heißt, jeder einzelne Computer ist über eine bestimmte Anzahl von anderen Computern im Internet erreichbar. Das ermöglicht uns, E-Mails aus Indien, Webseiten aus den USA aufzurufen oder mit KollegInnen in Australien zu chatten.10

Das Internet bezeichnet nur diese Verbindungen von Leitungen und Computern, also das Netzwerk als Infrastruktur. Um das Internet nutzen zu können, bedarf es verschiedener Programme, die auch als Dienste bezeichnet werden. Dazu zählt auch das World Wide Web (WWW oder Web genannt). Das World Wide Web wird in der deutschen Sprache oft synonym mit dem Begriff Internet verwendet. Zu den Internetprogrammen zählen neben dem WWW aber auch E-Mail, Chat und FTP (File Transfer Protocol).

<sup>10</sup> Vgl. auch die für Kinder und Jugendliche bestimmte Beschreibung der Entwicklung des Internets auf Nachrichten für Kinder: Die Geschichte des Internets. Abrufbar unter: www.nachrichtenfuerkinder.de/wissen/technik/article/die-geschichte-des-internets [19.4.2011].

#### **Eine kurze Geschichte des Internets11**

Die Entwicklung des Internets geht einher mit der Neudefinition des Computers weg von einer simplen Rechenmaschine hin zu einem Kommunikationsgerät. Die Geschichte des Internets begann 1957 als der erste Fernanschluss eingerichtet wurde und verschiedene NutzerInnen die Rechenleistung eines starken Computers nutzen konnten. Damals in der Zeit des Kalten Kriegs und in Folge der technischen Fortschritte der Sowjetunion, die es schaffte, den ersten Satelliten in den Weltraum zu schicken, reagierten die USA mit der Gründung der DARPA (Defense Advanced Research Projects Agency) und in späterer Folge des ARPA (Advanced Research Projects Agency). Neben dem Schutz der eigenen Infrastruktur galt es auch die Forschung voranzutreiben und hierbei durch Informationsaustausch Zweigleisigkeiten zwischen den verschiedenen Forschungsinstituten zu verhindern.

Das von ARPA entwickelte Computernetzwerk (ARPANET) ging 1969 in Betrieb. Parallel entstanden für die Entwicklung des Internets weitere fundamental bedeutsame Netzwerke in den USA, in Großbritannien und Frankreich. Mit dem Zusammenschluss der verschiedenen Netzwerke zu einem allumfassenden Netzwerk entstanden die Interconnected Networks (deutsch: verbundene Netzwerke), für die die heute geläufige Abkürzung Internet steht.

Für das ARPANET wurden die ersten Protokolle (Standards) entwickelt. Diese Protokolle regeln den Datenaustausch und die Kommunikation zwischen den Computern. Die heutigen Kommunikationsregeln beruhen noch immer auf diesen ersten Protokollen, die unterschiedliche Funktionen haben, also entweder den technischen Transport der Daten oder die Darstellung oder die Anwendung dieser transportierten Daten regeln.

Die Protokolle ermöglichen damit auch den Zugriff auf eine der prominentesten Anwendungen des Internets, das World Wide Web.

#### **Das World Wide Web**

Tim Berners-Lee ist einer der Gründerväter des WWW. Obwohl über das Internet bereits Informationsaustausch möglich war, gingen viele Informationen verloren, da beispielsweise ForscherInnen auf am Computer vorhandene Informationen nicht (dauerhaft) zugreifen konnten. Tim Berners-Lee erkannte Ende der 80er Jahre dieses Problem und schrieb daraufhin ein Programm, mit dem die Veröffentlichung von Informationen in Computernetzwerken möglich wurde. Er schuf damit das World Wide Web. Das WWW ist eine Sammlung von im Internet veröffentlichten Dokumenten. Berners-Lee schrieb auch den ersten Internetbrowser (z. B. Internet Explorer, Mozilla Firefox etc.), der die unter Verwendung von Internet-Protokollen versandten Informationen dekodiert und visuell aufbereitet, und er entwickelte die Programmiersprache HTML (Hypertext Markup Language, dt. Hypertext-Auszeichnungssprache), mit der Internetseiten hergestellt werden. Die im Netz veröffentlichten Dokumente sind über Hyperlinks miteinander verknüpft und bilden dadurch ein weltweites Netz (oder eben auch World Wide Web) an Informationen. Um auf Internetseiten zu gelangen, ist es nun einerseits möglich, sich über Links fortzubewegen, oder andererseits über die für die Suche von Informationen entwickelten Suchmaschinen gezielt nach Informationen zu suchen (z. B. Google).

#### **Web 2.0 – Vom Read-only-Web zum Read/Write-Web**

Ab 1990 wuchs das WWW kontinuierlich und auch Privatpersonen begannen, als immer mehr Informationen ins Netz gelangten, das Internet und vor allem das Web zu nutzen. Ab dieser Zeit setzte auch die Kommerzialisierung des Internets ein. Zunehmend wurden Inhalte im Netz kostenpflichtig, obwohl noch bis Mitte der 90er Jahre viele Unternehmen (inkl. Microsoft) die Bedeutung des Internets verkannten. Ab Mitte der 90er

<sup>11</sup> Diese Darstellung der Geschichte des Internets orientiert sich an dem animierten Dokumentarfilm von Melih Bilgil. Abrufbar unter: www.lonja.de bzw. www. youtube.com/watch?v=9hIQjrMHTv4 [19.4.2011].

Jahre wuchs das Internet rasant. Diese Boomphase des Internets wurde auch Dotcom-Boom genannt (nach den Homepage-URLs vieler Firmen, die häufig auf .com endeten).

Um die Jahrtausendwende platzte schließlich diese Dotcom-Blase, was zu einem Börsencrash führte. Während die Wirtschaft das Netz für überbewertet hielt, kamen der Verleger Tim O'Reilly, Gründer und Chef des für seine Computerbücher bekannten O'Reilly Verlags, und weitere IT-ExpertInnen zu dem Schluss, dass trotz der Krise im IT-Sektor das Internet und vor allem das World Wide Web immer mehr an Bedeutung gewinnt. Die Tatsache, dass die IT-Unternehmen, die das Platzen der Dotcom-Blase überlebt hatten, alle bestimmte Gemeinsamkeiten aufwiesen, veranlasste die Web-Pioniere, diese Entwicklung mit dem Schlagwort »Web 2.0« zu betiteln und diese Erkenntnisse im Rahmen einer »Web 2.0 Konferenz« zu diskutieren. Einige Jahre später hatte sich dieser Begriff weltweit durchgesetzt. Obwohl in aller Munde, ist wenigen Menschen wirklich klar, was Web 2.0 eigentlich genau bedeutet. Tim O'Reilly selbst hat bereits 2005 den Versuch unternommen, genau zu definieren, was diese neue Version eines Webs eigentlich ausmacht. Er versteht Web 2.0 nicht als technologische Entwicklung, sondern als neue Handlungsweise der NutzerInnen, mit Internet umzugehen. Webseiten bestehen nicht mehr aus statischen HTML-Seiten, sondern die NutzerInnen können selbst Inhalte erstellen. Dazu sind keine Kenntnisse einer Programmiersprache notwendig. UserInnen sind also keine passiven KonsumentInnen von online bereitgestellten Inhalten, sondern sie können mit Hilfe von einfachen Tools wie Wikis, Weblogs, Social Tagging, aber auch Bild- und Video-Sharing-Portalen selbst zu AutorInnen werden und Inhalte mit anderen teilen. Die Grenzen zwischen ProduzentInnen und KonsumentInnen, die die Web 1.0-Phase auszeichneten, verschwinden. Das Internet verband Computer miteinander, das World Wide Web Informationen. Web 2.0 verbindet schließlich Menschen über soziale Netzwerke und Plattformen. Es ist vergleichsweise einfach, sich am Web 2.0 zu beteiligen: Über Plattformen können Fotos und Videos hochgeladen und ausgetauscht werden, über einfache Online-Texteditoren können Texte publiziert werden. Die Technik tritt in den Hintergrund, es sind keine Programmierkenntnisse notwendig. Was zählt ist die Kommunikation, der Austausch und die Kollaboration, also das virtuelle Zusammenarbeiten. »Mitmach-Web« ist das neue Schlagwort.

Als Social Software können »[a]lle Anwendungen [bezeichnet werden], welche im sozialen Sinn das primäre Anliegen zur Kommunikation und Interaktion mit anderen Personen und /oder das Sichtbarmachen und Pflegen von erweiterbaren Netzwerken im Internet ermöglichen und fördern«.12 NutzerInnen von Social Software wollen sich mit anderen NutzerInnen, die über ein gleiches oder ähnliches thematisches Interesse verfügen, austauschen oder vernetzen.13 Wichtig ist, dass NutzerInnen durch Kommentare etc. öffentlich mit den AutorInnen Kontakt aufnehmen können und dadurch zeitgleich zum Aufbau eines Netzwerks beitragen. Social Software kann unterschiedliche Funktionen haben. Ein Blog kann zur Kontaktaufnahme dienen. Es können Informationen veröffentlicht werden. Es kann mittels Kommentarfunktion kommuniziert werden. Wichtig ist jedoch noch zu ergänzen, dass Social Software diese Funktionen den NutzerInnen nur zur Verfügung stellt. Die NutzerInnen selbst jedoch sind es, die der Software das Soziale hinzufügen, Informationen untereinander austauschen und sich damit mit anderen im Lernen vernetzen.

Gemeinsam mit dem Web 2.0 entwickelte sich Cloud Computing. Immer mehr Daten werden nicht mehr auf einem lokalen Rechner oder Server gespeichert, sondern in der »Cloud«, der Wolke, also auf einem Speicherplatz im Netz. Diese Daten können von jedem Endgerät aus abgerufen werden. Davon profitieren NutzerInnen, die auf mehreren Geräten (am Arbeitsplatz, zu Hause und auf diversen mobilen Geräten) parallel arbeiten und damit die aktuellen Versionen ihrer Arbeitsdokumente aus dem Web abrufen können.

Eine weitere Veränderung in der Nutzung des Internets brachte das starke Anwachsen von Mobilen Endgeräten (von Laptops und Tablet-PCs, wie dem iPad, bis zu PDAs und Smartphones). Dies führt dazu, dass nicht nur die Verbreitung der individuellen Internetzugänge zunimmt, sondern auch das Internet zum ständigen Begleiter

abif – analyse beratung und interdisziplinäre forschung • AMS Österreich, ABI/Arbeitsmarktforschung und Berufsinformation

<sup>12</sup> Bernhardt/Kirchner 2003, Seite 56.

<sup>13</sup> Vgl. ebd.

wird. Der Zugang zu Informationen, Online-Diensten, sozialen Netzwerken ist uneingeschränkt vorhanden. Damit wird technologieunterstütztes Lernen mobil – Stichwort mobile Learning. Gerade für Entwicklungsländer bietet mobiles Lernen große Chancen, um Zugang zu Bildung zu erlangen. Viele Entwicklungsländer versuchen die Stufe des verkabelten Internets zu überspringen, da die meisten Haushalte zwar keinen Computer mit Internetanschluss haben, aber über 99,4 Prozent der Bevölkerung ein Mobiltelefon besitzen.

#### **Gegenwärtige Verbreitung des Internets in Österreich**

Dass das Internet auch in Österreich viele Lebensbereiche durchdringt, zeigt sich daran, dass in Österreich bereits rund 73 Prozent der Haushalte einen Internetzugang besitzen. 75 Prozent der ÖsterreicherInnen nutzen regelmäßig das Internet. Österreichs Jugendliche sind fast ausnahmslos online aktiv. Während bei den 16- bis 24-Jährigen über 95 Prozent in den letzten 3 Monaten auf das Internet zugegriffen haben, sinkt der Anteil der InternetnutzerInnen mit zunehmendem Alter auf nur noch knapp 30 Prozent bei den 65- bis 74-Jährigen. Das Nutzungsverhalten der Jugendlichen unterscheidet sich wenig nach Geschlecht. Bei den älteren ÖsterreicherInnen sind es jedoch die Männer, die vermehrt Internetdienste in Anspruch nehmen. Der geschlechtsspezifische Unterschied zeigt sich ab Mitte 30.14 Für Trainingsmaßnahmen können sich deshalb bei der Anwendung von digitalen Medien homogene Gruppen in Bezug auf Geschlecht und Alter als sinnvoll erweisen.

<sup>14</sup> Quelle: Statistik Austria, Europäische Erhebungen über den IKT-Einsatz in Haushalten 2002 bis 2010. Erstellt am: 17.11.2010.

<span id="page-14-0"></span>Praxishandbuch: Berufsberatung 2.0 – Wissens- und Infomanagement-Tools für die Berufsberatung und -orientierung

### **3 IKT-Tools in der Berufsberatung**

Lernen verändert sich auch durch das allgegenwärtige Internet. Viele Menschen haben Zugriff auf Computer und sind täglich online. Durch die Entwicklung der Informations- und Kommunikationstechnologien ist eine Vielzahl von Instrumenten und Medien entstanden, die im Lernkontext sowie in der Berufsorientierung neue Möglichkeiten und Methoden entstehen lassen. Die Neugierde und der Enthusiasmus, bei neuesten technischen Entwicklungen am Puls der Zeit zu sein, können sowohl für TrainerInnen als auch TeilnehmerInnen motivierend wirken und die Kreativität anregen. In diesem Kapitel sollen Web 2.0, Social Software und internetbasierte Anwendungen vorgestellt werden und Anwendungsfelder, sowohl für das persönliche Informationsmanagement der TrainerInnen, wie auch im Trainingskontext in der Arbeit mit TeilnehmerInnen skizziert werden.

Wie Sie sehen, können die hier vorgestellten Tools zu unterschiedlichen Zwecken und in verschiedenen Kontexten eingesetzt werden. Bei der Anwendung von IKT in der Berufsberatung ist besonders zu beachten, dass die Instrumente nicht für sich, sondern immer mit einer konkreten Lernabsicht dahinter eingesetzt werden sollen. Die Anwendung von IKT kann nicht der Anstoß, die Quelle oder das Motiv zum Lernen sein, sondern sie ist das Mittel, das Sie einsetzen, um Lernen zu ermöglichen. Das heißt, es geht nicht darum, die Anwendung der Tools zu erlernen, sondern diese für sich selbst und das eigene Lernen nutzbar zu machen. Den TeilnehmerInnen sollte dabei der Nutzen, den die Anwendung des jeweiligen Tools mit sich bringt, immer verständlich gemacht werden. Eine erfolgreiche Umsetzung eines technologiegestützten Trainings basiert auf einem durchdachten Design, das auf innovative Weise IKT-Methoden mit konventionellen Methoden verbindet. Der Kreativität sind ob der vielfältigen Tools hierbei wenig Grenzen gesetzt, die Aufgeschlossenheit und Medienkompetenz der TrainerInen vorausgesetzt. Am besten ist es zu skizzieren, in welcher Funktion die verschiedenen Anwendungen eingesetzt werden sollen, und anschließend das Konzept den persönlichen Erfahrungen entsprechend zu erweitern, zu ergänzen und zu verändern.

Die hier vorgestellten Tools wurden zum Großteil nicht für einen Lernkontext und noch weniger für die Berufsorientierung selbst entwickelt, lassen sich aber in der Nutzung den unterschiedlichsten Kontexten anpassen. In Zukunft werden jedoch möglicherweise (freie) Tools entwickelt, die sich speziell an die Zielgruppe der BerufsberaterInnen und TrainerInnen richten – in UK wird beispielsweise an der Entwicklung eines Tools gearbeitet, das Arbeitsmarktdaten aus verschiedenen Quellen und mit verschiedenen Informationen visuell direkt für die Interpretation durch BerufsberaterInnen aufbereitet.

Besonders Web 2.0-Anwendungen lassen sich im Kontext der Berufsberatung gut einsetzen, da diese meist einfach zu lernen und zu bedienen sind und oftmals kostenlos zur Verfügung stehen. Der Schwerpunkt dieses Handbuches liegt auf Tools, bei denen zumindest in der Standardversion keine Kosten anfallen. Viele Web 2.0-Tools bauen auf ein Freemium-Konzept (Free+Premium), wobei die Standardversion gratis zur Verfügung gestellt wird, Zusatzfunktionen jedoch entweder mit einmaliger Zahlung oder per Abonnement zugekauft werden können. Manche der kostenlosen Webtools stehen mit einer Open-Source-Lizenz zur Verfügung. Neben der Unabhängigkeit von einem kommerziellen Hersteller, da keine Lizenzgebühren anfallen, bleiben die Softwareimplementierungskosten gering. Viele Open-SourceProgramme, wie zum Beispiel Moodle, haben eine starke Community, die sehr engagiert die Weiterentwicklung des Tools vorantreibt.

Was das Lernen im Internet betrifft, gibt es auch noch einige offene Fragen vor allem die Nachhaltigkeit bestimmter Anwendungen und den Datenschutz betreffend. Ein Nachteil in der Anwendung von IKT-Tools ist,

<span id="page-15-0"></span>dass nicht nur die kostenlosen Anbieter mitunter plötzlich vom Markt verschwinden oder ihre Produkte nicht mehr weiterentwickeln. Daher ist es wichtig, sich zu informieren, welche Programme beständig sind und von einer großen Gemeinschaft genutzt werden. Dem längerfristigen Einsatz bestimmter Programme sollte eine Recherche vorangehen, ob es möglicherweise eine leistungsfähigere Software am Markt gibt oder ob mittlerweile andere adäquatere Anwendungen zur Verfügung stehen.

Ein Problem kann weiters sein, dass viele Tools Accounts bzw. Registrierung verlangen. Gerade wenn sich TeilnehmerInnen registrieren sollen, kann das in einem Kurskontext problematisch sein. Falls TeilnehmerInnen sich bei einem Online-Dienst nicht registrieren wollen, können Sie die Registrierung übernehmen. Eine Möglichkeit ist, den TeilnehmerInnen über einen Gratis E-Mail-Provider eine E-Mail-Adresse speziell für die Kursmaßnahme zur Verfügung zu stellen. Sie können auch das Angebot von Wegwerf-E-Mail-Adressen in Anspruch nehmen. Diese E-Mail-Adressen haben eine begrenzte Gültigkeit und können danach nicht mehr verwendet werden. Außerdem ist zu beachten, dass einige der hier vorgestellten Tools nur in englischer Sprache zur Verfügung stehen. Verfügen Ihre TeilnehmerInnen nicht über die notwendigen Sprachkompetenzen, ist eine Anwendung mitunter nicht sinnvoll.

Berücksichtig werden muss immer auch, dass bei vielen Tools Interessen von kommerziellen Anbietern im Hintergrund stehen. Gerade im Bereich der Berufsorientierung arbeiten die TeilnehmerInnen und in Folge auch die TrainerInnen oftmals mit sensiblen Daten (Krankheitsgeschichten, Arbeitslosigkeit etc.), die nicht ohne weiteres im Web gespeichert werden sollten. Wenden Sie sich im Zweifelsfall an ExpertInnen im Bereich der Informatik und Datensicherheit. Bei wichtige Daten und Informationen, die Sie auf keinen Fall verlieren möchten, sollten Sie sich nicht auf die »Cloud« verlassen, sondern diese konventionell entweder am eigenen Server oder lokal am Rechner speichern, um einen etwaigen Datenverlust zu vermeiden

Der nachhaltige Einsatz von IKT-Tools nicht nur im Kontext der Berufsorientierung setzt ein genau definiertes Konzept voraus, in dem Sie festlegen, welche Tools Sie in welcher Funktion einsetzen möchten. Der Heraufforderung, den Überblick über alle ihre Webanwendungen zu bewahren, stellt sich das Konzept der Persönlichen Lernumgebung.

#### **PLE – Persönliche Lernumgebungen als individuell gestalteter Ort des Lernens15**

Lange Zeit war es üblich, technologieunterstütztes Lernen mittels einer Virtuellen Lernumgebung (Virtual Learning Environment/VLE) umzusetzen. Diese VLEs waren integrierte, geschlossene Lernplattformen. Als Antwort auf Entwicklungen im Bereich der Technologien, aber auch der Lerntheorien und der gegenwärtigen Bildungskonzepte entstand aufbauend auf dem Konzept der VLE das Konzept der Persönlichen Lernumgebung (Personal Learning Environment).

*»Persönliche Lernumgebungen, kurz PLE, sind Lernumgebungen, bei denen Lerner verteilte Online-Informationen, -Ressourcen oder-Kontakte einerseits selbst in ihre PLE integrieren können und andererseits auch ihre im Rahmen der PLE vollzogenen Aktivitäten und deren Produkte in andere Online-Umgebungen auf der Basis von Standards zur Verfügung stellen können.«16*

Eine Personal Learning Environment (PLE) ist keine eigenständige Anwendung, sondern setzt sich aus einer Vielzahl lose zusammengeschlossener Werkzeuge zusammen, die wir in unserem täglichen Leben für das Lernen einsetzen. Viele dieser Werkzeuge beruhen auf Web 2.0-Technologien und können zur Unterstützung der Arbeit, der Reflexion sowie für das Lernen und die Kollaboration mit anderen genutzt werden. Soziale Soft-

<sup>15</sup> Vgl. Atwell 2007 und Schaffert/Kalz 2009

<sup>16</sup> Schaffert/Kalz 2009, Seite 6.

ware, die in einer PLE eingesetzt wird, unterstützt informelles Lernen, das von den Lernenden selbst vorangetrieben wird, das problembasiert ist und von persönlichen Interessen motiviert wird. Aber besonders fördert sie die Vernetzung und Zusammenarbeit unterschiedlicher Personen. Die NutzerInnen müssen sich nicht an diese anpassen, sondern die soziale Software passt sich an die NutzerInnen an. Der Unterschied zwischen ProduzentInnen und KonsumentInnen von Inhalten wird geringer und damit auch der Unterschied zwischen Lehrenden und Lernenden. Die Lernenden werden zu »Prosumenten«, das heißt, es sind nicht die ExpertInnen, die Lerninhalte erstellen, sondern die Lernenden selbst partizipieren aktiv und stehen damit im Zentrum der PLEs. Sie arrangieren Webinhalte, Lernressourcen und Lernwerkzeuge selbst.

Lebenslanges Lernen ist eine der Prämissen in unserer schnelllebigen Zeit. Rasante Veränderungen der Arbeitsbedingungen durch technologische Neuerungen setzen voraus, dass Menschen konstant lernen, um am Stand der Entwicklungen zu bleiben. Die Verantwortung der Weiterbildung wechselt von den Unternehmen zu den Individuen, die sich verantwortlich zeigen, ihre eigene Employability zu erhalten. Auch wenn sich Personen kontinuierlich weiterbilden, findet das Lernen zumeist nicht konstant lebensbegleitend, sondern in voneinander getrennten Episoden statt. An diesen Bruchlinien setzt das Konzept von persönlichen Lernumgebungen an, das anerkennt, dass Lernen ein ununterbrochener Prozess ist. PLEs haben den Anspruch, diesen lebenslangen Lernprozess zu begleiten und eine Lernumgebung zu schaffen, die nicht an die Dauer einer Trainingsmaßnahme gebunden ist, sondern darauf ausgerichtet ist, Lernen in einem kontinuierlichen Prozess zu unterstützen. PLEs wollen die abgegrenzten Lernerfahrungen, wie sie in einer formalen Trainingssituation stattfinden, mit der Welt außerhalb des Trainings verknüpfen. Im Gegensatz zu geschlossenen Lernplattformen soll damit gewährleistet werden, dass die verwendeten Technologien und Tools über die konkrete Lernsituation hinaus angewendet werden können. Sie stehen den Lernenden im Idealfall lebenslang und unabhängig von bestimmten Bildungseinrichtungen zur Verfügung.

Lernen basiert zunehmend auf Inhalten, die im Netz verstreut zu finden sind. Einerseits gibt es eine große Menge an Open-Source-Trainingsmaterialien, andererseits können Inhalte von Webportalen wie Flickr, YouTube für das eigene Lernen herangezogen werden. Für das gegenwärtige Lernen wird es zunehmend notwendig, diese Inhalte zusammenzubringen und miteinander zu verknüpfen. Das bleibt einer der grundlegenden Ansatzpunkte einer PLE.

Dabei gilt es jedoch immer zu beachten, dass PLEs vorrangig ein technologisches Konzept darstellen. Es geht darum, verschiedene Webtools den Lernzielen angepasst im Training einzusetzen und die Arbeit mit diesen möglichst effizient zu gestalten. Eine PLE soll dazu beitragen, dass InternetuserInnen aktive MitgestalterInnen im Web zu werden, aber auch Inhalte besser organisieren und für die eigene Nutzung aufbereiten können. Die dafür notwendigen Tools sollen in der PLE zentral und jederzeit ohne Umstände verwendbar zur Verfügung stehen. Die PLE stellt jedoch keine Didaktik für sich da, sondern kann vor allem zur Gestaltung und zu verschiedenen Möglichkeiten des Lernens beitragen.

*»Persönlich« steht hierbei für »(a) die individuelle Gestaltung der Inhalte und des Layouts, (b) die Unzugänglichkeit für andere (eine PLE sollte privat sein), (c) das Eigentum (eine PLE sollte dem Lernenden gehören) und (d) den Schutz der persönlichen Daten.«17*

PLEs sind per definitionem selbstgesteuert. Die Lernenden selbst schaffen sich ihre eigene Lernumgebung, indem Sie verschiedene Dienste aus dem Internet auswählen und zusammenführen. Sie sind selbst verantwortlich für die Organisation der PLE und damit für ihr eigenes Lernen.18 PLEs unterstützen damit selbstorganisiertes Lernen im Sinne einer konstruktivistischen Lerntheorie, die Selbststeuerung und Eigenaktivität in den Vordergrund rückt. Selbstorganisiertes Lernen ist wiederum ein wesentlicher Bestandteil des Konzepts von lebenslangem Lernen. Da der Großteil der Arbeit vieler Menschen am Computer basiert, scheint es nur logisch, com-

<sup>17</sup> Schaffert/Kalz 2009, Seite 7.

<sup>18</sup> Vgl. Zawacki-Richter 2011.

puterbasierte PLEs zur Unterstützung der Wissens- und Kompetenzerweiterung einzusetzen. Im Gegensatz zu anderen technikgestützten Lernkonzepten wie Lernplattformen (Learning Management Systems/LMS) oder Computer/Web Based Trainings stellt die PLE nicht den Lehrenden oder die Inhalte in den Vordergrund, sondern die Lernenden selbst. Das Lernen in PLEs passiert nicht fremdbestimmt und kann auch nicht von anderen geleitet oder verwaltet werden.

Die Selbstverantwortung, die beim Einsatz einer PLE vorausgesetzt wird, bringt sowohl Vorteile als Nachteile mit sich, denn die TeilnehmerInnen müssen eigenverantwortlich ihre eigene Lernumgebung aufrechterhalten, organisieren und wachsen lassen. Für bestimmte Zielgruppen sind sicherlich lehrerInnenzentrierte Ansätze besser geeignet, denn der Prozess des selbstgesteuerten Lernens bedarf eines gewissen Ausmaßes an Fähigkeiten zur Selbsterkenntnis. Diese notwendige Reflexionsfähigkeit ist bei vielen Menschen nicht stark ausgereift. Eher unerfahrene LernerInnen sind für die Verantwortung, auf die eine persönliche Lernumgebung aufbaut, nicht bereit. Zusätzlich ist für den Aufbau und die Organisation einer eigenen PLE sowohl Motivation wie auch grundlegende Medienkompetenz notwendig. Die Arbeit mit Internetquellen setzt Kritikfähigkeit voraus, um beurteilen zu können, welche Quellen von einer inhaltlichen Autorität kommen bzw. welche Inhalte persönliche Meinung widerspiegeln. Obwohl grundlegende Medienkompetenzen – sowohl technische als auch soziale – Voraussetzung für den erfolgreichen Aufbau von PLEs sind, tragen PLEs selbstverständlich auch zum Ausbau von Medienkompetenzen bei. Der Aufbau einer persönlichen Lernumgebung kann den TeilnehmerInnen ermöglichen, langfristig effizienter und anwendungsorientierter Webressourcen zu erschließen und damit zu kompetenteren MediennutzerInnen zu werden.

#### **Umsetzung/Realisierung von PLEs<sup>19</sup>**

Bei der Realisierung von PLEs geht es vor allem darum, den Zugriff auf diverse verwendete Webtools und Social Software möglichst zu vereinfachen und Schnittstellen zu ermöglichen. Das soll vor allem eine Zeitersparnis bringen und die Mühen, jede einzelne Webseite eigens aufzusuchen, minimieren. Eine eigens gestaltete Startseite im Webbrowser, auf der über Links, RSS-Feeds und Widgets auf die unterschiedlichen Anwendungen zugegriffen werden kann, scheint einer der am häufigsten beschrittenen Wege zur Umsetzung einer eigenen PLE zu sein. Natürlich können auch abgelegte Lesezeichen im Webbrowser den Zugang zur persönlichen Lernumgebung darstellen.

#### **• Integration in vorhandene Lernumgebungen/Lernmanagementsysteme**

Verschiedene Services können beispielsweise über RSS-Feeds in ein Learning Management System (LMS, siehe z. B. Moodle weiter unten) integriert werden. Die Gestaltungsmöglichkeit von Lernenden ist jedoch begrenzt.

#### **• Integrierte Oberflächen/Personalisierte Startseiten**

Die Gestaltung von persönlichen Startseiten (iGoogle, Netvibes) ermöglicht es den NutzerInnen, über diese Einstiegsseite die von ihnen verwendeten Tools zu bündeln. Die Einstiegsseite wird damit zur »Steuerungszentrale« ihrer individuellen Webnutzung. Alle Informationen bleiben im Blick. Um persönliche Daten nicht an kommerzielle Anbieter wie zum Beispiel Google übermitteln zu müssen, können UserInnen auch über Content-Management-Tools oder Wikis (wenn diese auf einem eigenen Server gehostet werden, können die Daten auf diesem Server sicher abgelegt werden) PLEs erstellen. Arbeitet eine Person prinzipiell immer nur auf einem Rechner, spricht auch nichts dagegen, diese Steuerungszentrale auf dem lokalen Rechner mittels Lesezeichen oder sonstiger lokal auf dem eigenen Rechner installierter Programme zu organisieren.

<sup>19</sup> Vgl. Schaffert/Kalz 2009, Seite 10ff.

Mögliche Tools, die im Rahmen einer PLE eingesetzt werden können (eine Auswahl):

- Blogs
- **Wikis**
- **Skype**
- Second Life
- Virtuelle Klassenzimmer (z. B. Elluminate)
- • Diskussionsforen (innerhalb des Learning Management Systems oder extern)
- **Chat**
- **Bilderzentrierte Diskussionen (Flickr)**
- Social-Networking-Tools: Facebook, ELGG
- Social Bookmarking: Diigo, delicious

#### **Abbildung 1: Beispiel für Webtools, die in eine persönliche Lernumgebung integriert werden können**

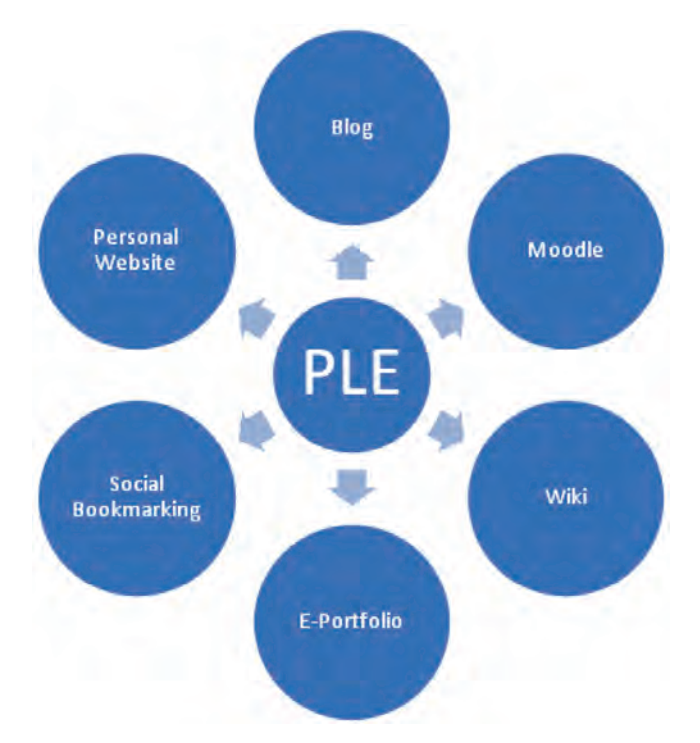

Alle Tools, die im anschließenden Teil des Handbuches vorgestellt werden, können in persönliche Lernumgebungen integriert werden. Sie können diese Tools je nach Bedarf für Ihre eigene persönliche Lernumgebung oder die Ihrer TeilnehmerInnen einsetzen. Beachten Sie hierbei vor allem, dass PLEs wie oben dargestellt ein technologisches Konzept darstellen und Didaktik und Pädagogik nicht ersetzen. Es gibt keine Empfehlung, wie genau eine Lernumgebung ausgestaltet sein sollte. Sie entscheiden, welche Methoden Sie mit welchen Webtools unterstützen oder umsetzen möchten. Dabei steht jedoch im Vordergrund, dass die TeilnehmerInnen lernen, Tools in ihrem eigenen Interesse und aus eigener Motivation heraus anzuwenden und dies über die eigentliche Trainingssituation hinaus.

Zur Gestaltung einer PLE ist es empfehlenswert, sich vorab für eine Auswahl von Tools zu entscheiden und diesen genaue Funktionen zuzuordnen. Wichtig ist eine klare Abgrenzung zwischen den Tools. Es sollte genau definiert werden, welches Tool welche Aufgabe übernehmen soll. Zur schematischen Darstellung bieten sich beispielsweise Mind-Maps oder eine Übersichtsgrafik an.

#### <span id="page-19-0"></span>**PLEs in der Berufsberatung**

#### **• PLEs – Unterstützung des Lebenslangen Lernens von TrainerInnen**

BerufsberaterInnen sind unter anderem WissensarbeiterInnen. Sie verwenden routiniert bestimmte Quellen, um aktuelle und präzise Informationen beispielsweise über den Arbeitsmarkt, Ausbildungswege oder neueste Methoden und Theorien zu erhalten. Dabei werden Informationen aufbereitet, weiterverwendet, interpretiert und weitervermittelt. Dieser Prozess schließt kontinuierliches Lernen und Wissensweiterentwicklung ein. Eine Lernumgebung ermöglicht Ihnen, den Prozess des virtuellen Wissensmanagements und des täglichen (informellen) Lernens angepasst an Ihre Bedürfnisse zu organisieren. Zur Erstellung Ihrer eigenen PLE können Sie aus den unterschiedlichsten Webtools auswählen. Diese Auswahl kann Ihnen die virtuelle Wissensarbeit erleichtern und möglichst effizient gestalten. Grundlegende Funktionen einer PLE für BerufsberaterInnen und TrainerInnen sind: der Zugang zu Informationen und Wissen, das Ansammeln und Strukturieren von eigenem Wissen, die Bearbeitung von Dokumenten, die Analyse von Informationen, das Reflektieren, Hinterfragen, das Bilden und Verteidigen von Meinungen sowie die Präsentation von Ideen.

#### **• PLEs im Einsatz mit TeilnehmerInnen**

Die gemeinsame Gestaltung von PLEs mit Ihren TeilnehmerInnen gewährleistet einerseits den die Medienkompetenz steigernden Einsatz von IKT-Tools in der Berufsorientierung. Anderseits ermöglichen Sie Ihren TeilnehmerInnen, die in der Kursmaßnahme kennengelernten und erlernten Tools über die Maßnahme hinaus konstruktiv anzuwenden. Wichtig ist, dass die TeilnehmerInnen den Zusatznutzen, den eine PLE in Abgrenzung zu traditionellen Methoden der Berufsorientierung mit sich bringt, erkennen können. Die Barrieren zur Einarbeitung in die neuen Lernwerkzeuge dürfen jedenfalls nicht so hoch angesetzt werden und müssen an die Kompetenzen der TeilnehmerInnen angepasst werden.

#### **3.1 Informieren: Professionelle Internetrecherche, Wissens- und Informationsmanagement**

Dieses Kapitel stellt Tools und Wege vor, die dabei helfen, sich in der zunehmenden Informationsflut selbst zu organisieren. Sowohl privat wie auch am Arbeitsplatz sind wir alle einer Datenmenge ausgesetzt, die uns quantitativ (nicht qualitativ) überinformiert. Die qualitative Informationsbeschaffung sowie der Versuch, am aktuellen Stand der Dinge zu bleiben, werden immer schwieriger. Persönliches Wissensmanagement kann dazu beitragen, sich erfolgreich mit der Informationsflut auseinanderzusetzen und der Datenmenge proaktiv zu begegnen.

Um zu verhindern, dass das Internet zu einer unnachhaltigen Zeitfalle wird, müssen sich Internet-UserInnen eine effiziente Vorgangsweise bei Internetrecherchen antrainieren, um gefundene Informationen wiederauffindbar abspeichern zu können. Dies sind Kompetenzen, die für die TrainerInnen immer wichtiger werden, die diese aber auch an ihre TeilnehmerInnen weitervermitteln können.

#### <span id="page-20-0"></span>**3.1.1 Informationen suchen**

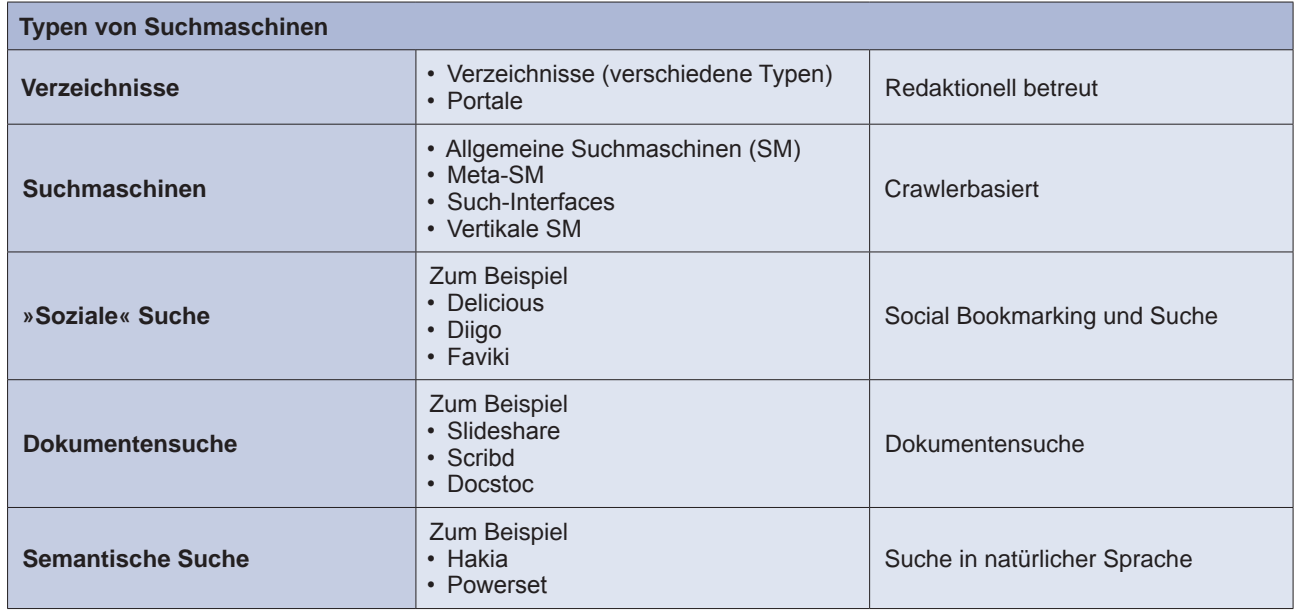

#### **Tabelle 1: Typen von Suchmaschinen<sup>20</sup>**

Um das Internet gezielt nach Informationen durchsuchen zu können, bieten sich unterschiedliche Typen von Suchmaschinen an. Die Suchmaschine sollte je nach Rechercheziel ausgewählt werden.

Verzeichnisse basieren auf einer redaktionellen Kategorisierung von Webseiten. Sie haben keinen Anspruch auf Vollständigkeit, sondern wollen die jeweils besten Quellen zu einem Thema auflisten.

Allgemeine Suchmaschinen zeigen basierend auf der Suche mit Schlüsselbegriffen eine Liste von Links an, die anhand einer Reihe von Algorithmen erstellt werden, die über die Reihung der Millionen von Ergebnissen entscheiden. Dafür gibt es Crawler, die das Web durchstreifen und dabei (neue) Websites dem Index hinzufügen. Diese Art von Suchmaschinen ist leicht zu nutzen, da nur ein Suchbegriff eingegeben werden muss. Diese Suche eignet sich besonders gut, wenn nach Begriffen, Ereignissen oder Informationen gesucht wird. Bekannte Anbieter von Suchmaschinen sind: www.google.com, www.yahoo.com, www.bing.com. Das besondere an Metasuchmaschinen (z. B. www.scour.com oder www.yippy.com) ist, dass sie die Ergebnisse verschiedener Suchmaschinen miteinander verbinden.

Neuere Suchmechanismen haben sich eng mit dem Web 2.0 entwickelt, da sie auf von NutzerInnen erstellten Inhalten basieren, auf virtuellen Bookmark-Sammlungen und Dokumenten, die online publiziert wurden. Die Semantische Suche versucht die in natürlicher Sprache eingegebene Suchanfrage sinnhaft zu verstehen und damit bessere Resultate als Algorithmen zu erbringen.

#### **Welche Webseiten kann ich nutzen – Kritische Fragen**

Ähnlich einer Dokumentenanalyse müssen im Internet gefundene Dokumente vor der Nutzung kritisch hinterfragt werden:

- Wie soll und kann die dargebotene Information genutzt werden?
- Ist diese Seite unabhängig bzw. vom wem wurde sie beauftragt?

<sup>20</sup> Professionelle Internetrecherche und Wissensmanagement für Hochschulen, Tutorials zum Selbststudium: Typen von Suchmaschinen. Abrufbar unter: www.recherchieren-im-internet.ch [19.4.2011].

- <span id="page-21-0"></span>Welche Ressourcen und Dienste stehen auf ihr zur Verfügung?
- **Surfability**
- Für welche KlientInnen funktioniert diese Seite?
- Wie können sie diese verwenden?
- Theoretische Orientierung der Seite
- Design und Zugänglichkeit
- Ethische Bedenken

Wird den KlientInnen eine Seite empfohlen, müssen auch ethische Auswirkungen beachtet werden:

- Schutz des Klienten, der Klientin
- Schutz der PraktikerInnen
- Gutes tun oder Schaden anrichten?
- Autonomie der KlientInnen und damit verbundene Risiken

#### **3.1.2 Weiterverarbeiten und Verfolgen**

Die Situation ist altbekannt. Sie recherchieren Informationen im Internet und nachher bleibt das Gefühl, dass Sie zwar viel gelesen haben, aber nicht wirklich etwas haben, auf das Sie auch später wieder zurückgreifen können.

Auch wenn Sie zu einem Vortrag oder zu einem Training gehen, notieren Sie sich die wichtigsten Informationen. Bei der Recherche von Informationen im Internet machen sich jedoch die wenigsten SurferInnen Notizen oder versuchen den Prozess zu dokumentieren. Die Recherche im Internet wird damit äußert ineffizient, da oftmals dieselben Informationen immer wieder gesucht und abgerufen werden müssen.

Um die Rechercheergebnisse der Suche im Internet sinnvoll festhalten zu können, gibt es keine einheitliche Lösung. Das Abspeichern und Ablegen Ihrer Suchergebnisse hängt von einigen Faktoren ab. Bevor Sie sich eine eigene Lösung überlegen, bedenken Sie, ob Sie von einem oder mehreren PCs ihre Links etc. bearbeiten und ergänzen möchten oder ob Sie diese Links anderen UserInnen zur Verfügung stellen wollen. Und schließlich geht es auch um die Art der Informationen, die Sie ablegen wollen. So kann es sein, dass es ausreicht, die genaue Internetadresse, also den Link abzulegen. In einem anderen Fall wollen Sie aber auch die genauen Inhalte der Webseite oder PDFs speichern.<sup>21</sup>

#### **3.1.2.1 Personalisierte Startseiten**

Personalisierte Startseiten ermöglichen es Ihnen, eine Startseite für den täglichen Einstieg ins Web zu gestalten.

#### **iGoogle** – www.google.com/ig

Wenn Sie vor allem Google Services (Gmail, Google Reader etc.) nutzen (wollen), dann ist iGoogle das richtige Tool zum Generieren von Startseiten. Der große Vorteil, den diese Seite hat, ist die gute Integration von anderen Google Services. So können direkt über die Seite nicht nur Zusammenfassungen gelesen werden, sondern beispielsweise auch Nachrichten gelesen, beantwortet und verfasst werden, ohne die iGoogle-Seite zu verlassen. Dennoch mangelt es iGoogle im Vergleich zu anderen Seiten an kundenbezogener Anpassbarkeit.

<sup>21</sup> Vgl. Schumann o.J.

#### <span id="page-22-0"></span>petvibes **Netvibes** – www.netvibes.com

Im Vergleich zu iGoogle bietet Netvibes um einiges mehr Möglichkeiten, die Seite an die eigenen Bedürfnisse anzupassen. Bei Netvibes steht Ihnen ein Baukasten mit verschiedenen Modulen zur Verfügung, die Sie auf Ihrer Startseite platzieren können: Sie können jeden RSS-Feed und jeden Blog als Modul auf Ihre Startseite stellen, aber auch vorgefertigte Module wie Suchfelder von Suchmaschinen, Mail, To-Do-Listen, Notizzetteln, Wetter etc. Die Module werden ständig erweitert.

#### **Pageflakes** – www.pageflakes.com

Pageflakes ist einfacher aufgebaut als iGoogle und Netvibes, dadurch aber auch einfacher einzurichten und zu nutzen.

#### **3.1.2.2 Bookmarks**

Die einfachste Variante, Lesezeichen zu URLs/Links abzulegen, ist, die Bookmarks im Browser (Firefox, Chrome, Internet Explorer) zu speichern. Sie können dafür in der Verwaltung Ihrer Lesezeichen eigene Ordner anlegen, um die Links verschiedenen Themen zuzuordnen.

#### **3.1.2.3 Social Bookmarking**

Social Bookmarking bezeichnet das online Sammeln und Ablegen von Lesezeichen (Bookmarks) unter Schlagwörtern (Tags). Die gespeicherten Lesezeichen können von jedem Computer abgerufen und ergänzt werden. Indem Tags für die Verwaltung der Lesezeichen verwendet werden, lassen sich abgelegte Links zu bestimmten Themen leichter wiederauffinden.

Das Tagging-System ist flexibler als ein Verwaltungssystem mit Ordnern. So können pro Lesezeichen mehr als ein Tag vergeben werden. Jeder User, jede Userin bekommt ein Profil, kann anderen UserInnen folgen oder verfolgt werden. Die abgelegten Bookmarks können mit FreundInnen und anderen Personen geteilt werden. Außerdem können Social-Bookmarking-Tools dazu verwendet werden, die Links, die im Gegenzug von FreundInnen etc. abgelegt werden, anzusehen. Über die Verschlagwortung kann auch auf die getaggten Bookmarks anderer UserInnen zurückgegriffen werden. Das ermöglicht einen erweiterten Zugang zu Informationen zu einem bestimmten Thema. Personen mit ähnlichen Interessen können gefunden werden und deren Linklisten zur Recherche herangezogen werden. Die Links können auf anderen Plattformen wie Facebook, FriendFeed, Tumblr oder Twitter geteilt werden.

#### **delicious** Delicious – www.delicious.com

Delicious ist das wohl bekannteste Social-Bookmarking-Tool.

#### *Zootool* **Zootool** – www.zootool.com

Ein weiterer Social-Bookmarking-Anbieter ist Zootool. Zootool unterscheidet sich von Delicious vor allem dadurch, dass es die abgelegten Bookmarks visuell aufbereitet. Zootool unterscheidet beim Ablegen von Links zwischen Bildern, Videos, Dokumenten und »normalen« Webseiten. Während für die Darstellung von Webseiten automatisch ein Screenshot angefertigt wird, können Fotos oder Videos aus den Webseiten extrahiert werden und dienen damit zur visuellen Darstellung der abgelegten Links.

#### <span id="page-23-0"></span>diigo **Diigo** – www.diigo.com

Auch Diigo bietet sich als vielfältiges Social-Bookmarking-Tool an. Neben der Möglichkeit, Lesezeichen abzuspeichern und diese mit persönlichen Tags zu versehen, bietet Diigo als zusätzliche Funktion das Highlighten /Markieren von Textstellen auf Internetseiten. Diese Markierungen mit virtuellem Leuchtstift bleiben auch beim wiederholten Besuch der Seite sichtbar. Weiters können Sie Haftnotizen einfügen und variabel auf der Seite platzieren. Auf diesen Haftnotizen können Sie und andere registrierte UserInnen, mit denen Sie diese Seite geteilt haben, Kommentare einfügen. Nicht registrierten UserInnen können Sie Ihre Kommentare und Highlights zukommen lassen. Diese können jedoch keine Kommentare hinzufügen. Ein weiteres Feature von Diigo ist das Speichern von Seiten als Snapshots (sowie als HTML), die gemeinsam mit den gespeicherten Links abgelegt werden. Diese archivierten Webseiten können Sie auch, nachdem die Inhalte vom Netz genommen wurden, weiterhin einsehen. Textstellen können mit weiteren Informationen (Textfeldern, Formen etc.) versehen werden, entweder um diese für sich selbst als Screenshot abzuspeichern oder mit anderen UserInnen zu teilen. Sie können Seiten herunterladen, um diese auch ohne Internetzugang zu lesen.

#### **Social Bookmarking im Kontext der Berufsberatung**

#### **• Persönliches Informationsmanagement der TrainerInnen und KlientInnen**

Social-Bookmarking-Tools wie Delicious oder Zootool können für die Organisation persönlicher Informationen verwendet werden. Online oder auch über Add-ons von Browsern wie Firefox können von jedem Computer mit Internetanschluss neue Lesezeichen gesetzt und verwaltet werden.

#### **• Informieren, Verbreitung von Links und Linklisten**

Social Bookmarking ist ein nützliches Tool, um Informationen, Artikel oder Lernressourcen zu teilen. Ein Kurs kann ein spezifisches Tag erhalten und alle TeilnehmerInnen können für im Rahmen dieses Kurses abgelegte Lesezeichen das gleiche Tag verwenden. Sie können den TeilnehmerInnen die konkrete Aufgabe geben, eine gewisse Anzahl von Links abzuspeichern (Links zu Jobbörsen, Berufsinformationsseiten etc.). Damit kann eine ansehnliche Sammlung von Webressourcen entstehen. Da sich die TeilnehmerInnen mit ihrem eigenen Profil anmelden, können sie auch nach Ende des Kurses auf die von ihnen abgespeicherten Webressourcen zugreifen bzw. das Bookmarking-Tool für ihre eigenen Zwecke weiterverwenden.

#### **3.1.2.4 Up to date bleiben mit RSS-Feeds**

RSS-Feeds können Sie nutzen, um über die Updates von Webseiten oder neue Beiträge auf Blogs auf dem Laufenden zu bleiben, indem Sie die Feeds mit einem Feed-Reader abonnieren. RSS-Feeds können einfach abonniert werden. Neue Ankündigungen von Weiterbildungen auf einer Homepage eines Bildungsträgers, ein Blog der zu neuesten Entwicklungen im Bereich der Erwachsenenbildung berichtet: ohne RSS-Feeds müssten Sie, um alle diese Updates zu erfahren, regelmäßig die jeweiligen Webseiten aufsuchen. Ab einer gewissen Anzahl von Quellen ist das nicht nur ineffizient, sondern auch nicht mehr machbar. Wenn Sie RSS-Feeds abonnieren, werden Sie über Aktualisierungen auf dem Laufenden gehalten.

#### **RSS-Reader am Beispiel Google Reader<sup>22</sup>**

Um RSS-Feeds empfangen und lesen zu können, benötigen Sie einen Feedreader. Feedreader gibt es entweder als lokal installierte, teilweise kostenlose Software oder als webbasierte Programme. Ein beliebtes Beispiel ist der Google Reader. Diese letzteren haben den Vorteil, dass es keiner Installation bedarf und dass von jedem Rechner mit Internetverbindung auf den Reader zugegriffen werden kann.

<sup>22</sup> Vgl. Professionelle Internetrecherche und Wissensmanagement für Hochschulen: Up to date bleiben und Wissensmanagement mit RSS. Abrufbar unter: www.recherchieren-im-internet.eu [19.4.2011].

<span id="page-24-0"></span>Richten Sie sich Ihren eigenen Google Reader ein. Über www.google.com/reader können Sie auf Ihren persönlighten Google Reader zugreifen. Voraussetzung ist ein Google Account. Der Google Reader kann nun mit eigenen, interes chen Google Reader zugreifen. Voraussetzung ist ein Google Account. Der Google Reader kann nun mit eigenen, interessanten Feeds bestückt werden. Wenn Sie während einer Internetrecherche auf eine interessante Webseite oder einen Blog stoßen, müssen Sie zuerst herausfinden, ob es einen RSS-Feed gibt. Bei Blogs ist das immer der Fall, bei normalen Webseiten kann es durchaus sein, dass kein RSS-Feed zur Verfügung steht. Suchen Sie nach dem RSS-Symbol oder einem Link namens RSS. Wenn Sie auf den Link oder das Icon klicken, werden Sie automatisch gefragt, mit welchem Reader Sie diesen Feed abonnieren möchten. Wählen Sie hier Google Reader oder den Feedreader Ihrer Wahl aus. Sie können aber auch direkt im Google Reader manuell neue Abonnements über die Angabe des Links zum RSS-Feed oder zur Webseite oder zu Blogs (der Reader sucht dann selbst nach dem Feed) eingeben. Die abonnierten Feeds werden automatisch im Google Reader angezeigt. Von den Aktualisierungen sehen Sie teilweise nur die Titelzeile und einen kurzen Auszug aus dem Text. In den meisten Fällen können Sie aber den gesamten Blogbeitrag im Reader lesen, sowie eingebettete Videos und Fotos ansehen.

Wenn im weiteren Text immer wieder von RSS-Feeds die Rede ist, können Sie diese immer mit einem Feedreader abonnieren und gesammelt lesen. Weitere Möglichkeiten, um an einen RSS-Feed zu kommen, sind unter anderem das Anlegen von Alerts in Deep-Web-Suchmaschinen und RSS-Feeds-Suchmaschinen wie Feedmil.

#### **Wissensmanagement mit Google Reader**

Damit der Google Reader ein nützliches Tool bleibt, sollten Sie von Anfang an die abonnierten Feeds systematisch ordnen. Eine einfache Möglichkeit stellt das Anlegen von Ordnern dar. Unter Verwaltung der Abonnements können Sie die Bezeichnungen der Feeds verändern und diese in selbst erstellte Ordner einordnen. Wenn Sie von Anfang an Ordnung in Ihrem Reader halten, wird sich das später durch einen guten Überblick über Neuigkeiten und Updates bezahlt machen. Eine weitere Art, die Feeds zu systematisieren, ist das Tagging, also die Vergabe von Schlagwörtern. Ein Feed kann sich verschiedenen Kategorien zuordnen lassen. Während es nicht möglich ist, den Feed in zwei Ordnern abzulegen, können Sie ihm jedoch zwei Tags zuordnen. Oftmals ist es schwierig gleich beim Abonnieren des Feeds alle konkreten und wichtigen Tags anzugeben. Für ein gutes Informationsmanagement ist es von Vorteil, wenn Sie sich vorab ein System für Ihre Tags überlegen, zum Beispiel 30 bis 40 zentrale Schlagwörter, die Sie für Ihre professionellen wie privaten Feeds verwenden wollen. Sie können sich im Reader schließlich alle einem Tag zugeordneten Beiträge ausgeben lassen. Zusätzlich können Sie mittels Volltextsuche alle Beiträge in Ihrem Reader durchsuchen. Mittels Google Reader können Sie auch eine persönliche Datenbank anlegen. Abonnieren Sie interessante Blogs etc. nicht allein mit dem Gedanken, die Beiträge regelmäßig zu lesen. Wenn Sie alle Seiten, die auch nur im Entferntesten mit Ihrem Arbeitsgebiet zu tun haben, abonnieren (auch wenn Sie diese aktuell nicht lesen können), können Sie sich mittels der Suchfunktion eine eigene persönliche Suchmaschine basteln. Die Suche greift auf alle Beiträge des Blogs zurück.

#### **3.1.2.5 Später-Lesen-Anwendungen**

Oft stößt man beim Surfen auf einen interessanten Artikel, findet eine nützliche Seite. Eine Möglichkeit ist nun, ein Lesezeichen, ein Bookmark zu setzen, um wichtige Inhalte später leicht wiederfinden zu können. In diesem Fall ist man aber auf einen Webbrowser beschränkt. Legen Sie am Browser an Ihrem Arbeitsplatz ein Lesezeichen ab, können Sie es von zu Hause aus nicht abrufen. Eine bessere Lösung bieten Webdienste wie Read it Later oder Instapaper. Beide ermöglichen es, mit nur einem Klick den Link zu dem aktuell dargestellten Web-Content abzulegen. Egal ob es sich um eine Webseite, einen bestimmten Artikel, Blogbeitrag, Tweet oder ein PDF-Dokument handelt, jeglicher Inhalt ist so ablegbar. Die dadurch entstehenden Listen können entweder über Webbrowser oder auch über iPhone /iPad oder sonstige Mobile Geräte (Android, Blackberry) aufgerufen werden. Eine zusätzliche Funktion ist das Offline-Lesen. Dafür ist es notwendig, über die Dienste die Seiten downzuloaden. Gelesene oder nicht mehr aktuelle Links können per Klick von der Liste entfernt werden.

<span id="page-25-0"></span>Diese beiden Dienste unterscheiden sich von den klassischen Social-Bookmarking-Diensten (Delicious etc.) vor allem dadurch, dass Links nicht mit anderen UserInnen geteilt werden können. Die Verwendung zielt vor allem auf das persönliche Wissensmanagement ab und soll das Surfen im Internet und das Verwerten von Informationen effizienter gestalten. Zusätzliche Funktionen zu den üblichen Bookmarking-Diensten sind, dass gespeicherte Webseiten text-only (keine Header, Werbung, Navigationsleisten) gesehen werden. Damit bleibt in der Ansicht nur der gewünschte Webinhalt als reiner Text übrig und eignet sich damit auch sehr gut für das Lesen über ein webfähiges Smartphone. Der RSS-Feed von Read it later und Instapaper kann auch in einem Feedreader wie Google Reader abonniert werden. Eine zusätzliche Funktion ist das Senden von E-Mails an die Dienste, die dann in die Liste übernommen werden. Dazu bekommt man eine personalisierte E-Mail-Adresse.

#### **Read it later** – www.readitlaterlist.com

Der Dienst Read it later zeichnet sich derzeit im Vergleich zu Instapaper vor allem durch den möglichen Austausch mit anderen Webdiensten wie Delicious, Facebook, Diigo etc. aus. Read it later bietet ein angenehmes Plug-in für die Browser Firefox und Chrome. Die Darstellung der Artikel in Read it Later können wahlweise im Webseiten-Format oder als Text-only abgespeichert werden.

#### Instapaper Instapaper - www.instapaper.com

Die Registrierung und das Einloggen sind bei Instapaper besonders unbürokratisch: Man braucht weder E-Mail-Adresse noch Passwort einzugeben – ein einfacher BenutzerInnenname genügt. Einmal registriert kann der/die AnwenderIn über das Bookmarklet »Read Later«, das in die Lesezeichenleiste des Browsers installiert wird, den gewünschten Artikel zur späteren Lektüre speichern. Instapaper lässt im Vergleich zu Read it later nur Text-only zu. Instapaper bietet nicht die Möglichkeit, die Links mit Tags zu versehen.

#### **3.1.3 Persönliches Informationsmanagement**

#### **3.1.3.1 Web-Notizbücher**

Während der täglichen Arbeit am PC entstehen viele Ideen und interessante Inhalte werden gefunden. Diese möchte man gerne als Notizen festhalten. Um eine unübersichtliche, analoge »Zettelwirtschaft« zu vermeiden, bieten Notizenprogramme Abhilfe. Gleich einem klassischen Notizbuch können Sie Ideen, Gedanken und Bemerkungen notieren und damit für eine spätere Verwendung oder Weiterentwicklung ablegen. Zusätzlich zu den Funktionen, die ein analoges Notizbuch auch bietet, eignen sich Web-Notebooks besonders gut, um Webinhalte (ganze Webseiten, Inhalte von Webseiten wie Grafiken, Tabellen) festzuhalten und zu organisieren. Damit werden sie zu einem praktischen Tool, um sich Informationen aus Internetrecherchen zur eigenen Verfügung zu halten. Web-Notebooks zeichnen sich außerdem dadurch aus, dass Sie auf diese von allen ihren internetfähigen Geräten (Computer, Smartphone, IPad etc.) zugreifen können und die Daten automatisch synchronisiert werden. Das heißt, die Notizen, die Sie auf Ihrem Arbeitsplatz anlegen, können Sie auch von zuhause oder von unterwegs abrufen.

#### **Evernote – Ihr virtuelles Gedächtnis** – www.evernote.com

Evernote bietet die Möglichkeit, Textnotizen niederzuschreiben, Webseiten zu speichern, Screenshots anzufertigen. Dabei können Sie verschiedene virtuelle Notizbücher anlegen (etwa »Privat« und »Arbeit«) und diese Notizbücher mit Schlagwörtern (Tags) versehen. Die eigenen Notizen werden alle indexiert, das heißt, Inhalte können mit der Suchfunktion leicht wieder gefunden werden. Wenn Sie Evernote auf Ihren unterschiedlichen

<span id="page-26-0"></span>Arbeitsgeräten und Mobiltelefonen installieren, werden die Inhalte beim Einloggen automatisch synchronisiert. Eine interessante Funktion ist die Texterkennung in Fotos. So können Sie zum Beispiel Visitenkarten abfotografieren und ablegen. Über die automatische Texterkennung werden die textlichen Inhalte der Bilder in die Suchfunktion miteingeschlossen. Weiters bekommen Sie eine eigene E-Mail-Adresse. Schicken Sie an diese Adresse ein E-Mail wird der Inhalt als Notiz gespeichert.

Um Evernote verwenden zu können, müssen Sie sich beim Hersteller registrieren, aber die Benutzung ist in der Standardversion kostenlos. Es gibt jedoch einen kostenpflichtigen Premium-Account, der sich durch einige Zusatzfeatures auszeichnet (v. a. ein höheres Datenvolumen, Zusammenarbeit mit KollegInnen). In der Standardversion können PDF und JPG-Dateien an die jeweiligen Notizen angehängt werden, in der Premiumversion jegliches Dateiformat.

Evernote funktioniert auf den Betriebssystemen Windows und Mac, läuft aber nicht auf Linux (siehe dafür Nevernote). Browser wie Firefox und Internet Explorer unterstützen Evernote genauso wie die E-Mail-Programme Outlook und Thunderbird. Sie können mit Hilfe dieser einfach Informationen aus dem Internet und E-Mail übernehmen.

#### **Beispiele für alternative Informationsmanagement-Programme**

**NEVERNOTE Nevernote (an Evernote angelehnte Linuxbasierte Version)** – www.nevernote.sourceforge.net

spring a **Springpad** – www.springpadit.com

#### **3.1.3.2 Literaturverwaltung**

#### **Zotero** – www.zotero.org

Zotero ist ein webbasiertes Freeware Literaturverwaltungsprogramm. Diese kostenlose Firefox-Erweiterung verwaltet bibliografische Ressourcen. Zotero entnimmt bibliografische Informationen aus den unterschiedlichsten Webseiten, angefangen von professionellen Online-Archiven wie JSTOR über internationale Online-Zeitungsseiten wie New York Times bis zu Social-Media-Seiten (Flickr, YouTube) sowie Amazon. Die erkannten Literaturangaben können, wenn das Add-on im Firefox-Browser installiert ist, mit einem simplen Klick automatisch in die Zotero-Literatursammlung übernommen werden. Die gespeicherten Metadaten beinhalten den Titel, den /die AutorInnen, den Verlag, das Datum und andere Informationen, die notwendig sind, um den gespeicherten Artikel, das gespeicherte Buch zu zitieren. Eine zusätzliche Funktion ist das Abspeichern von Webseiten, um – sollten diese nicht mehr verfügbar sein – dennoch auf die Informationen, unter anderem für ein korrektes Zitieren der Inhalte, zurückgreifen zu können. Im Zotero-Interface können Sie Ihre Literatur in verschiedenen Ordnern (den sogenannten Collections) ablegen, ordnen und verwalten, in dem Sie beispielweise Informationen ergänzen oder Literaturangaben in verschiedenen Ordnern ablegen. Gerade beim Ablegen von PDFs erweist sich Zotero als sehr nützlich. PDFs werden indiziert, das heißt, Sie können mit Hilfe der Suchfunktion in Ihren PDF-Dokumenten suchen. Zu jeder abgelegten Literaturquelle können Sie beliebig viele Notizen hinzufügen wie zum Beispiel wichtige Zitate, die Sie später gerne in einen Text einbauen möchten. Auch die Notizen werden in die Suche integriert. Zotero synchronisiert Ihre Daten zwischen verschiedenen Arbeitsgeräten, egal ob Windows- oder Mac-Betriebssystem. Sie können sich aber auch online von jedem Computer mit Ihrer gewählten NutzerInnenkennung in Ihre Literaturdatenbank einloggen. Mittels einer zusätzlichen Funktion können Sie Suchprofile erstellen, mit Hilfe derer Literatur automatisch aus bestimmten Online-Archiven in die Sammlung aufgenommen wird.

Eine weitere Funktion von Zotero ist die Unterstützung bei den eigentlichen Quellenangaben im Text. Die gespeicherten Items können problemlos mittels Drag&Drop in verschiedene Textverarbeitungsprogramme, E-Mail<span id="page-27-0"></span>Programme, Blogeditoren als Zitationen übernommen werden. Zotero erstellt auch Quellenverzeichnisse von allen Quellen, die in einem Dokument verwendet wurden. Zu guter Letzt unterstützt Zotero auch die Zusammenarbeit mit anderen UserInnen, bestimmte Ordner, also »Collections« können geteilt werden. Auf Literatur, die von KollegInnen in diesem Ordner abgespeichert wird, können auch Sie zugreifen und umgekehrt.

#### **Verwendung von Zotero im Prozess der Berufsberatung**

Zotero ist vor allem für das Management von wissenschaftlichen Texten, aber auch von Sammlungen von PDFs nützlich. Mit diesem Programm gelingt es Ihnen leicht, Überblick über wichtige PDF-Dokumente oder Nachschlagewerke zu behalten, die Sie auch in einem wissenschaftlichen Text zitieren möchten.

#### **Alternativen zu Zotero23**

#### **Mendeley – www.mendeley.com**

Mendeley ist ein Freeware Programm zur Organisation von (wissenschaftlichen) Artikeln und Quellen in Form von PDFs. Die am Rechner abgespeicherten Programme werden von Mendeley indexiert und wenn vorhanden die Metadaten direkt aus dem Dokument übernommen. Sie können in das PDF-Dokument direkt Notizen und Anmerkungen machen und speichern, sowie über die Online-Plattform Literatursammlungen mit anderen teilen. Mendeley arbeitet mit Zotero zusammen.

#### C<sup>I</sup>tav<sup>2</sup> Citavi – www.citavi.com

Entwickelt in der Schweiz hat das lizenzpflichtige Programm Citavi eine deutschsprachige BenutzerInnenoberfläche. Neben Literaturverwaltung unterstützt Citavi die Wissens- und Arbeitsorganisation. Citavi basiert auf einem geschlossenen System. Derzeit gibt es keine Möglichkeit der Online-Zusammenarbeit.

#### **EndNote EndNote** – www.endnote.com

EndNote ist ein weiteres lizenzpflichtiges Literaturverwaltungsprogramm. Über EndNote Web können Sie Ihre Literatur von verschiedenen Arbeitsplätzen aus bearbeiten oder diese mit anderen UserInnen teilen (halboffenes System).

#### **3.1.4 Informationsmanagement in Organisationen**

Immer wieder kommt es auch zwischen BerufsberaterInnen und TrainerInnen zum Austausch von Informationen. Auch diesen Wissensaustauschprozess sollten PLEs unterstützen. Das Web 2.0 fördert das spontane Entstehen von Interessengemeinschaften (Communities of Interest). Es ist wichtig, diese in die offiziellen Strukturen der Organisation einzubetten.

#### **Wissensmanagement mit Wikis und Weblogs**

Organisationen können sich ihre eigene Lernumgebung aufbauen. Anschließend an die einzelnen Lernumgebungen der MitarbeiterInnen wird der Fokus auf Programmen und Services liegen, die vor allem die Zusammenarbeit und den Wissenserwerb fördern. Tools, die dazu verwendet werden können, sind die weiter unten beschriebenen Wikis, Weblogs, aber auch Web-Office-Pakete, wie Google Docs etc.

<sup>23</sup> Übersicht und Vergleich verschiedener Literaturverwaltungsprogramme: www.ub.ruhr-uni-bochum.de/imperia/md/content/schulungen/litverw\_zot\_mend.pdf [19.4.2011].

Während bei Wikis die aktive Erstellung von Inhalten und Kollaboration im Vordergrund stehen, stellen Blogs eher Online-Tagebücher dar, in denen Menschen über ihr tägliches Leben oder über ein bestimmtes Thema berichten.

#### **Wikis als Wissensmanagementtool in Organisationen**

Wikis haben das Potential, unterschiedliche Ansprüche an das Wissensmanagement sowie eine aktive Kommunikation zwischen MitarbeiterInnen zu unterstützen. Wenn Sie ein Wiki in Ihrer Organisation einsetzen, kann dieses Sie und Ihre KollegInnen »bei der Analyse, der Strukturierung, der Erweiterung und dem Transfer von Wissen, Erfahrungen, Kompetenzen und Netzwerken innerhalb des Unternehmens«<sup>24</sup> unterstützen. Neben diesen Funktionen können Wikis auch informelles Lernen unterstützen oder zur Wissensweitergabe bzw. -aneignung verwendet werden. Dazu siehe Kapitel 3.3.

Gerade für Organisationen, die sich durch besonders wissensintensive Arbeit auszeichnen, kann ein Wiki effizienteres Arbeiten ermöglichen. Wikis können in unterschiedlicher Reichweite eingesetzt werden. Von projektbezogenen Wikis hin zu organisationsübergreifenden Wikis: Alles ist möglich. Dennoch wirkt sich eine eher offene Unternehmenskultur mit flacheren Hierarchien positiv auf die Einführung eines Wikis aus. Ein Wiki kann gerade in wissensbasierten Organisationen die Arbeit deutlich erleichtern, da es den Zugang zu dem organisationsinternen Wissen vereinfacht. Wikis müssen jedoch lebendig sein, wenn sie wirklich funktionieren sollen. Das Wiki muss zum festen Bestandteil der alltäglichen Arbeit in einer Organisation werden und ständig mit Informationen und Inhalten gefüttert werden.

Es gibt ein großes Angebot an kostenpflichtiger, aber auch kostenloser Wiki-Software. Je nach Verwendungszweck – im Einsatz als Wissensmanagementtool oder im Einsatz mit KlientInnen (siehe weiter unten) – sollte ein entsprechender Anbieter ausgewählt werden. Das ideale Wiki gibt es nicht, sondern die Auswahl ist von den Anforderungen der jeweiligen Organisation abhängig.

Bitte beachten sie folgende Anforderungen an Wikis:<sup>25</sup>

- Anerkannte und bekannte Lösung: Der Anbieter sollte schon länger am Markt und etabliert sein. Damit wird das Risiko reduziert, dass der Anbieter nicht mehr verfügbar ist oder sein Produkt nicht weiterentwickelt.
- Sicherheit: Organisationswikis sind in der Regel nur für die MitarbeiterInnen zugänglich, in manchen Fällen mag es jedoch sinnvoll sein, weitere Beschränkungen einzuführen (z. B. nur BereichsleiterInnen können auf bestimmte Seiten zugreifen). Wollen Sie einzelne Seiten sperren bzw. pro Seite unterschiedliche Rechte an NutzerInnen vergeben, müssen Sie dies bereits bei der Auswahl Ihres Betreibers beachten.
- Anpassbarkeit: Die Wikis sollen die spezifischen Anforderungen der Organisationen berücksichtigen. Manche Wiki-Systeme können optisch (bspw. an das Corporate Design der Organisation), aber auch in der Menüführung und in den Interaktionsmechanismen angepasst werden.
- Integrationsmöglichkeit: Die Integration des Wikis mit anderen bereits vorhandenen Programmen sollte möglich sein, sodass sich zum Beispiel die AnwenderInnen mit ihren bekannten Intranet-Zugangsdaten in das Wiki einloggen können.
- BenutzerInnenfreundlichkeit/Usability: Einfachheit in der Bedienung sollte gegeben sein, zum Beispiel mit WYSIWYG-Editoren (»What you see is what you get«, Verarbeitung wie in gängigen Office-Programmen) und Vorlagen für Seiten (Vorstrukturierung von Inhalten, ähnlich wie Vorlagen in Office-Programmen).

<sup>24</sup> Grzeganek/Frost/Gross 2011, Seite 2.

<sup>25</sup> Vgl. Grzeganek /Frost/Gross 2011, Seite 3.

#### **Vorstellung einiger Wiki-Anbieter26**

#### **EXECONFLUENCE** Confluence – www.atlassian.com/software/confluence

Confluence ist ein Wiki-Anbieter, der mit Lizenzkosten verbunden ist, aber über die grundlegenden Eigenschaften eines Wikis hinaus weitaus tiefgehendere Funktionen erfüllt. Confluence ist damit der populärste kommerzielle Firmenwiki am Markt. Es zeichnet sich beispielsweise durch seinen an Word angepassten WYSIWYG-Editor aus. Es ist sehr leicht zu bedienen, Inhalte können leicht ergänzt und organisiert werden. Die Software beinhaltet auch eine ausgereifte Suchmaschine. Confluence lässt sich gut mit Microsoft Office und SharePoint integrieren. Office-Dokumente können importiert werden. Die Verwaltung von NutzerInnenrechten und die Anpassbarkeit des Wikis bieten Organisationen größtmögliche Gestaltungsfreiheiten.

#### **MediaWiki MediaWiki** – www.mediawiki.org

MediaWiki ist das Wiki-System, auf dem die bekannte Online-Enzyklopädie Wikipedia basiert. MediaWiki ist das bekannteste der Open-Source-Wikis mit hoher Akzeptanz bei den UserInnen. Es wird ständig weiterentwickelt und konzentriert sich auf hohe BenutzerInnenfreundlichkeit. MediaWiki bietet Diskussionsseiten, die jedem Artikel beigefügt sind, und eigene BenutzerInnenseiten für alle angemeldeten BenutzerInnen. Da Media-Wiki als offenes Internet-Wiki entwickelt wurde, hat es Nachteile für die Verwendung als unternehmensinternes Wissensmanagementtool für Organisationen. Die Administration der unterschiedlichen NutzerInnenrechte ist nur sehr rudimentär entwickelt und beschränkt sich auf drei verschiedene UserInnengruppen (Anonyme, Angemeldete BenutzerInnen und AdministratorInnen). Die fehlende Access Control List kann bei sensiblen Daten ein Sicherheitsproblem darstellen. MediaWiki basiert auf einer freien Lizenz.

#### **DokuWiki** DokuWiki – www.dokuwiki.org

DokuWiki eignet sich besonders für kleine bis mittelgroße Wikis. Es konzentriert sich auf die Basisfunktionen eines Wikis und ist dadurch leicht zu bedienen. Zielgruppe sind Arbeitsgruppen, EntwicklerInnenteams und kleine Firmen. Die Daten werden nicht in einer Datenbank gespeichert, sondern es werden stattdessen Textdateien angelegt, die verwaltet werden. DokuWiki hat ein ausgereiftes Rechtevergabesystem und eine Zugangsverwaltung. Aufgrund der niedrigen serverseitigen Systemanforderungen ist es beliebtes GPL-2 lizenziertes und dadurch kostenloses System.

#### **Weitere Wiki-Anbieter (für detaillierte Infos ist der Artikel von Grzeganek/Frost/Gross zu empfehlen)**

#### **Drupal Wiki** – www.drupal-wiki.com/de

Drupal Wiki ist eine kostenpflichtige Applikationsplattform des freien Content-Management-Systems Drupal. Viele gute Diskussionsmöglichkeiten (Blogs, Foren und Diskussionsseiten) sind integriert. Inhalte werden in einer Datenbank gespeichert. Ein ausgereiftes Rechtemanagementsystem ist integriert. Weitere Funktionalitäten sind das Dokumentenmanagementsystem und Projekträume.

#### **T TWiki** TWiki – www.twiki.org

TWiki wurde als Kollaborationsplattform konzipiert und ist für strukturiertes Ablegen von Informationen geeignet. Inhalte werden in Dateien gespeichert.

#### **WikiMatrix** – www.wikimatrix.org

Vergleich aller Wiki-Systeme

<sup>26</sup> Eine detaillierte Beschreibung unterschiedlicher Wikis findet sich bei Grzeganek /Frost/Gross 2011.

#### <span id="page-30-0"></span>**Blogs als Wissensmanagementtool in Organisationen**

Weblogs, kurz Blogs, werden im Kapitel 3.3 im Zusammenhang mit ihrer Funktion als Konstruktions-, bzw. Kommunikationstool genauer beschrieben. Blogs können aber auch in Organisationen als Wissenstransfertool eingesetzt werden.

#### **Einführung von Wissensmanagementtools in Ihrer Organisation**

Wollen Sie Informationsmanagementtools in Ihrer Organisation einführen, sollten Sie einige Punkte beachten:<sup>27</sup>

- Sichern Sie sich die Unterstützung der IT-Abteilung
- Beginnen Sie mit einer kleinen, interessierten Gruppe
- Klären Sie die Motivation, sich an einem Wiki zu beteiligen
- Schaffen Sie einen virtuellen Raum, in dem Dinge ausprobiert werden können (eine Sandkiste)
- Konzentrieren Sie sich auf den Inhalt, nicht auf die Technologie
- Stellen Sie sicher, dass die verwendeten Technologien einfach zu verstehen sind
- Schaffen Sie Freiraum und nicht zu viele Regeln
- Versuchen Sie nicht den Prozess top-down anzutreiben
- Sprechen Sie nicht nur die Technikfreaks an
- Evaluieren Sie nach der Einführungsphase, welche Tools funktioniert haben

#### **3.1.5 Materialien aus dem Netz – Fotos, Videos, Dokumente erschließen und teilen**

#### **3.1.5.1 Creative Commons<sup>28</sup>**

#### **Creative Creative Commons** – www.creativecommons.at

Um Berufsorientierung multimedial zu unterstützen, greifen viele TrainerInnen auf Fotos, Videos etc. zurück. Mittlerweile gibt es einen großen Pool an Medien, die unter Einhaltung bestimmter Bedingungen frei, das heißt kostenlos, verwendet werden können. Dafür steht die Lizenz Creative Commons.

»Creative Commons« (Kreatives Gemeinschaftsgut) ist eine gemeinnützige Gesellschaft, die dazu beitragen will, dass kreatives Gut, wie es im Internet zu finden ist, einfach und schnell ausgetauscht werden kann. Wer im Internet etwas publiziert, wie zum Beispiel Fotos, hat es ziemlich schnell mit Urheberrecht zu tun. Denn jedeR Web-UserIn kann diese Fotos herunterladen oder unter seinem/ihrem Namen weiterverbreiten. Das traditionelle Urheberrecht stößt hierbei an seine Grenzen und an dieser Lücke setzt die Creative-Commons-Lizenzierung an. Die Lizenz informiert InteressentInnen, was sie mit dem Werk tun oder eben nicht tun dürfen. Sinn dieser Lizenzierung ist vor allem, dass die kreative Nutzung und Weiterverarbeitung von Werken beschleunigt wird, das heißt, dass man, wenn man ein Foto für eigene Zwecke weiterverwenden will, nicht eine Einzellizenz oder die Erlaubnis der UrheberInnen einholen muss.29

Es gibt unterschiedliche standardisierte Creative-Commons-Lizenzen, die aus vier verschiedenen gängigen Modulen kombiniert werden können.

<sup>27</sup> Vgl. Kazi/Wohlfahrt/Wolf 2007.

<sup>28</sup> Ein Wiki zur Anwendung von Creative Commons: www.whatscreativecommons.wikispaces.com [19.4.2011].

<sup>29</sup> Vgl. »Creative Commons einfach erklärt«, 4teilige Serie bei Advisign. Abrufbar unter: www.advisign.de/urheberrecht/2007-09/creative-commons-einfacherklaert-teil-1-sinn-und-zweck-von-creative-commons [19.4.2011].

#### **Die Lizenz-Module im Überblick:30**

- by, Attribution (Namensnennung)
- nc, Non Commercial (Nicht kommerziell)
- nd, No Derivative Works (Keine Bearbeitung)
- sa, Share Alike (Weitergabe unter gleichen Bedingungen)

#### **by, Attribution (Namensnennung)**

Diese Angaben sind immer Pflicht:

- • der Name des Urhebers/ der Urheberin (bzw. Pseudonym)
- der Titel des Werkes (falls genannt) und
- die URL zu dem Werk oder dem Autor/ der Autorin
- Verweis auf die Lizenzurkunde (Damit ersichtlich ist, unter welcher Creative-Commons-Lizenz das Werk steht). Diese Angabe wird häufig übersehen. Die Creative-Commons-Urkunde, auf die in einem Link verwiesen wird, erklärt in einfacher Sprache, wie das jeweilige Werk weiterverwendet werden kann. Diese Urkunde verweist wiederum auf die eigentliche Creative-Commons-Lizenz, die juristisch »wasserdicht« ist.

#### **Abbildung 2: Eine optimale Verlinkung schaut so aus**

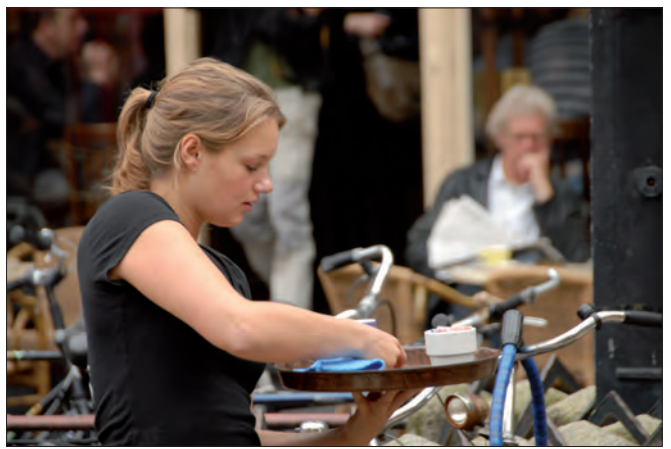

Women at work von FaceMePLS unter CC-BY

#### **nc, Non Commercial (Nicht kommerziell)**

Ein Werk mit dieser Lizenz darf nicht zu kommerziellen Zwecken verwendet werden, wobei die genaue Definition von »kommerziell« derzeit noch unklar ist. Klar ist, dass diese Werke nicht in Produkten, die verkauft werden, verwendet werden dürfen.

#### **nd, No Derivative Works (Keine Bearbeitung)**

Werke mit dieser Art von Lizenz dürfen zwar weiterverwendet, aber dabei nicht verändert oder nachträglich bearbeitet werden. Fotos dürfen in der Größe verändert, aber nicht zugeschnitten oder mit einem Filter bearbeitet werden.

#### **sa, Share Alike (Weitergabe unter gleichen Bedingungen)**

Diese Lizenz kann nur für Werke angewandt werden, für die Bearbeitung erlaubt ist. Die weiterentwickelten Werke müssen wieder unter die gleiche Lizenz gestellt werden.

<sup>30</sup> Vgl. ebd.

#### **Zusammengesetzte Lizenzen**

Aus diesen Modulen können insgesamt 6 verschiedene Lizenzarten zusammengesetzt werden:

- Namensnennung
- Namensnennung-Nicht kommerziell
- Namensnennung-Weitergabe unter gleichen Bedingungen
- Namensnennung-Nicht kommerziell-Weitergabe unter gleichen Bedingungen
- Namensnennung-Nicht kommerziell-Keine Bearbeitungen
- Namensnennung-Keine Bearbeitungen

Um die Lizenzierung in Webseiten einzubinden, bietet sich in Creative Commons ein spezieller Generator an: www.creativecommons.org/license

#### **Beispiel für eine Creative-Commons-Lizen »by-nc-sa« (Web)**

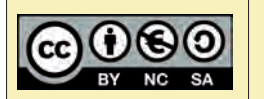

Diese(s) Werk bzw. Inhalt von Franziska Haydn steht unter einer Creative Commons Namensnennung-Nicht-kommerziell-Weitergabe unter gleichen Bedingungen 3.0 Österreich Lizenz.

#### **Beispiel für eine Creative-Commons-Lizenz »by-nc-sa« (für eine Offline /Print-Verwendung)**

Dieses Werk ist unter einem Creative Commons Attribution-NonCommercial-ShareAlike 3.0 Austria Lizenzvertrag lizenziert. Um die Lizenz anzusehen, gehen Sie bitte zu http://creativecommons.org/licenses/by-nc-sa/3.0/at oder schicken Sie einen Brief an Creative Commons, 171 Second Street, Suite 300, San Francisco, California 94105, USA.

Die Lizenzierung kann für das gesamte Werk (Webseite, Buch etc.) angegeben werden. Dabei ist wichtig anzugeben, was genau unter der CC-Lizenz steht.

Alle Bilder auf dieser Website stehen, sofern nicht anders angegeben, unter der Creative-Commons-Lizenz.

oder:

Sofern nicht anders angegeben, stehen die Texte auf dieser Seite unter der Creative Commons Namensnennung 2.0 DE Lizenz

Wird der Lizenzhinweis einfach pauschal auf jeder Webseite oder im Impressum angeführt, gilt er für alle Inhalte (Texte, Bilder, Quellcode etc.)

#### **Creative-Commons-Inhalte**

- Allgemeine Suchmaschine für Creative Commons: http://search.creativecommons.org
- Suchmaschine für Musik: www.jamendo.com/de
- Suchmaschine für Bilder: www.flickr.com
- Suchmaschine für Videos: www.ourmedia.org

#### **Creative Commons in der Berufsorientierung**

- Creative Commons für die Herstellung von Kursmaterialien
- Creative Commons zur Diskussion von urheberrechtlichen Fragen im Internet: Stellen Sie Creative Commons als Möglichkeit vor, Webinhalte legal verwenden zu können. Geben Sie Ihren TeilnehmerInnen beispielsweise die Aufgabe, in einem Blog korrekt zitierte freie Ressourcen zu verwenden (Bild, ein Video, ein Dokument etc.).

#### <span id="page-33-0"></span>**3.1.5.2 Media Sharing Tools**

Bestimmte webbasierte Anwendungen unterstützen das Publizieren und den Austausch digitaler Medien (Fotos, Film, Musik) im Internet. Diese Plattformen basieren auf Inhalten, die von den NutzerInnen selbst zur Verfügung gestellt werden. Diese Dienste sind kostenlos nutzbar und setzen nur eine Registrierung unter Angabe eines BenutzerInnennamens und einer E-Mail-Adresse voraus. Das Hochladen der Fotos, Filme, Dokumente selbst ist unkompliziert. Die hochgeladenen Medien können mit Tags und einer Beschreibung versehen werden. Der Zugriff kann auf bestimmte NutzerInnen beschränkt werden (z. B. TeilnehmerInnen in einem Kurs) oder die Inhalte werden öffentlich zur Verfügung gestellt. Als Standardfunktionen stehen zumeist Kommentieren, Bewerten und Favorisieren zur Verfügung.

#### **flickr** Flickr – www.flickr.com

Flickr ist eine Photosharing-Website. NutzerInnen haben die Möglichkeit, die gewaltige usergenerierte Online-Fotodatenbank zu durchforsten oder selbst Fotos online zu stellen. Fotos können hochgeladen, getaggt, mit Kommentaren versehen und mit anderen UserInnen geteilt werden. Zu bestimmten Themen gibt es Gruppen, denen Fotos zugeordnet werden können.

#### **Flickr in der Berufsorientierung**

- Die offensichtlichste Anwendungsmöglichkeit für Flickr ist als großes Fotoarchiv und Quelle für Fotos, die BerufsberaterInnen in ihren Kursmaßnahmen einsetzen können. Dafür brauchen Sie keinen eigenen Account, sondern Sie können einfach Stichworte (Tags) eingeben, um Fotos für Ihre Zwecke zu suchen. Abbildungen, die unter einer Creative-Commons-Lizenz stehen, können Sie je nach Lizenz weiterverarbeiten oder zumindest frei für Ihre Zwecke nützen.
- Die TeilnehmerInnen können Fotos hochladen, taggen, teilen und diskutieren. TrainerInnen können Fotos hochladen und die TeilnehmerInnen auffordern, dazu Kommentare zu verfassen.
- Bilder als Metaphern für Lebensgeschichten: Die TeilnehmerInnen können sich aus dem großen Fundus der Flickr-Datenbank Fotos/Bilder auswählen, anhand derer sie ihre Probleme oder Lebensgeschichten beschreiben. Die Bilder können in die persönliche Lernumgebung der TeilnehmerInnen eingebettet werden und auch später nochmals zur Diskussion verwendet werden.

Gehen Sie auf Flickr und suchen Sie ein Foto/Bild zu einem Thema Ihrer Wahl. Suchen Sie zum Beispiel Bilder<br>
Yon Frauen, die in nichttraditionellen Berufen arbeiten. Überlegen Sie sich Tags (Schlagwörter), mit denen Sie<br>
S von Frauen, die in nichttraditionellen Berufen arbeiten. Überlegen Sie sich Tags (Schlagwörter), mit denen Sie die gewünschten Fotos finden. Bitten beachten Sie, dass Flickr eine internationale Seite ist. Sie werden, wenn Sie auf Englisch suchen, möglicherweise eine weitaus höhere Trefferzahl bekommen als bei der Suche mit deutschen Schlagwörtern.

#### **YouTube** – www.youtube.com

YouTube hat sich zur bedeutendsten Plattform für das online Veröffentlichen von Videos entwickelt. Alle UserInnen können Videos ansehen. Um Videos hochladen, kommentieren oder unter den eigenen Favoriten speichern zu können, ist jedoch ein BenutzerInnenkonto notwendig. Auf YouTube online gestellte Videos können in andere Webseiten, aber auch Blogs eingebettet werden. Sie können zum Beispiel ein Video auf YouTube hochladen und dann direkt in einem Blogbeitrag posten.

Mit Ihrem eigenen YouTube-Account können Sie YouTube-Videos als Favoriten speichern und eigene »Playlists« anlegen, mit denen Sie Videos in der von Ihnen gewünschten Reihenfolge abspielen können, aber natürlich auch eigene bis zu 15 Minuten lange Videos auf YouTube laden. Sie können die von Ihnen hochgeladenen Videos öffentlich freigeben, so dass jedeR diese suchen und anzeigen kann, Ihr Video aus der Suche ausschließen oder nur bestimmten YouTube-UserInnen die Anzeige erlauben.

#### <span id="page-34-0"></span>**Vimeo** Vimeo – www.vimeo.com

Alternative zu YouTube

#### **YouTube oder Vimeo in der Berufsorientierung**

- Filmplattformen können für die Suche nach Trainingsmaterialien verwendet werden. Auf YouTube finden sich Videos zu allen Themen, so auch berufskundliche Videos oder Bewerbungsvideos. Sie können qualitativ hochwertige Videos auswerten und für Ihre Trainingsmaßnahmen verwenden. Diese Videos können als Anstoß für Diskussionen direkt im Training, aber auch virtuell (in einem Forum) verwendet werden.
- Eigene Videos (Videocasts/Tutorials) können auf YouTube hochgeladen und damit den TeilnehmerInnen als Webressource zur Verfügung gestellt werden.

### **3.2 Experimentieren**

#### **3.2.1 Spielbasiertes Lernen und Edutainment**

Game-basiertes Lernen ist einer der derzeitigen Trends im Bildungs- und Technologiebereich. Aber Spiele, die das Lernen unterstützen sollten, gibt es bereits lange. Mit Hilfe von Kommunikations- und Informationstechnologien sollen nun webbasierte Tools für die unterschiedlichsten Zielgruppen entwickelt werden. Das große Potential bei virtuellen Lernspielen besteht darin, dass diese »Zusammenarbeit, Problemlösung und prozessorientiertes Denken fördern können«.31

Unter den sogenannten Serious Games werden alle Formen digitaler Spiele verstanden, deren Zweck über denjenigen der bloßen Unterhaltung hinausgeht. Ziel von Lernspielen ist es, praktisch anwendbares Wissen und Fähigkeiten zu trainieren. Die Spielenden können probehandeln und die Rolle von EntscheiderInnen übernehmen. Wenn etwas gelingt, motiviert das Erfolgserlebnis. Wenn etwas misslingt, müssen die Folgen nicht getragen werden. Eine komplexe Realität lässt sich so in einem vereinfachten Modell erfahrbar machen. Auch Serious Games haben wie andere Spiele Regeln, eine Struktur und folgen einer Spiellogik. Sie stärken die Fähigkeiten zur Problemlösung, das logische und strategische Denken sowie vor allem bei kollaborativen Spielen die sozialen Fähigkeiten.

Links zu webbasierten Spielen im Bereich der Berufsorientierung finden Sie im Kapitel 4. Weitere Informationen zu Serious Games sind auf www.seriousgames.de zu finden.

#### **3.2.2 Virtuelle Welten**

Eine virtuelle Welt ist eine computersimulierte 3D-Umgebung, in der sich die UserInnen mittels dreidimensionaler Avatare fortbewegen. In den unterschiedlichen virtuellen Welten wird die Welt entweder in Mirror Worlds der echten Welt nachempfunden oder es werden Fantasie- oder comichafte Welten kreiert. Ausschlag-

<sup>31</sup> Johnson /Smith /Willis/Levine /Haywood 2011, Seite 6.

<span id="page-35-0"></span>gebend für eine virtuelle Welt ist, dass hinter den Figuren jeweils andere »reale« Menschen stecken und diese Figuren nicht computergenerierte Handlungen setzen. Zu unterscheiden gilt es vor allem zwischen zielorientierten Welten mit Spielcharakter, wie zum Beispiel World of Warcraft (Massively Multiplayer Online Role-Playing Game, MMORPG), und Plattformen, die es den NutzerInnen selbst überlassen, welche Anwendungsszenarien sie entwickeln (z. B. Second Life; Multi-User Virtual Environment, MUVE). Virtuelle Welten haben sich bisher vor allem in Spielewelten durchgesetzt. Der Hype um Second Life (2006/2007) hat sich wieder beruhigt. Es ist jedoch anzunehmen, dass das Potential von Virtuellen Welten als Lernumgebung noch nicht ausgeschöpft ist.

#### **WEFFE** Second Life als Lernumgebung in der Berufsberatung - http://de.secondlife.com

Second Life ist kein Spiel. Es hat kein Ziel, sondern Second Life ist eine Plattform, die vom Betreiber Linden Lab zu Verfügung gestellt wird und NutzerInnen die Möglichkeit gibt, sich kreativ zu betätigen, wie zum Beispiel Objekte zu bauen.

Vier Hauptnutzungsmöglichkeiten von Second Life:

- • Kommunikationstool
- **Businesstool**
- Lehrtool, um Lehrinhalte zu vermitteln
- Soziale Interaktion (ein 3D-Facebook)

Im deutschsprachigen Raum hat sich Second Life als Lehrplattform noch nicht durchgesetzt. Es gibt jedoch einige internationale Beispiele für die positive Anwendung von Second Life als Lehrplattform.

#### **Second Life in der Berufsberatung**

- Virtuelle Berufsberatung: Wie im realen Leben können auch in Second Life Berufsinformationszentren mit Beratungszeiten eingeführt werden.
- Second Life als Möglichkeit zum Rollenspiel: In Second Life können die UserInnen fremde Rollen ausprobieren. Es bietet sich die Möglichkeit an, Bewerbungssituationen durchzuspielen oder Situationen aus dem Alltag nachzuspielen.
- Second Life als Seminarraum: In Second Life können Veranstaltungen, Seminare und Workshops abgehalten werden. Da die Verwendung von Virtual Life kostenlos ist, können Bildungseinrichtungen kostengünstig virtuelle Seminare in Second Life abhalten.

#### **3.2.3 Kleine Helferleins**

#### **Voki** – www.voki.com

Voki ist ein kostenloser Service, mit dem Sie oder Ihre KlientInnen sprechende, individualisierte Avatare (virtuelle Figuren) kreieren können. Es gibt verschiedene Vorlagen für Figuren (Menschen, VIPs, Animals etc.) sowie für Kleidungsstücke und Accessoires, um die Figuren auszustatten. Die zentrale Funktion ist jedoch die Sprachausgabe.

Die UserInnen können entweder Text eingeben, der von einem Sprecher oder einer Sprecherin vorgetragen wird, oder die eigene Stimme mittels Mikrophon aufnehmen. Den NutzerInnen stehen entweder eine Minute Redezeit oder 200 Zeichen zur Verfügung. Der Avatar kann nun noch mit einem Hintergrund aus der Vorlage oder einem selbsthochgeladenen Bild ausgestattet werden.
Sie können den Avatar entweder per E-Mail verschicken oder in einen Blog, eine E-Learning-Plattform wie Moodle einbetten.

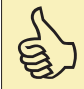

Lassen Sie Ihre TeilnehmerInnen sich mittels eines Voki vorstellen. Wenn Sie eine E-Learning-Plattform wie Mood-<br>Je oder einen Blog verwenden, können Sie die Vokis dort einbetten und die TeilnehmerInnen auffordern, sich ei le oder einen Blog verwenden, können Sie die Vokis dort einbetten und die TeilnehmerInnen auffordern, sich eigenständig die Vorstellungen der anderen TeilnehmerInnen anzuhören.

# Pi**XTON** Pixton – www.pixton.com

Es gibt einige Anbieter von Comic-Generatoren, aber Pixton zeichnet sich durch ein besonderes Click-n-Drag-Comic-Service aus. Jede einzelne Gliedmaße der Figuren lässt sich verändern, also bewegen und skalieren. Die erstellten Comics können beispielsweise in Blogs eingebettet werden. Die Anmeldung und die grundlegenden Funktionen sind kostenlos. Für zusätzliche Funktionen muss man bezahlen. Pixton hat auch ein spezielles Angebot für die Verwendung in der Bildung. So wird Lehrpersonen und TrainerInnen die TeilnehmerInnen-Administration ermöglicht.

Die Accounts für die einzelnen TeilnehmerInnen können von den AdministratorInnen angelegt werden. Für 4 Monate und 20 TeilnehmerInnen fallen hierbei beispielsweise Kosten von 33 Euro an.

# **3.3 Konstruieren**

Instrumente der Informations- und Kommunikationstechnologien können ein konstruktivistisches Lernen unterstützen. Dabei wird Wissen nicht durch Lehrende vorgegeben und von den Lehrenden zu den Lernenden transferiert, sondern die TrainerInnen werden zu LernbegleiterInnen, das Wissen muss jedoch durch die Lernenden selbst erschlossen, erarbeitet, strukturiert und transferiert werden. Die hier vorgestellten Tools öffnen aber auch die Tore zu einem kreativen, selbstorganisierten Lernen. Neben der Fähigkeit, sich selbst Dinge beizubringen, stärkt die aktive Auseinandersetzung mit digitalen Medien die allgemeine Medienkompetenz.

Damit einher gehen die Erweiterung der Handlungsfähigkeit und die Teilhabe an einer informations- und wissensbasierten Gesellschaft.

# **3.3.1 Wissensvisualisierung**

Das Web 2.0 und die diversen Online-Dienste bieten vielfältige Möglichkeiten, Informationen visuell ansprechend aufzubereiten.

# Word Cloud bzw. Wordle – www.wordle.net

Eine schnelle und einfache Methode zur Informationsvisualisierung ist das Erstellen einer Wortwolke (engl. word cloud oder tag cloud), zum Beispiel mit Hilfe von Wordle. Dabei werden Schlagwörter entsprechend ihrer Häufigkeit, in der sie in einem Text vorkommen, größer oder auch farbig dargestellt.

Damit ist auf einen Blick erkennbar, welche Themen oder Schlagwörter einen Text prägen. Mittels des Programms Wordle kann die Wortwolke verändert und beispielsweise farblich den eigenen Wünschen angepasst werden.

### **Abbildung 3: Beispiel für eine Word Cloud32**

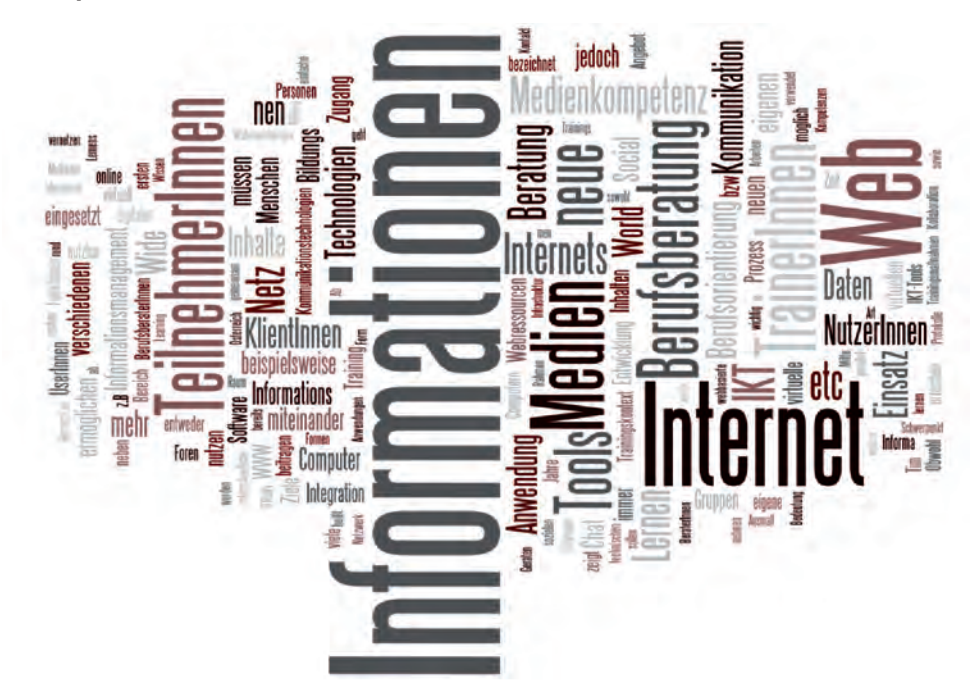

### **Mindmeister** Mind Mapping bzw. Mindmeister – www.mindmeister.com

Mindmeister ist ein kostenloser Webservice, mit dem Sie individuell oder kollaborativ Mind-Maps erstellen können. Mind Mapping ist eine populäre Technik, um Ideen zu sammeln, Projekte zu planen oder Innovationen zu entwickeln. Die nichtlineare Struktur eignet sich gut, um Ideen festzuhalten und zu strukturieren/organisieren.

Mindmeister erlaubt die kollaborative Zusammenarbeit mehrerer UserInnen. In Echtzeit können Sie an der Mind-Map arbeiten und auch mittels Chat mit weiteren BenutzerInnen kommunizieren. Sie können Ihre Mind-Map grafisch bearbeiten, Bilder einfügen, Notizen oder Attachments einfügen. Die erstellten Mind-Maps können als PDF exportiert und ausdruckt werden.

### **Mind-Maps in der Berufsorientierung**

Mind-Maps sind sehr vielseitig einsetzbar. Sie können zur Projektplanung, für Präsentationen, zur Entscheidungsfindung, zur Dokumentation, aber auch als Kreativmethode eingesetzt werden. Es folgen einige Beispiele, wie Mind-Maps im Prozess der Berufsberatung eingesetzt werden können.

# **• Mind-Maps als Projektmanagementtool für TrainerInnen**

Mind-Maps können zur Planung und Umsetzung von Projekten verwendet werden. Mind-Maps eignen sich sowohl zur Erstellung von SWOT-Analysen als auch zur visuellen Aufbereitung von Sitzungsprotokollen. Besonders geeignet ist eine Mind-Map auch zur Konzeption und konstanten Adaption der eigenen persönlichen Lernumgebung.

# **• Mind-Maps als Tool zur Wissensvisualisierung**

Sie können Mind-Maps dazu verwenden, Inhalte visuell aufzubereiten. Diese können Sie dann Ihren TeilnehmerInnen ausgedruckt vorlegen oder direkt im Kurs am Bildschirm bearbeiten und ergänzen.

<sup>32</sup> Diese Word Cloud wurde aus dem Text des Kapitels 1–2 mit Hilfe des Tag Cloud Creators WordleTM (www.wordle.net) erstellt. Die am häufigsten genannten Wörter treten dominant in den Vordergrund.

### **• Mind-Maps für die individuelle oder kollaborative Arbeit an Themen der Berufsorientierung**

In der Arbeit mit TeilnehmerInnen können Mind-Mapping-Tools für unterschiedliche Übungen herangezogen werden. So können sich die TeilnehmerInnen auf individueller Ebene /Basis mittels Mind-Map einen Fahrplan in die Zukunft erstellen (Ziele, Unterziele, nächste Schritte, z. B. eine Liste von anzuschreibenden Unternehmen). Sie können ein Stärken- und Schwächen-Profil anlegen und im Rahmen von diversen Methoden updaten und ergänzen.

### **Alternativen**

**Bubbl.us** – www.bubbl.us

Basisfunktionen können Sie ohne BenutzerInnenaccount nutzen.

 $\frac{1}{4}$  com Mind 42 – www.mind42.com

Kollaboratives Mindmapping

### **Prezi** – www.prezi.com

Prezi ist eine webbasierte Software zur Erstellung von Präsentationen. Im Unterschied zu herkömmlichen Präsentationsprogrammen ist der Ablauf nicht linear gestaltet, sondern gleicht eher einer unbegrenzt großen Mind-Map. Es ist sehr visuell ausgerichtet und bietet vielfältige grafische Möglichkeiten, beispielsweise können die Inhalte beliebig gezoomt, gedreht, verknüpft, gruppiert usw. werden. Beim kostenlosen Account können Präsentationen ausschließlich öffentlich gespeichert werden. Um rund 43 Euro/Jahr kann man einen professionellen Account für den Beruf erwerben und auf zusätzliche Möglichkeiten und Features zugreifen.

### **Prezi in der Berufsorientierung**

Prezi eignet sich vor allem für die Aufbereitung von Informationen. Durch die innovative grafische Darstellung wird das Interesse der ZuhörerInnen geweckt.

# **Cacoo** – www.cacoo.com

Mit dem browserbasierten Programm lassen sich Diagramme, Modelle und Schaubilder schnell und einfach erstellen. Es werden zahlreiche Grafikvorlagen zur Verfügung gestellt, die beliebig verwendet werden können. Weiters ist das gleichzeitige Editieren eines einzelnen Dokuments von mehreren Personen möglich. Der kostenlose Account ermöglicht die Erstellung von bis zu 25 Diagrammen, die Vollversion kostet ca. 4 Euro im Monat.

### **Cacoo in der Berufsorientierung**

Cacoo kann in der Berufsorientierung vor allem für die Erstellung von Schaubildern genutzt werden.

# **3.3.2 Publish to share**

Die Informationen, die von TeilnehmerInnen in Trainingsmaßnahmen erstellt werden, können für andere KlientInnen, andere TrainerInnen, aber auch Außenstehende wie FreundInnen der TeilnehmerInnen, Familie etc. veröffentlicht werden. Die Inhalte bleiben aber nicht nur für andere, sondern vor allem für die UrheberInnen selbst zugänglich. Das Gefühl, dass Inhalte entstehen, die weiter genutzt werden oder einer Öffentlichkeit zugänglich gemacht werden und nicht im Anschluss in einer »Schublade« verschwinden, kann zur Motivation und

damit zur Erhöhung der Lernerfahrung beitragen. Dadurch, dass die NutzerInnen auch Arbeiten vorangegangener Gruppen sehen, kann der Wunsch entstehen, diese zu übertreffen. Die TrainerInnen wiederum können diese Beispiele zur Erklärung der Aufgabenstellungen heranziehen. Ein zusätzlicher Nutzen dabei ist, dass die UserInnen Feedback bekommen können, sowohl innerhalb der Gruppe als auch von Außenstehenden.

# **3.3.2.1 Blogging**

Die Bezeichnung »Blog« ist die verkürzte Form des englischen Wortes »Weblog«, was sich mit »Internetlogbuch« übersetzen lässt. Blogs sind Webseiten, deren Inhalte (»Posts«) in chronologischer Reihenfolge auf der Startseite erscheinen. Der erste Blog ging 1999 online. Mittlerweile gibt es derzeit ca. 125 Millionen Blogs. Blogs werden von UserInnen dazu verwendet, sich selbst und ihre Gedanken öffentlich und meist in Textform darzustellen. Die Inhalte können auch über Kategorien und Schlagwörter sortiert werden. Besonders ist die Möglichkeit des sozialen Austausches und der Kommunikation mit anderen NutzerInnen. Diese können in eigenen Blogs auf diese Blogbeiträge verweisen oder diese kommentieren. Durch die Vernetzung der einzelnen BloggerInnen entsteht die Blogosphäre (engl. Blogosphere), die Gesamtheit aller miteinander im Austausch stehenden Blogs.

Einfach ausgedrückt ist ein Blog eine Art Online-Tagebuch oder Journal, das sich durch häufige Aktualisierungen auszeichnet. Im Vergleich zu oftmals statischen, also selten veränderten (»upgedateten«) Webseiten, ist das Bloggen eine niederschwellige Möglichkeit, Informationen im Internet zu publizieren und damit für andere zugänglich zu machen. Nicht umsonst setzt sich Blog aus den englischen Wörtern »Web« für Internet und »Log« für Logbuch zusammen. Ähnlich einem Logbuch, das der Aufzeichnung der täglichen Ereignisse in chronologischer Reihenfolge dient, bleiben bei einem Blog alle älteren Einträge sichtbar und für die LeserInnen nachvollziehbar. Blogs gibt es mittlerweile zu allen denkbaren Themen und Lebensbereichen. Oftmals fokussieren Blogs auf bestimmte Inhalte und können sowohl privat als auch beruflich betrieben werden. Die häufige Aktualisierung mag an ein Tagebuch angelehnt sein, aber Blogs gehen oft über persönliche Reflexionen und Gedanken hinaus und beziehen sich beispielsweise auf andere Webinhalte, externe Quellen und ermöglichen damit deren Verbreitung und Weitergabe sowie die Diskussion in der Community.

Im bildungsspezifischen Einsatz können Blogs dazu verwendet werden, um eine diskursive Art des Schreibens zu üben. BloggerInnen lernen, sich zu gewissen Themen schriftlich auszudrücken, andere Beiträge konstruktiv zu kritisieren sowie Kritik auch anzunehmen. Sie können den Wissensaustausch, die Eigeninitiative und die Kreativität fördern, wobei Blogs, wenn richtig eingesetzt, den eigenen Entwicklungsprozess dokumentieren können.

Bevor Sie Ihre TeilnehmerInnen auffordern, einen Blog zu eröffnen, stellen Sie einige Anbieter vor. Dann geben Sie den TeilnehmerInnen Zeit, Ihren Blog zu personalisieren (Avatar, Skin, Farben, Zusatzanwendungen etc.). Bedenken Sie auch die Sichtbarkeitseinstellungen. Wenn Sie mit Ihren TeilnehmerInnen öffentliche Blogs betreiben, machen Sie den TeilnehmerInnen bewusst, dass die geposteten Inhalte öffentlich einsehbar sind.

# **Hosting Service oder eigener Serverplatz**

Wollen Sie einen Blog einrichten, gilt es vorab zu entscheiden, ob Sie den Blog selbst hosten möchten oder ein Hosting Service in Anspruch nehmen wollen.

Das heißt, es gibt zwei Modelle, wie ein Blog zu betreiben ist:

- 1. Hosting Services bzw. im Netz gehosteter Blog, hierbei wird Ihnen die Blog-Software von einem Hosting Service online zur Verfügung gestellt. Sie können diese direkt über den Browser bedienen und einrichten.
- 2. Auf dem eigenen Server/Webspeicherplatz gehosteter Blog. Hier laden Sie die Blog-Software selbst direkt auf den eigenen Server.

Die meisten Hosting Services (WordPress, Blogger, TypePad) sind kostenlos. Als NutzerIn und BloggerIn muss man weder für die Einrichtung noch die Nutzung zahlen. Die Einrichtung selbst ist einfach und erfordert zumeist nur das Anlegen eines BenutzerInnenaccounts. Die NutzerInnen müssen sich um keine technischen Details kümmern, die Software wird automatisch upgedatet. Der Nachteil von Blog-Hosting-Services ist hingegen die Abhängigkeit vom Anbieter. Es gibt wenig Möglichkeiten, den Blog zu individualisieren und das Layout an die eigenen Bedürfnisse anzupassen. Zu guter Letzt bleibt auch der Nachteil, dass es, sollte der Anbieter sein Service schließen, zu einem Datenverlust kommen kann. Deswegen ist es klug, seinen eigenen Blog bei einem der großen Anbieter hosten zu lassen.

Entscheidet man sich, seine Blog-Software selbst zu hosten, das heißt, den Blog auf einem eigenen Webspeicherplatz zu installieren, bringt dies Vorteile in der Gestaltung des Blogs mit sich. Beispielsweise kann man den Blog auf einer Top-Level-Domain registrieren (wie www.bo-blog.at), denn viele Bloghoster bieten nur weniger professionell wirkende Subdomains (wie boblog.wordpress.com) an. Bei der Gestaltung des Blogs haben Sie freie Hand, wobei Sie auf zahlreiche Templates und Plug-ins zurückgreifen können. Auf jeden Fall verlangt das eigenständige Hosten von Blogs mehr technisches Know-how, da Probleme selbst behoben und Updates durchgeführt werden müssen. Um das ganze Potential der Gestaltungsfreiheit ausschöpfen zu können, braucht es mehr Zeit und auch die Muße zum spielerischen Ausprobieren.

Wenn Sie schnell mit Ihrem ersten Blog loslegen möchten, eignet sich sicherlich ein fremd gehosteter Blog. Soll der Blog jedoch in einem professionellen Umfeld verwendet werden (als Blog der Organisation, des Unternehmens etc.) und können Sie auf IT-Support zurückgreifen, ist ein selbst gehosteter Blog sicherlich mit vielen ausschlaggebenden Vorteilen verbunden. Blog-Software, wie zum Beispiel von WordPress, ist benutzerInnenfreundlich gestaltet und Sie brauchen nur ein gewisses technisches Grundverständnis, um die Software zu installieren bzw. zu warten.

Technorati (www.technorati.com) ist eine Suchmaschine, die sich auf Blogs spezialisiert hat. Mehr als 120 Millionen Blogs sind auf Technorati gelistet.

# **Edublogs** – www.edublogs.org

Edublogs ist eine Plattform, die sich auf Blogs im Bereich Bildung spezialisiert hat. Interessant an Edublogs ist vor allem, dass die Lehrenden Blogs für die TeilnehmerInnen anlegen und verwalten können. So können die Lehrenden entscheiden, ob die TeilnehmerInnen frei posten und kommentieren können oder ob Beiträge zuerst freigeschalten werden müssen, bevor sie veröffentlicht werden. Lehrende haben auch AdministratorInnenrechte, um bei Schwierigkeiten in die Verwaltung der Blogs eingreifen zu können. Im kostenlosen Edublogs-Account sind vor allem die Verwaltungsfunktionen sehr eingeschränkt. Für ca. 2,20 Euro im Monat kann bereits ein Großteil aller Funktionen in Anspruch genommen werden.

# WWORDPRESS **Wordpress** – de.wordpress.com bzw. de.wordpress.org

WordPress ist einer der beliebtesten Blog-Services weltweit. WordPress bietet sowohl eine Blogging-Software (de.wordpress.org), wie auch einen Webblog-Hosting-Dienst (de.wordpress.com).33 Auf de.wordpress.com können Sie sich als Neuling kostenlos einen neuen Blog erstellen. Diesen können Sie selbst benennen und befüllen. WordPress übernimmt die Wartungsarbeit. Wenn Sie sich mit den technischen Funktionen nicht weiter auseinandersetzen wollen, können Sie mit Ihrem Blog auf wordpress.com bleiben. Wenn Sie später mehr Kontrolle möchten oder den Blog auf Ihrer Homepage einbetten möchten, können Sie ihn später relativ einfach migrieren.

Der erste Blog auf WordPress.com erlaubt es Ihnen, innerhalb weniger Minuten Ihre ersten Posts zu veröffentlichen. Sie müssen sich nur einen BenutzerInnennamen sowie einen Blogtitel überlegen. Sie erhalten dann einen

<sup>33</sup> Zum Vergleich der beiden Anwendungen der Blogging-Software siehe auch: http://en.support.wordpress.com/com-vs-org [19.4.2011].

Blog, der unter [name].wordpress.com erreichbar ist. Ihren Blog können Sie über ein Dashboard (BenutzerInnen-Interface) bedienen. Mit diesem Dashboard können Sie Ihre Posts schreiben, Ihre Posts bearbeiten / editieren, Kommentare von BesucherInnen verwalten, Statistiken zu Ihrem Blog einsehen sowie das Layout Ihres Blogs gestalten.

### **Alternativen zu Wordpress**

**Blogger Blogger (Angebot von Google)** – www.blogger.com

**TypePad** – www.typepad.com

### **Blogs in der Berufsorientierung**

### **• Blogs als Tools zum persönlichen und organisationalen Wissensmanagement:**

Sie können Blogs für Ihr persönliches Lernen einsetzen, indem Sie sich auf regelmäßiger Basis mit Inhalten auseinandersetzen, die Sie in einem Blogbeitrag veröffentlichen. In anderen Worten lernen Sie beim Verfassen eines Blogbeitrags, Sie profitieren aber auch von Kommentaren und Anregungen anderer BloggerInnen und können in Ihren eigenen Blogbeiträgen von Ihnen aufbereitete Inhalte nachlesen. Öffentliche Blogs können damit auch zu einem persönlichen Marketingtool werden, indem Sie aufzeigen, über welche Wissensbestände Sie verfügen. Blogs können aber auch intern in Organisationen als Wissensmanagementtool eingesetzt werden, wobei themenbezogen gebloggt wird. Typische Themen wären persönliche Erfahrungen im Unternehmen, Berichte von Konferenzen, Tagungen, Projekt- und Statusreports, Lernerfahrungen, Ideenblogs etc.

# **• Blogs als Dokumentations- und Informationstool:**

Blogs eignen sich gut, um längere Trainings und Seminare zu dokumentieren. Bilder, Fotos und Videos können zusätzlich zu einer textuellen Dokumentation eingebunden werden. Über die Kommentarfunktion geben Sie Ihren TeilnehmerInnen die Möglichkeit zum Mitwirken bzw. zum Feedback. Dabei können Sie selbst überlegen, wie weit Sie den TeilnehmerInnen Mitgestaltungsrechte einräumen (von Kommentaren bis zu eigenständig online gestellten Inhalten).

# **• Blogs als Online-Tagebuch für TeilnehmerInnen:**

Blogs können beispielsweise als Dokumentation und Reflexion des Bewerbungsprozesses verwendet werden. Ihre TeilnehmerInnen können über Ihre Erfahrungen mit der Jobsuche, im Kontakt mit Unternehmen oder Tipps für andere TeilnehmerInnen oder auch über ihre Lernerfahrungen im Kurs posten und sich dabei auch auf andere Posts oder Webinhalte beziehen.

# **• Blogs zur Veröffentlichung von kursinternen Aufgabenstellungen:**

Sie können Blogs auch dazu einsetzen, um ihren TeilnehmerInnen die Möglichkeit zu geben, von Ihnen gestellte Aufgaben zu posten. Die Vergabe von konkreten Aufgaben ist besonders in der ersten Auseinandersetzung mit Bloggen sinnvoll, um erste Hemmschwellen abzubauen. Sie können in einem ersten Blogbeitrag Ihre TeilnehmerInnen auffordern, Ihre Erwartungen an das Training zu formulieren.

# **3.3.2.2 Microblogging**

Microblogging ist eine spezifische Form des Bloggens. Anstelle der Posts (»Artikel«), die durchaus auch längere Ausmaße annehmen können, bestehen Microblog-Einträge aus einer begrenzten Anzahl von Zeichen. Die bekannteste Microblogging-Plattform ist Twitter.

### **Twitter** – www.twitter.com

Twitter wurde 2006 ins Leben gerufen als eine Mischform aus sozialem Netzwerk und Blog. Millionen von UserInnen antworten mittlerweile täglich auf die von Twitter im Interface gestellte Frage »What's happening?«, also »Was gibt's Neues?«.

Twitter begrenzt die Zeichenanzahl einer Textnachricht oder eben eines »Tweets« auf 140. Ähnlich wie Blog-Einträge werden Tweets in chronologischer Reihenfolge angezeigt, wobei die neueste Nachricht immer an erster Stelle zu finden ist. Die Nachrichten anderer NutzerInnen können abonniert werden, im Gegensatz zu einem sozialen Netzwerk ist es jedoch nicht notwendig, dass sich beide Seiten miteinander befreunden, um voneinander »Statusupdates« etc. zu bekommen, sondern Sie werden »Follower« von anderen NutzerInnen. Es ist hierbei möglich, anderen NutzerInnen zu folgen, ohne dass diese einem selbst folgen. Die Tweets der von Ihnen abonnierten Accounts erhalten Sie dann gemeinsam mit Ihren eigenen Tweets auf Ihrer Startseite. Durch diese Follower-Beziehungen entsteht ein Beziehungsgeflecht, das aber weitaus schwächer ausgeprägt ist als bei einem sozialen Netzwerk wie Facebook.

Im Prinzip basiert Twitter auf einem offenen Austausch von Informationen, Ideen, Fragen, Kommentaren. Jedoch gibt es auch die Möglichkeit, seinen Twitter-Account für die Öffentlichkeit zu sperren und nur bestimmten Personen Zugang zu den eigenen Tweets zu gewähren. Das ist dann sinnvoll, wenn Sie beispielsweise Twitter im Rahmen einer Kursmaßnahme für die interne Kommunikation nutzen wollen. Die Schnittstellen von Twitter zu anderen Online-Diensten, wie zum Beispiel die Einbettung der Tweets in einem Blog, sind dann jedoch nicht mehr möglich.

Bei Twitter gelten eigene Kommunikationsregeln. Will man eine andere Person öffentlich einsehbar ansprechen, so müssen ihre Tweets die Zeichen @benutzername enthalten. NutzerInnen können sich dann alle an sie gerichteten Nachrichten anzeigen lassen. Zusätzlich gibt es öffentlich nicht einsehbare Direktnachrichten, die entweder direkt auf der Twitter-Seite verschickt werden können oder mittels SMS, wobei die Nachricht die Zeichen dm benutzername enthalten muss. Wichtig in der Kommunikationsstruktur von Twitter ist das »Retweeten«. Bei Twitter sind Nachrichten nicht nach Wichtigkeit geordnet, sondern sie werden chronologisch in der Timeline dargestellt. Durch Retweeten, also durch das erneute Posten von Nachrichten durch weitere UserInnen, die diese Nachricht für wichtig halten, unter Anführung des ursprünglichen Posters, wird die Zirkulationsdauer von Nachrichten verlängert. Schließlich gibt es auf Twitter noch die Möglichkeit, Listen und Gruppen zu bestimmten Themen anzulegen. Profile von NutzerInnen können zu Listen zusammengefasst werden. So ist es zum Beispiel möglich, eine Liste von Personen anzulegen, die zum Thema E-Learning und neue Medien twittern. Deren Nachrichten sehen Sie dann nur, wenn Sie die Liste gezielt aufrufen. Hierbei gibt es sowohl öffentliche wie auch private Listen. Öffentlichen Listen anderer UserInnen kann man auch folgen.

Einzelne Nachrichten können favorisiert werden, wodurch sie auf eine Art öffentlich einsehbare Liste der Lesezeichen abgelegt werden. Bekannt geworden durch Twitter ist das Symbol des Hashtags #. Das Wort setzt sich zusammen aus Hash (engl. für Raute) und dem bereits bekannten Tag (engl. für Etikett). Mittels Hashtag können bei Twitter Nachrichten bestimmten Themen zugeordnet werden (z. B. #Berufsorientierung).

Auf Twitter können die UserInnen online über die Twitter-Seite publizieren. Ursprünglich war Twitter auch für das Nachrichtenschreiben per SMS an eine länderspezifische Nummer ausgerichtet, durch das rasante Ansteigen der internetfähigen Mobiltelefone nimmt das Tweeten mittels SMS jedoch ab. Weiters gibt es jede Menge Programme, sogenannte »Microblogging-Clients«, mit deren Hilfe das Twittern in der Bedienbarkeit vereinfacht wird.

Viele Web 2.0-Anwendungen haben eine Schnittstelle zu Twitter. So können Sie direkt über Anwenderseiten wie Flickr, YouTube etc. Webinhalte auf Twitter posten.<sup>34</sup>

### **Twitter in der Berufsorientierung**

Twitter dient vorrangig als Kommunikationstool und hat das Potential, den Aufbau von Web-Communities zu unterstützen. In der Lehre wird Twitter derzeit vor allem in der Hochschulbildung eingesetzt. Gegen die Anwendung in der Schule spricht ein oftmals ausgesprochenes Handyverbot. In der Erwachsenenbildung wird Twitter zumeist nur in spezifischen Web 2.0-Kursen vorgestellt, aber weniger oft als Arbeitsinstrument eingesetzt.

### **Twitter als Netzwerktool**

Ähnlich einem sozialen Netzwerk (wie Xing oder Facebook) kann Twitter zur (professionellen) Vernetzung eingesetzt werden. Kontakte können leicht ausgebaut und schließlich auch außerhalb der virtuellen Welt vertieft werden. Hier dient Twitter für Ihr »Personal Learning Network« (PLN), also Ihr persönliches Lernnetzwerk.

# **• Twitter als Informationsmedium**

Indem Sie Personen oder auch Organisationen, die für Sie interessante Tweets posten, mit einem Twitter-Account folgen, können Sie sich tagesaktuell zu bestimmten Themen sowohl auf lokaler wie auch auf internationaler Ebene informieren. Sie bekommen sozusagen die vorsortierten Informationen auf Ihre Twitterwall. Je mehr Personen Sie folgen, umso mehr Informationen bekommen sie, aber auch umso mehr Zeit benötigt das Durcharbeiten der Tweets auf für Sie Interessantes. Wenn Sie eine entsprechende Anzahl von Followern haben, können Sie nicht nur passiv Informationen recherchieren, sondern auch aktiv Fragen stellen. Auch in dieser Funktion dient Twitter Ihrem »Personal Learning Network« (PLN).

### **• Twitter als Kommunikations- und Organisationstool**

Die TeilnehmerInnen, aber auch KollegInnen können Sie über Twitter kontaktieren. Manche Organisationen verwenden Twitter auch als organisationsinternes Kommunikationstool. Die Profile können nur von MitarbeiterInnen und KollegInnen eingesehen werden. Sie können Twitter auch nutzen, um kurzfristige Informationen an ihre TeilnehmerInnen zu kommunizieren. Dies setzt aber voraus, dass diese regelmäßige Twitter-UserInnen sind. Hier funktioniert Twitter als Kommunikations-, Organisations- und auch innerbetriebliches Wissensmanagementtool.

### **• Twitter zur Organisation von Web-Communities**

Sie können für Ihre Gruppe einen gemeinsamen Gruppenaccount erstellen, indem Sie einen Account einrichten und den gewünschten Gruppenmitgliedern den Link (mit Namen des Gruppenaccounts) und das Passwort schicken. Unbeschränkt viele Mitglieder können dann diesen Account benutzen.

Ein anderer Weg, Kommunikation in der Gruppe zu ermöglichen, ist mit der Funktion des #-Zeichens. Mit dem Rautezeichen kann indirekt eine Gruppe definiert werden. Überlegen Sie sich einen ungewöhnlichen / einzigartigen Gruppennamen und fordern Sie Ihre MitdiskutantInnen dazu auf, dieses Hashtag zu verwenden, wenn sie etwas zum Kurs tweeten. Es ist möglich anonym zu posten. So können Sie beispielsweise Ihre TeilnehmerInnen zur Evaluation des Seminars auffordern (Instant Feedback).

### **Twitter-Aggregatoren**

Es gibt einige Programme, die die Anwendung von Twitter vereinfachen:

<sup>34</sup> Vgl. Nentwich /Herwig /Kittenberger/Schirmund 2009, Seite 6f.

#### **TweetDeck TweetDeck** – www.tweetdeck.com

Sammelt Updates in Ihren verschiedenen Twitter-Accounts, in Facebook, MySpace, LinkedIn, managt Ihre Twitter-Accounts und erlaubt es Ihnen, direkt von Ihrem Desktop oder mobilen Gerät zu posten.

### **The Tweeted Times** The Tweeted Times – www.tweetedtimes.com

Generiert in Echtzeit eine personalisierte Zeitung mit Nachrichten aus Ihrem eigenen Twitter-Account

# **Paper.li** – http://paper.li

Paper.li ist ein sogenannter Mashup aus der eigenen Twitter Timeline

# **3.3.2.3 Online-Poster**

# **Glogster** – www.edu.glogster.com bzw. www.glogster.com

Glogster ist ein Online-Dienst, auf dem Sie und Ihre KlientInnen kostenlos interaktive Poster, sogenannte »Glogs«, erstellen können. Diese Poster orientieren sich an klassischen Papierposter, können aber durch zusätzliche Funktionen erweitert werden. Für die Online-Bearbeitung der Poster stellt Glogster Cliparts und Formen zur Verfügung. Sie können aber auch Links, Videos und Audiodateien sowie Animationen einfügen. Die erstellten Poster können online gespeichert werden, aber auch exportiert und mit anderen Personen geteilt werden.

Mit Glogster EDU wurde eine eigene Plattform für Lehrkräfte geschaffen. Als TrainerIn können Sie für Ihre TeilnehmerInnen geschlossene virtuelle Klassen einrichten. Die ersten 50 Accounts für UserInnen sind kostenlos, dann muss jedoch ein kleiner Beitrag pro Kopf (ca. 2–3 Euro/Person) bezahlt werden.

In diesen virtuellen Klassen können die TeilnehmerInnen gemeinsam an Glogs arbeiten mit der Möglichkeit, diese später der Öffentlichkeit zugänglich zu machen. Diese Glogs können dann ihrem Inhalt entsprechend in verschiedene Kategorien strukturiert abgelegt werden.

# **3.3.2.4 Timelines – Zeitstrahlen**

#### dipity. **Diptiy** – www.dipity.com

Dipity ist ein webbasiertes, kostenloses Programm, mit dem virtuell ein Zeitstrahl erstellt werden kann. In diesen Zeitstrahl können verschiedene Ereignisse in einer zeitlich chronologischen Reihenfolge eingetragen werden. Diese Ereignisse können mit Multimedia-Inhalten (Bildern, YouTube-Videos etc.) ergänzt werden. Wenn auf diese Objekte geklickt wird, werden zusätzlich eingefügte Informationen sichtbar.

Dieses Tool wird vor allem dazu genutzt, um Entwicklungen und Prozesse zu visualisieren und übersichtlich und ansprechend darzustellen. Um die kollaborative Zusammenarbeit zu unterstützen, können andere UserInnen, sofern sie mit den entsprechenden NutzerInnenrechten versehen sind, Informationen ergänzen oder bestimmte Ereignisse und Inhalte kommentieren.

Wenn Sie Ihre TeilnehmerInnen dazu auffordern, einen BenutzerInnenaccount auf Dipity anzulegen, sollten Sie die Einstellungen zum Datenschutz beachten. Besonders wenn es um sensible private Daten geht, sollten Sie bei den Sichtbarkeitseinstellungen »private« wählen und, wenn gewünscht, die anderen TeilnehmerInnen

zu den möglichen BetrachterInnen hinzufügen. Die Dipity-Zeitstrahlen können auch in andere Medien eingebettet werden.

### **Anwendung von digitalen Zeitstrahlen in der Berufsorientierung**

Darstellung des chronologischen Ablaufs des Kurses bzw. Dokumentation des Kurses (Links zu anderen Webseiten, Dokumenten). Zur Reflexion über den Kurs können die TeilnehmerInnen auch einzeln oder gemeinsam einen Zeitstrahl zum Ablauf des Kurses und zu den Lernerfahrungen erstellen.

Anwendung als Reflexionstool durch die TeilnehmerInnen. Die Aufgabenstellung kann entweder rückwirkend oder vorwärtsgerichtet angewandt werden. Der Zeitstrahl kann dazu dienen, die eigenen Entwicklungen in ihrem »Gewordensein« zu erfassen. Einzelereignisse können so in einem größeren Kontext erfasst werden.

Wenn die TeilnehmerInnen nicht mit persönlichen Daten arbeiten wollen, kann auch zu anderen Themen gearbeitet werden, wie zum Beispiel zur Frage: »Welche Ereignisse in der Vergangenheit (geschichtliche Ereignisse, Veränderungen im eigenen Berufsfeld, Filmstarts etc.) haben mich beeinflusst, zu dem gemacht was ich bin?« Mit dem Tool können die TeilnehmerInnen aber auch ihre zukünftige Weiterentwicklung planen (»Wo sehe ich mich in 10 Jahren?« etc.)

Visualisierung von Entwicklungsprozessen. Diese können auch kollaborativ in der Gruppe erarbeitet werden.

### **Alternative webbasierte Anwendung**

**X** timeline xtimeline – www.xtimeline.com

# **Alternative Software (Download)**

**Timeline Tool 2.0** – www.learningtools.arts.ubc.ca/timeline.htm

# **3.3.2.5 Educasts: Video-/Podcasts35**

Allgemein gesprochen sind Educasts (oder auch Educational Podcasts) Audio- und/ oder Videodateien, die digital zu Lern- und /oder Lehrzwecken bereitgestellt werden. Podcasting bezeichnet das Produzieren von Mediendateien (Audio, Video) und das Anbieten dieser Dateien über das Internet. Podcasts können zur Veröffentlichung von Inhalten genutzt werden. Ein einzelner Podcast ist eine Serie von Medienbeiträgen. Podcasts können mittels RSS-Feed abonniert werden.

Podcast ist ein Kunstwort aus dem Markennamen iPod und »to broadcast« (engl. für ausstrahlen oder senden). Zu Beginn waren Podcasts rein audiobasiert, nun entstehen auch ausgelöst durch die Beliebtheit von youtube. com zunehmend mehr »Vodcasts« (Video als Podcasts). Eine Zusatzform sind »Screencasts«, bei der Bildschirminhalte (Screen) dokumentiert werden.

Podcasts können in Blogs oder in eine jegliche andere Webseite integriert werden und damit auch einem weiteren Publikum zur Verfügung gestellt werden.

<sup>35</sup> Vgl. Zorn /Auwärter/Krüger/Seehagen-Marx 2011 und Pritlove 2010.

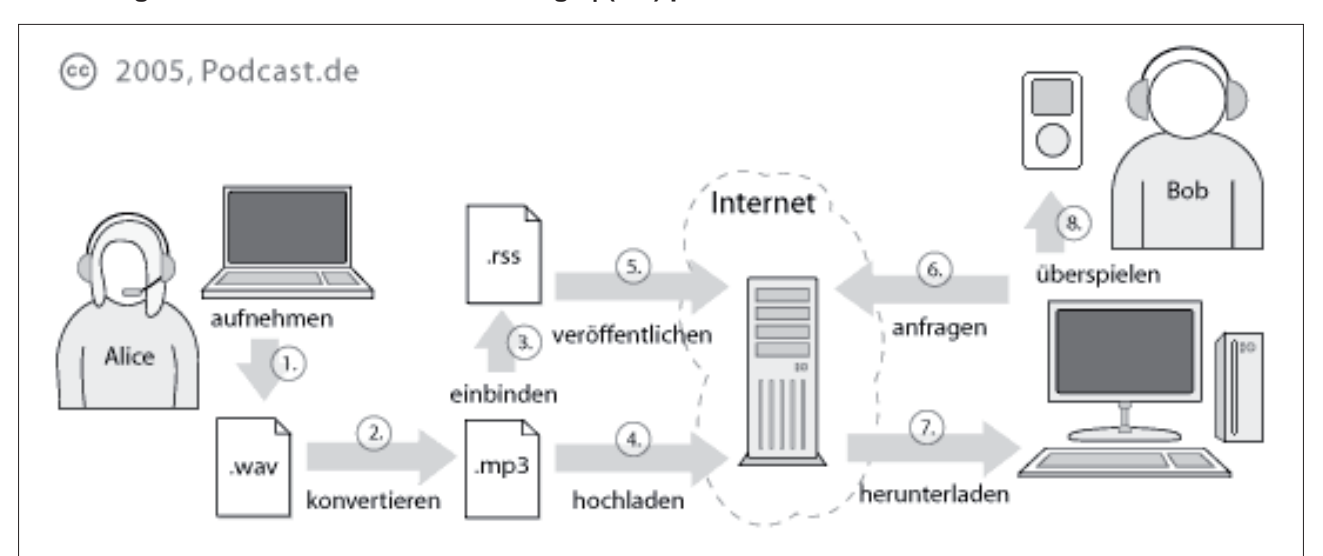

### **Abbildung 4: Die 8 Schritte des Podcastings | (CC) podcast.de**

### **Die 8 Schritte des Podcasting**

- 1. Mit Hilfe eines Computers, einer Soundkarte, eines Mikrofons und einer Kamera erzeugt Podcasterin Alice eine Audiooder Videodatei – eine so genannte Episode.
- 2. Diese Datei wandelt Alice dann in ein platzsparendes und bandbreiten-freundlicheres Format (Audio meist MP3, Video meist MP4) um.
- 3. Die Internetadresse, unter der die konvertierte Datei abgelegt wird, vermerkt Alice im RSS-Feed ihres Blogs oder ihrer **Webseite.**
- 4. Dann lädt Alice die Datei auf ihren Podspace (Für Podcasts optimierter Webspace) im Internet hoch.
- 5. Als nächstes veröffentlicht Alice den neuen oder aktualisierten RSS-Feed im Internet.
- 6. Podder Bob wird über das podcast.at Podcast-Verzeichnis auf Alice's Podcast aufmerksam.
- 7. Audio- und Video-Episoden kann Bob entweder direkt online z. B. über den podcast.at Player abspielen oder mit Hilfe eines Podcasting-Clients – dem Podcatcher – die gewünschte Datei herunterladen.
- 8. Der Podcatcher sorgt nach Ende des Downloads für eine automatische Übertragung des neuen Podcasts auf Bobs MP3- Player. Jetzt kann Bob den Podcast jederzeit und überall anhören!

Quelle: www.podcast.de. Die Grafik und der Begleittext stehen unter der Creative Commons License.

### **Benötigte Hardware und Software**

### **Aufnahmetechnik**

Für die Aufnahmen reichen meist mobile Geräte, wie Mobiltelefone, Laptops vollkommen aus. Natürlich können Sie auch Mp3-Recorder, Diktiergeräte, Videokameras verwenden.

### **Audiobearbeitung**

### **Audacity Audacity** – http://audacity.sourceforge.net

Audacity ist ein freies, betriebssystemunabhängiges Programm zur professionellen Audioaufnahme und -bearbeitung.

### **Freie Videobearbeitungssoftware36**

Es gibt einige kostenlose Videoschnittprogramme. Es folgt eine Auswahl aktuell vorhandener Programme. Sollten Sie ein Video schneiden wollen, sollten Sie recherchieren, welches Programm derzeit das leistungsstärkste ist.

### **Windows Movie Maker (Win)**

Das Programm ist entweder Bestandteil des Windows-Betriebssystems oder kostenlos über die Microsoft-Webseiten downloadbar.

Die Letztversion des Programmes »Windows Live Movie Maker« wurde in seinen Funktionsweisen beschränkt (keine Zeit- bzw. Audioachsen) und ist nur noch beschränkt als Videobearbeitungsprogramm geeignet. Dafür lassen sich bearbeitete Videos direkt auf YouTube veröffentlichen.

# **Pinnacle VideoSpin, Avidemux (Win Mac), Videolan Movie Creator (in Entwicklung), Cinelerra (Linux), Open Shot (Linux)**

Alle diese kostenlosen Programme bieten Ihnen die Möglichkeit, in den Videoschnitt einzusteigen, und haben unterschiedliche Funktionen. Es lassen sich problemlos kurze Videos (z. B. für YouTube) erstellen. Sie können jedoch nicht den Funktionsumfang eines der professionellen, kostenpflichtigen Videoeditoren erwarten.

### **Kostenpflichtige Videobearbeitungssoftware**

### **Final Cut (Mac), Adobe Premiere (Win)**

Unterschiedliche Aufnahmegeräte und Bearbeitungsprogramme vergeben bzw. benötigen oftmals unterschiedliche Dateiformate, die wiederum mit anderen Geräten oder Programmen nicht kompatibel sind. Deswegen kann ein Dateikonvertierungsprogramm notwendig werden. Beispiele hierfür sind Programme wie FormatFactory (http://format-factory.softonic.de) oder HandBrake, das DVDs und Videos für den iPod umwandelt (www.handbrake.fr).

### **Freie Materialien**

Für die Podcasts können die ProduzentInnen auf im Internet erhältliche Materialien zurückgreifen. Wie weiter oben (siehe Creative Commons) beschrieben, können das Fotos und Bilder sein, es gibt aber auch freie Musik:

### **Jamendo** – www.jamendo.com/de

Creative Commons Audio

### **Screencasts**

# **Jing** – www.techsmith.com/Jing

Zur Aufnahme von Screencasts eignet sich zum Beispiel das Programm Jing, das Sie in der Basisversion kostenlos downloaden können. Mit Jing können Sie für maximal 5 Minuten Ihre Aktivitäten am Bildschirm aufzeichnen und kommentieren. Weiters erlaubt Jing auch Screenshots. Screencasts und Screenshots können Sie über Jing mit anderen UserInnen teilen.

<sup>36</sup> Vgl. http://en.wikipedia.org/wiki/Comparison\_of\_video\_editing\_software [19.4.2011].

### **Podcasts in der Berufsorientierung**

### **Passive Nutzung von Podcasts**

Existierende Podcasts können sowohl für TrainerInnen als auch für TeilnehmerInnen als Informationsquelle dienen, wie zum Beispiel der Podcast des WIFI Wien (www.wifi.at/podcast) zu unterschiedlichen Themen wie Bewerbungsgesprächen, Zeitmanagement etc.

### **• Wissenspräsentationen (instruierendes Lernen) durch die TrainerInnen**

Die TrainerInnen können Podcasts nutzen, um den TeilnehmerInnen Inhalte zeitlich unabhängig von der Trainingssituation zu vermitteln. Ein Beispiel für eine mögliche Anwendung wäre ein Screencast, also ein Online-Video, das Bildschirmabläufe am PC erklärt; von Webressourcen, die in der Berufsorientierung Anwendung finden können. Diese Videocasts können Sie den TeilnehmerInnen auch außerhalb des Trainings zur Verfügung stellen.

### **• Konstruktivistisches Lernen durch die TeilnehmerInnen**

Die TeilnehmerInnen können anhand von Aufgabenstellungen Podcasts selbst entwickeln. So können sie beispielsweise Pod- oder Videocasts zu verschiedenen Berufsbildern erarbeiten. Hierbei bieten sich Interviews mit VertreterInnen der verschiedenen Berufsfelder an.

Die TeilnehmerInnen können sich vorab einen Leitfaden mit Fragen überlegen, das Interview aufzeichnen, eigene Informationen recherchieren, verschiedene Medien integrieren (Fotos, Videos, Webseiten, Präsentationsfolien etc.) und damit ein Projekt realisieren. Diese Podcasts können innerhalb der Gruppen kommentiert und diskutiert werden.

### **• Podcasts als Reflexions- und Kommunikationstool**

Nicht jeder Podcast muss aufwendig gestaltet werden. Für die Umsetzung eines einfachen Videocasts reicht eine Webcam und ein Mikrofon. Podcasts können so auch als Lerntagebuch, Portfolio oder für die Erledigung sonstiger Aufgaben verwendet werden.

# **3.4 Kollaborieren**

Kollaboration ist eines der Schlagworte des Web 2.0. Gemeinsam werden virtuelle Inhalte erarbeitet. Im Unterschied zu Kooperation kann man dem Endprodukt nicht mehr ansehen, von wem welche Inhalte eingeflossen sind. Es entsteht ein gemeinsames Ganzes.

Zu den Tools, die gemeinschaftliches Arbeiten unterstützen können Online-Office-Tools gezählt werden. Ein weiteres, Kollaborationen förderndes Tool sind Wikis. Virtuelle Laufwerke und Online-Speicher wie Dropbox können genutzt werden, um gemeinsam an einer jeweils aktuellen Version eines Dokuments zu arbeiten. Social Media bauen sehr stark auf die Zusammenarbeit verschiedener UserInnen, sei es nun durch Social Tagging, Bloggen und Kommentieren von Blogs.

# **Werkzeuge für Kollaboratives Schreiben37**

Kollaboratives Schreiben bedeutet, dass verschiedene Personen gleichzeitig am gleichen Textdokument arbeiten. Vor dem Internet und den verschiedenen Werkzeugen, die Zusammenarbeit in Echtzeit ermöglichen, war kollaboratives Schreiben nicht möglich. Das gemeinsame Verfassen von Texten und Konstruieren von Inhalten kann motivierend wirken, da sich die TeilnehmerInnen als wichtiger Teil einer Gemeinschaft wahrnehmen, die

<sup>37</sup> Vgl. #PB21 | Web2.0 in der politischen Bildung – der Blog der Bundeszentrale für politische Bildung und dem DGB Bildungswerk: Kollaboratives Schreiben. Abrufbar unter: http://pb21.de/2010/11/kollaboratives-schreiben-i-uberblick [19.4.2011].

gemeinsam Inhalte erarbeitet. Unklar bleibt jedoch oft, wer die eigentlichen AutorInnen und UrheberInnen von den präsentierten Texten sind.

# **3.4.1 Kollaboratives Schreiben in Echtzeit**

#### **EtherPad Etherpad** – http://openetherpad.org bzw. www.titanpad.com

Das ursprüngliche Etherpad-Projekt wurde von Google aufgekauft. Das Unternehmen stellt den Code von Etherpad aber als Open-Source zur Verfügung.

Etherpad ist ein webbasierter Texteditor, der kollaboratives Erarbeiten von Texten in Echtzeit erlaubt. Alle Änderungen, die von einem/ einer der NutzerInnen vorgenommen werden, werden zugleich für alle sichtbar. Um zu kennzeichnen, welcheR TeilnehmerIn welchen Beitrag beigesteuert hat, ist eine farbliche Unterscheidung der Textteile möglich. Prinzipiell gibt es aber wenig Möglichkeiten zur Formatierung und Gliederung. Zusätzlich wird die Kommunikation durch einen auf der Seite laufenden Chatroom unterstützt. Alle auf der Seite anwesenden TeilnehmerInnen können diesen nützen. Etherpad zeichnet sich durch die einfache Bedienbarkeit aus. Es ist keine Anmeldung notwendig, um das Tool verwenden zu können. Jedes Etherpad hat eine fixe URL, die für spätere Ergänzungen wieder aufgesucht werden kann. Etherpads eignen sich hiermit besonders gut für Dokumentationen bei Konferenzen, Telefonkonferenzen etc. Etherpads sind grundsätzlich nicht offline bearbeitbar. Zusammenfassend eignet sich Etherpad vor allem für das Verfassen von kurzen, kollaborativen Texten.

# **Etherpad in der Berufsorientierung**

- **• Zusammenarbeit an getrennten Orten** Etherpad kann verwendet werden, um gemeinsam Dokumente zu erstellen, obwohl sich alle Beteiligten an unterschiedlichen Orten aufhalten.
- **• Zusammenarbeit in einem Raum** Live vor Ort kann gemeinsam an einem Dokument geschrieben werden, dieses kommentiert und bearbeitet werden.

# **3.4.2 Wikis**

Durch Wikipedia ist den meisten InternetnutzerInnen das Wiki als Tool bekannt. Aber nicht nur die größte und erfolgreichste Online-Enzyklopädie im weltweiten Netz greift auf das Tool des Wikis zurück, um umfassende Inhalte von verschiedenen AutorInnen kollaborativ erstellen zu lassen. Viele InternetsurferInnen nutzen Wikipedia und andere Wikis vor allem passiv als Quelle für Informationen. Wikis eignen sich aber besser als die meisten Instrumente für eine effiziente virtuelle Zusammenarbeit.

Der Begriff Wiki stammt aus dem Hawaiischen und bedeutet »schnell«. Die Wortwahl weist bereits darauf hin, wie in einem Wiki Inhalte hinzugefügt bzw. bearbeitet werden können. Alle NutzerInnen können direkt über ihre Browser auf das Wiki zugreifen und mit wenigen Klicks bereits ein editierbares Formularfeld aufrufen, in dem jedeR Einzelne Text eingeben, löschen oder ändern kann. Ein WYSIWYG-Editor (»What you see is what you get«) ermöglicht es auch UserInnen ohne Html-Kenntnisse, einfach und unkompliziert Veränderungen und Ergänzungen vorzunehmen. Dennoch braucht es eine Einarbeitungszeit, um sich mit der Struktur eines Wikis auseinanderzusetzen.

Der Vorteil eines Wikis ist, dass jedeR zu jeder Zeit Veränderungen vornehmen kann. Das kann aber gerade bei der Vermittlung von Informationen zum Nachteil werden, da Fehlinformationen, aber auch Sabotageaktionen genauso aufgenommen werden. In Wikipedia selbst gibt es mittlerweile ein komplexes System der Qualitätskontrolle. Für kleinere Kurs-Wikis bietet es sich an, den TeilnehmerInnen sehr wohl höhere Nutzungsrechte zuzuteilen, da ein Gefühl von Verantwortlichkeit und Eigentum über das eingesetzte Wiki entwickelt wird. Dabei ist es jedoch von Vorteil eigene Sicherheitskopien anzufertigen, damit bei einem Versagen der Qualitätskontrolle eine alte, unsabotierte Version wieder eingesetzt werden kann. Dadurch, dass Wikis online immer verfügbar sind, können sich die TeilnehmerInnen auch von zu Hause oder wenn gewünscht auch nach Kursende in das Wiki einloggen und Informationen etc. nachschauen. Setzen Sie ein eigenes Wiki ein, können Sie aus drei Varianten der BenutzerInnenverwaltung wählen:

- • öffentlich: alle InternetnutzerInnen haben Lese- und AutorInnenrechte
- halböffentlich: Außenstehende haben nur Leserecht
- geschlossen: nur registrierte NutzerInnen haben Lese- und AutorInnenrechte

In der Arbeit mit TeilnehmerInnen kann es durchaus sinnvoll sein, ein öffentliches oder halböffentliches Wiki zu erstellen. Wollen Sie jedoch ein Wiki als organisationsinternes Informationsmanagementtool verwenden, sollten Sie auf jeden Fall ein geschlossenes Wiki wählen.

# **Wikis in der Berufsorientierung**

- Wikis können außerhalb der Kursmaßnahmen als Informationsmanagementtools entweder auf organisationaler Ebene oder zur Vernetzung organisationsübergreifend38 eingesetzt werden. Über den Austausch und die Zusammenarbeit mit anderen ExpertInnen können neue Ansichten und Einsichten gewonnen werden und auch nicht virtuelle Vernetzung unterstützt werden. Egal ob organisationsintern oder -übergreifend, das Wiki wird damit zu einem Teil der persönlichen Lernumgebung. Die Informationen, die von Ihnen und Ihren KoautorInnen erarbeitet wurden, können Sie online von jedem Gerät mit Internetanschluss abrufen und weiterbearbeiten.
- Im Rahmen eines Trainings kann ein Wiki dazu verwendet werden, TeilnehmerInnen selbstständig Inhalte erarbeiten zu lassen. Dadurch können die TeilnehmerInnen motiviert werden, aktiv mitzuarbeiten. Diese Inhalte können von anderen TeilnehmerInnen entweder der gleichen, einer parallelen oder nachfolgenden Gruppe weiterbearbeitet werden und entwickeln sich dadurch konstant weiter. Durch das Zusammenarbeiten wird die Teamfähigkeit, aber auch die Sozialkompetenz gestärkt.
- Wikis können auch ähnlich einer E-Learning-Plattform als Informationstools eingesetzt werden. Sie können erarbeitete Inhalte (z. B. abfotografierte Flipcharts), Protokolle etc. online stellen oder neue Termine ankündigen. Andere Personen mit AutorInnenrechten können diese Informationen nur lesen oder auch inhaltlich ergänzen.

Lassen Sie Ihre TeilnehmerInnen in Kleingruppen Inhalte zu unterschiedlichen Berufsfeldern nach eigener Wahl<br>erarbeiten. Sie können eine Struktur vorgeben. Mittels Internetrecherche über diverse Internetportale (siehe AMSerarbeiten. Sie können eine Struktur vorgeben. Mittels Internetrecherche über diverse Internetportale (siehe AMS-Webressourcen, beroobi) können die Inhalte recherchiert und für das Wiki aufbereitet werden. Weiters können auch Videos und Audiofiles (Podcasts), die Sie in einem weiteren Schritt mit Ihren TeilnehmerInnen erstellt haben, in das Wiki integriert werden. Diese Übung lässt sich mit dem gleichen Wiki über einen längeren Zeitraum mit verschiedenen TeilnehmerInnengruppen durchführen. Dadurch kann mit der Zeit eine umfassende Berufe-Enzyklopädie erstellt werden.

Um ein eigenes Wiki einzurichten, gibt es verschiedene Modelle. Einige Anbieter haben kostenfreie Standardversionen oder vergeben auch kostenfreie Premiumversionen im Bereich Bildung.

<sup>38</sup> Ein Beispiel für ein organisationsübergreifendes Vernetzungs- und Informationsmanagement-Wiki ist das BIB-Wiki (www.bibwiki.at), das im Rahmen des »Projektverbunds Bildungsberatung« mit Mitteln des bmukk und ESF aufgebaut wurde.

#### wikispaces **Wikispaces** – www.wikispaces.com

Wikispaces ist ein bekannter Anbieter für Wikis im Bereich Bildung, Ausbildung und Training. Die Einrichtung eines Wikis ist in wenigen Schritten erledigt. Zu unterscheiden sind kostenlose Standardversionen und kostenpflichtige Premiumversionen. In den kostenfreien Versionen können Sie nur öffentliche und halböffentliche Wikis erstellen. Ein Upgrade von 5 Euro im Monat ermöglicht Ihnen, werbefreie und geschlossene Wikis zu erstellen. Für Lehrkräfte der primären, sekundären oder tertiären Bildungsstufe bietet Wikispaces ein gratis Upgrade zur Premiumversion. Für größere Organisationen (Schulen, Unternehmen, NGOs) gibt es eigene Pakete, die die Administration von einer größeren Anzahl von Wikis und deren UserInnen erleichtern. Ein Beispiel für ein Wikispaces-Wiki zum Thema Technologien in der Bildung ist https://edutec.wikispaces.com.

### **PBworks** – www.pbworks.com

PBworks ist ein weiterer populärer Wiki-Service, der für bis zu 100 UserInnen und 2 GB Speicherplatz kostenlos zu verwenden ist. Bei PBworks können Sie auch in der kostenlosen Version private Wikis erstellen. Als AdministratorIn können Sie auch Accounts für Ihre TeilnehmerInnen anlegen.

# **3.4.3 Online-Office-Pakete**

Es gibt einige Webanwendungen, die Ihnen erlauben, Office-Dokumente (Text, Tabellen, Präsentationen) online zu erstellen. Großer Vorteil ist hierbei, dass diese Dokumente jederzeit erreichbar sind. Die Dokumente können leicht geteilt werden, ohne dass sie per E-Mail verschickt werden müssen. Das ermöglicht die Kollaboration mit anderen UserInnen, sowie die Zusammenarbeit in Teams. Mit sensiblen Daten sollte immer vorsichtig umgegangen werden, da es bei Cloud-Anwendungen keinen hundertprozentigen Schutz vor Datendiebstahl gibt. Besonders wichtige Dokumente sollten zusätzlich lokal abgespeichert werden, da es unter Umständen vorkommen kann, dass webbasierte Anwendungen nicht erreichbar sind.

# **Google Texte & Tabellen (engl. Google Docs)** – http://docs.google.com

Google Docs ist ein gehosteter Dienst, mit dem Sie Office-Dokumente erstellen, speichern und teilen bzw. freigeben können. Darunter fallen Text-Dokumente, Tabellen und Präsentationen, Formulare sowie Grafiken. Um Dokumente hochladen und bearbeiten zu können, ist ein eigener Google-Account notwendig. Um die von jemand anderem erstellten oder hochgeladenen Dokumente betrachten zu können, ist kein eigener Account notwendig, für die Bearbeitung von Dokumenten jedoch schon. In Google Docs können Sie an Ihren Dokumenten alleine arbeiten, aber was Google Docs vor allem auszeichnet ist, dass es die kollaborative Zusammenarbeit unterstützt. Zwei NutzerInnen können in Echtzeit gemeinsam ein Dokument in nur einer aktuellen Version bearbeiten. Das Problem der Integration verschiedener Versionen eines Dokuments erübrigt sich damit. Google Docs bietet sich auch als virtueller Server an. Neben den Dateien, die online erstellt und bearbeitet werden können, kann jedes andere Dateiformat hochgeladen werden. Das heißt, in Word oder Excel erstellte Dokumente, können Sie in Google Docs zur weiteren Bearbeitung online stellen.

Online-Tutorials für die ersten Schritte in Google Docs finden sich unter www.youtube.com/GoogleDocsCommunity (in englischer Sprache).

# **ZOHO** – www.zoho.com

Zoho bietet ein ganzes Paket an Online-Anwendungen und Services, über die man entweder mit einem Zoho-Account oder auch mit einem Google-Account Zugriff erhält. Der kostenlose »Personal«-Account beinhaltet

zahlreiche Programme, wie Textverarbeitung, Tabellenkalkulation, Präsentationen und einen E-Mail-Client sowie einen Kalender. Kostenpflichtig sind die Business-Programme, wie zum Beispiel eine Personal- oder Kundenverwaltungssoftware. Wer vor allem Zugriff auf eine webbasierte Office-Anwendung haben will, ist mit dem kostenfreien Personal-Account bereits gut bedient. Dokumente können freigegeben oder kollaborativ bearbeitet werden. Zoho bietet einen großen Funktionsumfang, ist aber dennoch vergleichsweise einfach zu bedienen. Nach dem Einloggen erhält der Nutzer, die Nutzerin Informationen zum aktuellen Zoho-Account, unter anderem zu kürzlich bearbeiteten Dokumenten und anstehenden Terminen.

Was kann Zoho.com?

- Zoho Writer: Textverarbeitung
- Zoho Sheet: Tabellenkalkulation
- Zoho Reports: Reporting-Tool
- Zoho Show: Präsentationen
- Zoho Projects: Projektmanagement-Software
- Zoho CRM: Customer-Relationship-Management-Programm
- Zoho Creator: Drag-and-Drop-Datenbankenprogramm
- • Zoho Wiki
- Zoho Planner: Kalender mit To-do-Listen und E-Mail-Erinnerung
- Zoho Notebook
- Zoho Chat
- Zoho Discussions: Forum-Tool
- Zoho Mail
- Zoho Meeting: Konferenzsystem
- Zoho People: Human Resources Information System
- • Zoho Books: Buchhaltungssystem
- Zoho Support: Customer Support Service
- Zoho Recruit: Recruitment Service
- Zoho Invoice: Online-Abrechnungssoftware
- Zoho Challenge: Test-Tool

# **3.4.4 Virtuelle Laufwerke/Online-Speicher**

# **Dropbox** – www.dropbox.com

Dropbox ist eine Online-Festplatte. Wenn Sie Dropbox downloaden und einen Account eingerichtet haben, stellt Ihnen Dropbox auf ihrem Rechner einen speziellen Ordner zur Verfügung. Wenn Sie Dateien in diesem Ordner ablegen, also mittels Drag & Drop in den Ordner hineinziehen oder speichern, werden diese Dateien automatisch auf Ihrem Online-Account gespeichert. Haben Sie Ihren Dropbox-Ordner auch auf anderen Arbeitsgeräten installiert, werden die Dateien, sobald Sie mit diesem Gerät online gehen, synchronisiert. Zum Beispiel speichern Sie ein Dokument an Ihrem Arbeitsplatz in Ihrem Dropbox-Ordner. Am nächsten Tag beschließen Sie, von zu Hause zu arbeiten. Sie loggen sich mit ihrem privaten Computer in Ihrem Account ein und können auf Ihre in Ihrer Dropbox gespeicherten Dokumente zugreifen.

Eine weitere Funktion besteht darin, dass Sie Dateien oder Ordner mit anderen UserInnen teilen können. Dropbox funktioniert auf jedem Betriebssystem. Sie können sowohl von Ihrem Mac als auch Ihrem Windows-Computer auf den Dropbox-Ordner zugreifen. Derzeit können Sie 2 GB Speicherplatz verwenden. Ihr Speicherplatz kann

aber durch das Einladen von neuen NutzerInnen vergrößert werden oder Sie können zusätzlichen Speicherplatz zukaufen. Vorsicht gilt bei internen oder sensiblen Dokumenten. Obwohl Dropbox hohe Sicherheitsstandards verspricht, ist die Sicherheit der Daten nicht gewährleistet. Das Angebot steht auf Deutsch, mögliche Hilfestellung stehen nur in englischer Sprache zur Verfügung.

### **Alternative zu Dropbox**

**Box** – www.box.net

# **Anwendung der Dropbox in der Berufsorientierung**

### **• Dropbox als Kollaborationstool**

Die Dropbox ist für das Lösen von gemeinsamen Aufgabenstellungen sinnvoll, zum Beispiel beim Arbeiten in lokalen Netzwerken. So können Sie innerhalb Ihres Teams einen Ordner teilen und müssen sich nicht ständig neu überschriebene Dokumente zumailen.

### **• Dropbox als persönlicher Ordner**

Falls Sie an verschiedenen Arbeitsplätzen (von zu Hause, in der Arbeit) an Dokumenten, Kursunterlagen etc. arbeiten bzw. auf diese zugreifen möchten, kann die Dropbox beispielsweise einen USB-Stick oder Ähnliches ersetzen.

# **• Dropbox als Kommunikationsmedium**

Erstellen Sie einen Dropbox-Ordner mit Kursmaterialien und ermöglichen Sie Ihren TeilnehmerInnen Zugriff (nur Lese-, keine Schreiberechte). So haben die TeilnehmerInnen immer alle aktuellen Materialien digital zur Verfügung und können diese weiterverwenden, können aber keine Dokumente etc. löschen.

### **Dropbox** als **E-Portfolio**

Die KlientInnen können sich auf Dropbox einen Ordner anlegen, in dem sie von überall und zu jeder Zeit auf ihre persönlichen Daten und Dokumente zugreifen können. Legen Sie auf Ihrem persönlichen Dropbox-Account einen Ordner mit Vorlagen für Lebensläufe, Zeugnisse und sonstige Unterlagen an, die Sie in dem ePortfolio der KlientInnen inkludiert haben wollen. Fordern Sie Ihre KlientInnen auf, sich selbst auf Dropbox zu registrieren und einen Order »ePortfolio« anzulegen. Alle elektronischen Unterlagen, die Sie in Ihrem Kurs gemeinsam erstellen, können nun in diesem Ordner abgelegt werden. Das hat den Vorteil, dass Ihre KlientInnen auch nach Ende des Kurses und von zu Hause auf die Unterlagen zugreifen können. Alternativ zu einem Dropbox-Account ist auch ein USB-Stick möglich, den Sie befüllt mit den notwendigen Daten an Ihre KlientInnen ausgeben. Diese können den USB-Stick mit im Kurs erarbeiteten Dokumenten befüllen. Der Nachteil im Vergleich zu einer Webanwendung wie Dropbox ist, dass ein USB-Stick leicht vergessen oder verloren wird. Der Nachteil eines Online-Speichers hingegen ist, dass wirklich sensible Daten aus Datensicherheitsgründen nicht online gespeichert werden sollten. Wenn Sie Dropbox für Ihre Kursmaßnahmen verwenden, weisen Sie auf dieses Sicherheitsrisiko hin.

# **3.4.5 Digitale Whiteboards**

#### SCRIBLINK **Scriblink** – www.scriblink.com

Skriblink ist ein kostenloses digitales Whiteboard, das von mehreren BenutzerInnen gleichzeitig bearbeitet werden kann. Für die Nutzung von Scriblink müssen Sie sich nicht registrieren, sondern Sie kommen über die Webseite direkt zu einem leeren Whiteboard. Weitere UserInnen können Sie über E-Mail oder über einen Web-

link einladen. Insgesamt können 6 Personen gleichzeitig auf ein Whiteboard zugreifen. Diese können untereinander mittels Chatfunktion kommunizieren.

Zur Gestaltung Ihres Whiteboards stehen Ihnen Marker zum Freihandzeichnen und Markieren zur Verfügung sowie unterschiedliche Formen. Eine weitere Funktion erlaubt das Hinzufügen von Textzeichen. Als Hintergrund und Ausgangspunkt können Sie eigene Bilder aus Ihrem lokalen Verzeichnis in Ihr Whiteboard laden und diese dann gemeinsam kommentieren, markieren bzw. wichtige Punkte darin herausheben.

Wenn Sie Ihr Scriblink-Board speichern wollen, bekommen Sie einen aktuellen Link geschickt, um wieder auf Ihr gestaltetes Whiteboard zugreifen zu können. Auf einem lokalen Rechner kann das Scriblink-Whiteboard jedoch nur mittels eines klassischen Screenshots gespeichert werden. Scriblink gibt es auch als kostenpflichtige Version für Unternehmen, die ihr eigenes Whiteboard in Ihre Unternehmensseite integrieren möchten.

### **Alternative digitale Whiteboards**

**Dabbleboard** – www.dabbleboard.com

**Skrbl** – www.skrbl.com

# **3.5 Kommunizieren – Computervermittelte Kommunikation**

Bei vielen internetbasierten Anwendungen wird kommuniziert, indem Informationen ausgetauscht werden oder indem bei der Erstellung eines Produkts zusammengearbeitet wird, wie zum Beispiel bei einem Wiki oder bei Google Docs etc. Nun gibt es aber auch eine große Anzahl an Programmen, bei denen die Kommunikation zwischen zwei oder mehreren TeilnehmerInnen im Vordergrund steht. Diese kann sowohl synchron, das heißt zeitgleich, oder asynchron stattfinden. In diesem Fall kommunizieren die TeilnehmerInnen zeitversetzt. Dies ermöglicht es beispielsweise, Informationen genauer zu recherchieren und eine ausgefeilte jedoch weniger spontane Antwort zu geben.

| <b>Synchrone/Zeitgleiche Kommunikation</b>                                                                 | Asynchrone/Zeitversetzte Kommunikation                                                   |
|----------------------------------------------------------------------------------------------------|------------------------------------------------------------------------------------------|
| Unmittelbares Feedback möglich                                                                             | Kein unmittelbares Feedback                                                              |
| <b>Wenig Reaktionszeit</b>                                                                                 | Mehr Zeit für die Recherche von Informationen, KollegInnen<br>können hinzugezogen werden |
| Keine Aufzeichnungen der Kommunikation (ev. Chat-<br>protokoll)                                            | Aufzeichnung der Kommunikation (E-Mail, Forumsbeitrag)<br>vorhanden                      |
| »Schriftliche Mündlichkeiten« inklusive sprachlicher Unge-<br>nauigkeit, Abweichen von sachlichen Inhalten | Zeit für genaue Formulierung der Antworten                                               |
| Zeitliche Beschränkungen, keine räumliche Beschränkung                                                     | Keine Räumliche und zeitliche Beschränkungen                                             |

**Tabelle 2: Unterschied zwischen synchroner und asynchroner Kommunikation**

### **Begleitende virtuelle Kommunikation**

Im Grunde lässt sich begleitende Kommunikation und Online-Beratung unterscheiden. Bei der ersten Form haben sich die TeilnehmerInnen bereits kennengelernt und nutzen den virtuellen Raum als zusätzliche Möglichkeit zum Austausch.

### **Online-Beratung39**

Die Online-Beratung virtualisiert die Kommunikation zwischen Beratenden und Ratsuchenden vollkommen. Die KommunikationspartnerInnen kennen sich real nicht. Dennoch ersetzt die virtuelle Beratung nicht den individuellen Berater, die individuelle Beraterin. Die Beratung passiert interaktiv und die technischen Tools unterstützen die wechselseitige Bezugnahme zwischen Beratenden und Ratsuchenden. Die Beratungsleistung selbst wird nicht automatisiert, somit bleibt Fachkompetenz der einzelnen BeraterInnen Grundvoraussetzung für den Erfolg der Beratung.

Online-Beratung bietet die Möglichkeit anonymer Intimität und schafft Nähe durch Distanz. Immer mehr Personen nutzen das Internet, um Informationen zu beschaffen. Online-Beratungen bieten hierbei die Möglichkeit, anonym, aber doch auf die Person zugeschnittene Informationen zu erhalten. Der persönliche Name wird durch einen Nickname ersetzt. Hinter diesem Nickname bleibt das eigene Aussehen, die Stimme verborgen. Größtmögliche Anonymität wird ermöglicht. Das hat einen großen Reiz, es sind damit aber auch Schwierigkeiten verbunden (Unverbindlichkeit, Misstrauen, …).

Für viele Online-KlientInnen ist die Anonymität Voraussetzung dafür, dass sie sich auf eine Kommunikation einlassen. Sie müssen keine Informationen preisgeben, die sie nicht preisgeben möchten. Durch die geringe Verbindlichkeit von Online-Kontakten werden neue Zielgruppen erreicht, dennoch ist es wichtig, Kontinuität im Kontakt zu gewährleisten (z. B. »Es interessiert mich, ob Sie meine Antwort für sich nutzen konnten.«). Damit wird signalisiert, dass der/die BeraterIn weiterhin für Informationen und Rat zur Verfügung steht.

Online-Beratung eignet sich vor allem für Erstkontakte. Die Kontaktschwelle wird niedrig gehalten, in Folgekontakten kann eine Face-to-Face-Begegnung vorgeschlagen werden. Bei bestimmten Themen, wie Ängsten oder sonstigen Gefühlen, kann es durchaus leichter sein, online darüber zu schreiben als face-to-face zu sprechen.

Online-Beratung ist derzeit vor allem textbasierte Beratung. Sie zeichnet sich dadurch aus, dass zwei oder auch mehrere Personen beteiligt sein können. Sie ergänzt konventionelle Face-to-Face-Beratungsangebote. Neuen Zielgruppen wird Zugang zu Informationen und Beratung ermöglicht, wie zum Beispiel jungen Menschen, aber auch Menschen mit eingeschränkter Mobilität (sozial wie körperlich) oder Menschen mit einer Hörbehinderung sowie Personen, die fernab von jeglichen Beratungsstellen leben.

Allgemeine Regeln für die Online-Beratung40

- Klare übersichtliche Gestaltung der Homepage, des Online Angebots; ansprechendes aber übersichtliches grafisches Design, einfache Benutzbarkeit sind eine Grundvoraussetzung.
- Klare, einfache Sprache für die Beschreibung des Angebots, die auch für Personen mit Lernschwierigkeiten oder mit geringen Deutschkenntnissen verständlich ist.
- Nicht zu viele persönliche Daten einfordern und erklären, warum welche Information (z. B. persönliche E-Mail-Adresse) verlangt wird.

Regeln für asynchrone Online-Beratung (E-Mail, Forum etc.)

- Fragen und Bedürfnisse des Klienten, der Klientin genau erfassen.
- Sich genügend Zeit nehmen, die Chance der Möglichkeit der asynchronen Kommunikation zu nutzen: Ein gängiger Irrglaube ist, dass E-Mails/Forumfragen rasch zu beantworten sind. Je nach Anfrage kann die Beantwortung eines E-Mails von einigen Minuten bis hin zu 1 bis 2 Stunden in Anspruch nehmen, vor allem dann, wenn externe Informationen zu recherchieren sind. Besondere Mühe sollte in das Texten des E-Mails gesteckt werden. Eine verständliche Sprache ist Grundvoraussetzung für die Unterstützung der Klientin, des

<sup>39</sup> Vgl. Zehetner/Gerö 2008.

<sup>40</sup> Zehetner/Gerö 2008, Seite 20.

Klienten. Im Gegensatz zu Face-to-Face-Begegnungen kann nicht direkt abgeklärt werden, ob die LeserInnen den Inhalt richtig aufgefasst haben.

- Möglichst rasche Beantwortung von Anfragen: Auf der Homepage sollte klar ersichtlich sein, wie rasch die KlientInnen mit einer Beantwortung der Anfrage rechnen können. Ist eine zeitgerechte Beantwortung der Anfrage aus Kapazitätsgründen nicht möglich, sollten die KlientInnen eine kurze Rückmeldung über den erfolgreichen Eingang der Anfrage bekommen und über den Zeitpunkt der voraussichtlichen Beantwortung informiert werden.
- Wenn Anfragen außerhalb des Fachgebiets eintreffen, eine Liste von KooperationspartnerInnen und Vermittlungsmöglichkeiten bereithalten (siehe auch Info-Management)

# **Datensicherheit**

Wie bereits angesprochen muss bei der internetbasierten Kommunikation immer auch an die Datensicherheit gedacht werden. Über ein unverschlüsseltes E-Mail sollten in keinem Fall vertrauliche Informationen versandt werden. Ist dies notwendig sollten Verschlüsselungstechniken angewandt werden (PGP, GnuPG). Es gibt aber auch (kostenpflichtige) Anbieter von Software zur Online-Beratung.41

# **Rechtliche Aspekte**

Den meisten Berufsgruppen im psychosozialen Bereich steht es frei, Online-Beratung anzubieten. Rechtliche Bestimmungen gibt es nur für klinische und GesundheitspsychologInnen sowie PsychotherapeutInnnen, die ihre Behandlungen nur persönlich und unmittelbar, also im direkten Kontakt (z. B. im Chat, aber nicht per E-Mail) durchführen können. E-Mail darf nur zur Erst- und Allgemeininformation verwendet werden.42

Es dürfen keine Daten an Dritte weitergegeben werden, es sei denn, es liegt akute Selbst- oder Fremdgefährdung vor. Dies muss den KlientInnen mitgeteilt werden. Das Versenden unverschlüsselter E-Mails verstößt gegen Datenschutzbestimmungen.

Juristische Beratung ist mit Vorsicht zu behandeln. Der Beisatz »Diese Online-Beratung dient einer ersten Orientierung und kann keine persönliche Rechtsberatung ersetzen.« kann etwaige Schadenersatzforderungen vorab abwenden.

Wichtig ist eine sorgfältige Dokumentation der Online-Beratung.

### **Ressourcenplanung**

Der eigentliche zeitliche Aufwand für Online-Beratung ist schwer vorab zu kalkulieren. Der Aufbau einer Online-Beratung ist ein kontinuierlicher und schwer einzuschätzender Prozess. Wenn das Angebot bekannter wird, können sich beispielsweise auch durch die Weiterempfehlung in sozialen Medien die Anfragen schlagartig erhöhen. Gezielte Werbung kann die Zugriffszahlen planmäßig erhöhen. Wichtig ist es, Zeit für die Auseinandersetzung mit technischen Neuerungen einzuplanen.

# **beranet** beranet – www.beranet.de

Beranet ist eine kostenpflichtige Software, die auch im Internet auf professionellem Niveau psycho-soziale Beratung garantiert. Das Unternehmen beranet bietet seine Produkte bereits seit den Anfängen der Online-Beratung an. Die Software erlaubt Beratungseinrichtungen, sicher und anonym mit KlientInnen per E-Mail, Einzelchat oder Gruppenchat zu kommunizieren. Sicherheit, sowohl was die Technik als auch die personenbezogenen Daten betrifft, steht im Vordergrund. Die gesamte Kommunikation zwischen Beratungsstelle und KlientInnen wird per

<sup>41</sup> Ein Beispiel hierfür ist das Beratungstool »beranet« (www.beranet.de).

<sup>42</sup> Vgl. Bundesministerium für Gesundheit 2005, Seite 11.

SSL verschlüsselt. Die Software ist webbasiert, das heißt, weder KlientInnen noch BeraterInnen müssen das Programm auf dem eigenen Rechner installieren. Das zentrale Werkzeug des Programms ist die gesicherte E-Mail-Beratung und die Chatberatung. Zusatzfunktionen wie das integrierte Monitoring, interne Kommentarfunktionen oder das Anfertigen von Chatprotokollen etc. können den Alltag der Online-BerufsberaterInnen erleichtern.

Beranet wird in einem Lizenzmodell angeboten. Die Kosten variieren je nach individueller Umsetzung (vom Gesamtpaket mit eigener Projektwebsite hin zu individuelleren kleineren Lösungen) und unter anderem auch nach Anzahl der BeraterInnen, die mit Accounts auf das Angebot zugreifen.

# **Vorteile der Online-Beratung43**

# **Für die KlientInnen:**

- Zeitliche Autonomie
- Geographische Ungebundenheit
- Anonymität, Vertraulichkeit
- • Potenzielle Vorurteilsfreiheit durch Wegfall von sicht- oder hörbaren Merkmalen und deren Interpretation (Hautfarbe, sozialer Status)
- • Niederschwelligkeit
- Präventive Wirkung: frühzeitige Inanspruchnahme von Beratung zur Verhinderung von Problemeskalation
- Unverbindliche Kontaktaufnahme: Ratsuchende können solange online in Kontakt bleiben, bis sie genug Vertrauen gefasst haben, sich auch in die Face-to-Face-Beratung zu wagen – wenn sie das wünschen, sie müssen sich durch nichts gedrängt fühlen.
- • Erreichbarkeit spezieller Zielgruppen
- Unbürokratische Unterstützung, Effizienz: geringer Aufwand an Zeit und Mitteln
- • Geringe Wartezeit auf die Antwort der Beratenden
- • Kaum oder keine Wartezeit in Chat- oder Forenberatung
- • Der gesamte Beratungsprozess ist schriftlich dokumentiert und immer wieder abrufbar.

# **Für die Beratungseinrichtungen:**

- • Die oben genannten Punkte außer Unverbindlichkeit
- • Günstige Kosten-Nutzen-Relation bei reinen Informationsfragen, FAQs für alle sichtbar auf der Homepage publizieren
- Schnelle, unbürokratische sowie gezielte Weitervermittlung an die richtige Stelle
- Selbsthilfepotenzial in Chats und Foren (Peer-to-Peer-Prinzip)

# **Für die BeraterInnen:**

- Freie Zeiteinteilung durch asynchrones Beantworten von Beratungsanfragen
- • Genügend Zeit für die Beantwortung der Fragen (Asynchronität), eventuelle erste emotionale Reaktionen können reflektiert werden
- Informationen können recherchiert werden, interne und externe Fachkompetenzen genützt werden.

# **Nachteile und Herausforderungen der Online Beratung**

- Unverbindlichkeit des Kontakts, häufig bleibt es bei einem einmaligen Kontakt
- • Durch Anonymität wenig zusätzliche Informationen zur Person, fingierte Scherzfragen, aggressive Äußerungen
- • Unsicherheit und Misstrauen auf beiden Seiten

<sup>43</sup> Liste leicht gekürzt und adaptiert übernommen von Zehetner/Gerö 2008.

- Beim Lesen von geschriebenem Text große Bandbreite an subjektiv gefärbten Deutungsmöglichkeiten; Missverständnisse können entstehen, alle wichtigen Zusatzinformationen der Face-to-Face-Beratung fallen weg (Mimik, Gestik etc.); teilweise können Emoticons Stimmungsbilder beeinflussen.
- Als BeraterIn auf die eigenen Arbeitsbedingungen achten; die Möglichkeit ungestört zu arbeiten, ist im Online-Kontakt genauso wichtig wie in der Face-to-Face-Beratung.
- • Online-Beratung auch in den Teambesprechungen und in der Fallintervision thematisieren.

# **3.5.1 E-Mail**

### **E-Mail als begleitendes Kommunikationsmedium im Rahmen eines Trainings**

E-Mail kann als Kommunikationsmedium zur Informationsweitergabe während der Kursmaßnahmen verwendet werden. Am Anfang eines Trainings kann eine E-Mail-Liste erstellt werden – das Einverständnis aller TeilnehmerInnen vorausgesetzt – und an alle TeilnehmerInnen verteilt werden. Damit wird der Austausch zwischen den TeilnehmerInnen auch außerhalb des Trainings erleichtert. Die TrainerInnen können die TeilnehmerInnen über kurzfristige Änderungen informieren. Bei Fragen können sich die TeilnehmerInnen per E-Mail an den Trainer, die Trainerin wenden.

### **Online Beratung mittels E-Mail**

E-Mails können aber auch für sich allein stehend zur Beratung genutzt werden. E-Mails schaffen eine 1:1-Kommunikationsform und können Teil einer Einzelberatung sein. Bietet man E-Mail als Kommunikationsform beispielsweise über eine Webseite an, ist vorher zu überlegen, welches Antwortsystem man einführen will. Die schlankeste Form ist, anonym und mit unterschiedlichen BetreuerInnen und damit auch so schnell wie nötig mit einem einfachen Frage-Antwort-System vorzugehen. Hierfür kann eine eigene E-Mail-Adresse geschaffen werden, auf die unterschiedliche Personen zugreifen können. Ein Online-Anfrageformular<sup>44</sup> vereinfacht für Hilfesuchende das Versenden einer E-Mail. Eine E-Mail-Kommunikation kann aber auch zu einer persönlichen und längeren Interaktion zwischen BeraterInnen und KlientInnen führen.

Ein guter Tipp ist es, beantwortete E-Mails für Frequently Asked Questions bzw. als Vorlage aufzubewahren. Teile von bereits verfassten E-Mails können bei der Beantwortung von zukünftigen KundInnenanfragen übernommen werden.

### **Ideen zum Verfassen von Antworten auf E-Mail-Anfragen45**

- Ausdrucken
- Genau Lesen
- Ausformulieren der Antwort
- Nachfragen bei Unklarheiten
- Sich auf konkrete Ausdrücke/sprachliche Bilder beziehen, um Nähe herzustellen
- Ressourcen benennen, Optionen aufzeigen, Lösungsansätze bestärken
- Bei langen, komplexen Anfragen sich auf einige wesentliche Punkte konzentrieren und dies begründen
- Vermutungen und Interpretationen als solche kennzeichnen
- KlientInnen fordern, aber nicht überfordern, auch nicht in der Länge der Antwort
- Sorgfältiges und einfühlsames Formulieren

<sup>44</sup> Ein Beispiel für ein E-Mail-Anfrageformular findet sich auf der Homepage des Bildungsnetzwerks Steiermark. www.bildungsberatung-stmk.at/chat-bildungsa-berufsberatung.html [19.4.2011].

<sup>45</sup> Liste leicht gekürzt und adaptiert übernommen von Zehetner/Gerö 2008, Seite 46f.

- Abschied und Einladung zum Wieder-Schreiben, Botschaft: »Ich bin für Sie erreichbar« (zum Beispiel »Ich freue mich, wenn Sie mir mitteilen, wie meine Antwort bei Ihnen ankommt.«), bei Bedarf gezielte Alternativangebote (z. B. spezialisierte Foren, Face-to-Face-Beratungsangebote) nennen
- Überprüfung der Antwort, bei Bedarf ergänzen, ändern
- **Abschicken**

# **3.5.2 Internettelefonie und Videokonferenzen**

Die Internettelefonie kann prinzipiell als Ersatz für konventionelle Telefonapparate gelten. Darüber hinaus bieten Internettelefonie sowie Videokonferenzen aber auch die Möglichkeit, kooperativ und hochinteraktiv über die Entfernung hinweg zu lernen.

### **Videokonferenzen in der Berufsorientierung**

# **• Online-Beratung mittels Internettelefonie**

Internettelefonie über Skype etc. kann die konventionelle Telefonberatung ersetzen. Zu angegebenen Sprechzeiten ist ein Berater/ eine Beraterin über Skype erreichbar. Die Ratsuchenden müssen hierbei die Skype-ID der beratenden Organisation zu ihren Kontakten hinzufügen, diese im Anschluss aber wieder löschen.

### **• Videokonferenzen als Präsentationstool**

Über das Medium der Videokonferenz werden von einem/ einer Lehrenden Inhalte präsentiert, während die TeilnehmerInnen der Präsentation folgen. Fragen können beispielsweise während des Vortrags über eine Chatfunktion oder über Twitter gestellt werden, oder die TeilnehmerInnen können sich in Fragerunden zu Wort melden.

### **• Videokonferenzen als diskursives Werkzeug**

Gemeinsam werden Fragestellungen diskutiert oder es wird gemeinsam an einer Problemlösung gearbeitet.

# **Technische Anforderungen46**

Die technischen Anforderungen an die TrainerInnen sowie die TeilnehmerInnen sind zu beachten. Letztere brauchen je nach Anbieter des Videokonferenztools zumindest eine Netzanbindung, die eine große Datenübertragung erlaubt (Videokonferenzen brauchen eine Netzbandbreite von mindestens 128 kbit/s, besser jedoch 384 kbit/s). Zusätzlich sind eine Webcam sowie ein Headset erforderlich. Je nach Software-Anbieter ist die Installation der Software nur auf Seite der Konferenzanbieter notwendig, teilweise müssen jedoch auch die TeilnehmerInnen Software auf ihre lokalen Rechner speichern.

# **Tools für Videokonferenzen47**

Kommerzielle webbasierte Konferenzsysteme

- Adobe Connect
- Netviewer
- Microsoft NetMeeting/Windows Besprechungsraum
- **Vitero**

<sup>46</sup> Vgl. Ertl/Helling /Herbst/Paechter/Rakoczi 2011, Seite 5f.

<sup>47</sup> Ertl/Helling/Herbst/Paechter/Rakoczi 2011, Seite 6.

### **Kostenlose webbasierte Konferenzsysteme**

- Fast alle Messaging-Systeme wie Skype, DimDim oder Windows Live Messenger
- Open Source Web Conferencing: OpenMeetings, vmukti

### **Skype** – www.skype.com

Skype bietet Chat und Videotelefonie am PC. Skype ist eine lokale Software, das heißt, das Programm muss auf einem Rechner installiert werden. Es funktioniert nicht webbasiert.

Skype kann für Einzelgespräche sowie für Telefonkonferenzen eingesetzt werden. Zusätzlich bietet Skype eine Chatfunktion zwischen zwei oder mehr Personen. Weiters kann Skype auch dazu genutzt werden, Daten zwischen zwei Personen zu versenden.

Mit Zusatzprogrammen können Sie Skype-Gespräche auch aufzeichnen und archivieren. (z. B. Pamela Call Recorder https://extras.skype.com/2350/view).

### **OpenMeetings** – http://code.google.com/p/openmeetings

OpenMeetings ist eine kostenlose browserbasierte Software, die es Ihnen ermöglicht, Webkonferenzen anzubieten. Über Mikrofon und /oder Webcam können Sie mit anderen UserInnen Kontakt aufnehmen, Dokumente auf einem Whiteboard anzeigen und bearbeiten, Ihren Bildschirm mit den KonferenzteilnehmerInnen teilen oder das Meeting aufzeichnen. Sie können OpenMeetings als gehosteten Service verwenden und sich zum Beispiel über Ihren Facebook-Account für den Service registrieren, oder Sie installieren das gesamte OpenMeetings-Paket auf Ihrem eigenen Server.

# **3.5.3 Chat<sup>48</sup>**

Chat (engl. für tratschen, sich unterhalten) ist eine schriftliche Kommunikation über das Internet in Echtzeit, also synchron. Alle KommunikationsteilnehmerInnen müssen zur gleichen Zeit in einem sogenannten Chatroom (engl. für Plauderraum) anwesend sein. Die schriftliche Kommunikation ist konventionell ein »typisches Medium der Distanz«, aber im Chat treten wesentliche Merkmale mündlicher Kommunikation (Vokabular, Syntax, Grammatik) auf.

Allgemeine Herausforderungen von Chat im Trainingskontext ist die relativ hohe Eingabegeschwindigkeit sowie das schriftliche Formulieren von Sachverhalten (Textkompetenz). Im Gegensatz zur Face-to-Face-Kommunikation oder Telefonberatung muss präzise formuliert werden, da das Geschriebene den KlientInnen mitunter länger vorliegt (Chatprotokolle). Beteiligt sich eine größere Anzahl von Personen, können unterschiedliche Diskussionsstränge entstehen, die durcheinandergeraten und verwirrend wirken können.

### **Einsatz nonverbaler Elemente**

Kommunikation im Chat ist mündlich konzipiert, wird aber schriftlich ausgedrückt. Um das Fehlen von spontanen, nonverbalen Reaktionen, die normalerweise in einer Face-to-Face-Kommunikation auftreten, auszugleichen, wird auf nonverbale Elemente zurückgegriffen.

Emoticons: bilden menschliche Gesichter und deren Emotionen ab und teilen damit Gefühlslagen mit, wie zum Beispiel :-) … lachend | :-( … traurig | ;-) … ironisch.

<sup>48</sup> Vgl. Hintenberger 2006.

- **•**  Akronyme: Aus den Anfangsbuchstaben mehrerer Wörter gebildete Kurzworte dienen dazu Handlungsabläufe zu kommentieren. Bekannte Beispiele sind \*lol\* für »laughing out loud« oder \*g\* für grinsen.
- **•**  Handlungskommentierende Gesprächsschritte: Emotionen und handlungskommentierende Äußerungen werden zusätzlich zur direkten Reden in der 3. Person kommuniziert.
- **•**  Soundwörter: Beispiele dafür sind »hehe« (etwas ist lustig), »hmm« (man überlegt), »argh« (etwas ist ärgerlich).
- **•**  Aktionswörter/Infinitivkonstruktionen: können ganze Sätze ersetzen, liefern weitere Informationen und beschreiben parallel laufende Handlungen. Sie werden aus rückgebildeten Infinitiven gebildet und meist zwischen zwei Sterne gesetzt, wie zum Beispiel \*heul\*, \*neugierig bin\*, \*zwinker\*.
- **•**  Hörersignale: dienen zu Steuerung des Dialogs, da der SprecherInnenwechsel im Chat nicht klar definiert ist. Gerade im Beratungschat ist es wichtig, Überschneidungen und Verwirrungen zu vermeiden. Ein längerer Textblock kann in mehrere unabgeschlossene Einheiten unterteilt werden. Wird ein Satz nicht beendet oder setzt der Chatter am Ende Punkte, wird klar, dass der Textblock noch fortgesetzt wird.
- Parasprachliche Elemente: Tonhöhe oder Lautstärke können durch fette oder Blockbuchstaben oder Ausdehnung des Wortes angezeigt werden, wie zum Beispiel »Halloooooooo!«, »LASS MICH!!!!!«

### **Chat in der Berufsorientierung**

# **• Online-Beratung mittels Chat**

Zu einem vorab bestimmten Zeitpunkt treffen Ratsuchende und BeraterInnen in einem Chatroom aufeinander. Erfahrung mit Chatberatung hat gezeigt, dass es Personen mitunter leichter fällt, über sensible und intime Themen schriftlich und nicht mündlich zu kommunizieren. In einem Chat wird synchron kommuniziert, das heißt, ein Vorteil von Chatberatung im Vergleich zu E-Mail-Beratung ist die Intensivierung der Zeit. Auf Anfragen kann direkt reagiert werden. Es bleibt zwar wenig Zeit für eine Reaktion, aber dadurch werden spontane Nachfragen und direkte Interaktionen erst möglich. Alle in dem Chatroom anwesenden Personen können die Kommunikation mitverfolgen sowie Fragen und Antworten schreiben. Wissens- und Informationsmanagement der BeraterInnen kann gezielt eingesetzt werden, indem über entsprechende Links weitere Webressourcen zur Verfügung gestellt werden. Chatberatung hat weiters den Vorteil relativ geringer technischer Voraussetzungen. Der Datenschutz über verschlüsselte Internetverbindungen muss jedoch gewährleistet sein.

# **• Chat als begleitende virtuelle Kommunikation**

In einem Blended-Learning-Ansatz kann Chat verwendet werden, um außerhalb der Präsenzphase mit den TeilnehmerInnen zu kommunizieren. Nachteil dabei ist, dass die TeilnehmerInnen zwar nicht vor Ort, aber dennoch alle zur gleichen Zeit vor einem internetfähigen Endgerät sein müssen.

# **3.5.4 Instant Messaging**

Ein Instant Messenger (IM) funktioniert ähnlich einem Chat, unterscheidet sich jedoch dadurch, dass er vor allem für Einzelgespräche zwischen zwei Personen gedacht ist. Instant Messaging kann damit eine Situation schaffen, die mehr als die Kommunikation in einem (öffentlich zugänglichen) Chatroom einer Einzelberatung entspricht. Gerade junge UserInnen kommunizieren auch in ihren Peer Groups mit Messenger-Programmen (MSN Messanger, IM-Tool in Facebook, Skype). International betrachtet zeigt sich, dass Berufsorientierung über das Medium des Instant Messengers bereits in einigen Ländern erfolgreich angewendet wird, so zum Beispiel in Dänemark oder Estland<sup>49</sup>.

<sup>49</sup> Vgl. Kuum 2011.

# **3.5.5 Internetforen**

Internetforen bieten einen Online-Diskussionsraum. TeilnehmerInnen können sich zu unterschiedlichen Themen schriftlich äußern und mit anderen diskutieren. Dazu wird zu einem bestimmten Thema ein Internetforum eröffnet. Die Informationsvermittlung in einem Internetforum passiert nicht synchron, sondern zeitversetzt. Eines der größten Probleme ist jedoch die Unverbindlichkeit. Daher muss jegliche Art von Forum moderiert werden. Der Moderator, die Moderatorin hat ExpertInnenstatus sowie Administrationsrechte. ModeratorInnen können Beiträge verschieben, Threads schließen und beantworten zeitgleich inhaltliche Fragen. Um Diskussionen anzuregen, können die ModeratorInnen /TrainerInnen Eingangsfragen stellen oder sonstige Inhalte zur Diskussion stellen. Die TeilnehmerInnen können dazu Kommentare abgeben bzw. auf andere Stellungnahmen reagieren.

Sie können das Forum zu jeder Zeit aufrufen und auf die Informationen, die für sie von Interesse sind, zugreifen. Meinungsäußerungen können archiviert werden. Damit sind Nachvollziehbarkeit und Transparenz gewährleistet.

### **Internetforen in der Berufsorientierung**

### **• Online-Beratung mittels Forum**

Obwohl das Verfassen von Beiträgen standardmäßig eine Registrierung verlangt, sind die meisten Foren öffentlich einsehbar. Diese Art der Beratung eignet sich vor allem für häufig gestellte Informationsfragen zu bestimmten Themen. Die Foren-Beratung gilt als sehr niederschwellig, da keine direkte Kontaktaufnahme notwendig ist. Ratsuchende können bereits durch das Lesen der Frage- und Antwortbeiträge einen Informationsgewinn haben. Die UserInnen können unterschiedliche Rollen einnehmen: Sie können gestellte Fragen und Antworten lesen. Sie können selbst Fragen stellen oder sogar Fragen von anderen UserInnen beantworten (Stichwort: nicht-professionelle Online-Selbsthilfe).50 Ein Beispiel für ein Online-Beratungsforum findet sich auf http://foren.wienxtra.at.

### **• Das Forum als (begleitende) virtuelle Kommunikation**

In einem kursbegleitenden Forum können Fragen, die im Training zu kurz gekommen sind, weiter diskutiert werden. Es bietet den UserInnen, aber auch den ModeratorInnen die Möglichkeit, Informationen zu recherchieren, sich eine Meinung zu bilden sowie diese konkret auszuformulieren. Gerade ein Forum zum Laufen zu bringen, ist am Anfang nicht einfach. Voraussetzung ist auf jeden Fall einE ModeratorIn, die Einstiegsfragen stellt, aber auch Anfragen relativ rasch beantwortet. Mit der Zeit sollte jedoch das Forum eine eigene Dynamik entwickeln.

### **• Das Forum als innerbetriebliches Informationstool**

Foren können auch für organisationales Informationsmanagement verwendet werden. MitarbeiterInnen können zum Beispiel Veranstaltungshinweise, Ideen für Projekte oder auch Fragen posten, die vom Team beantwortet werden können.

# **3.5.6 Social Networking**

Unter Social Networking wird die Verwendung von Tools verstanden, die in erster Linie zur Darstellung der eigenen Person sowie zur Herstellung und Pflege von sozialen Kontakten in Netzwerken genutzt werden.<sup>51</sup>

<sup>50</sup> Vgl. Zehenter/Gerö 2008.

<sup>51</sup> Vgl. Bernhardt/Kircher 2007, Seite 60.

Soziale Netzwerke haben sich in den letzten Jahren stark als Ort der Kommunikation herausgebildet. Je nach Fokus geht es bei den Netzwerken darum, sich mit Freunden oder beruflichen Kontakten zu vernetzen, diese Netzwerke zu managen und in Folge bedarfsgerecht einzusetzen.

Soziale Netzwerke zeichnen sich dadurch aus, dass jeder Nutzer, jede Nutzerin ein eigenes Profil mit persönlichen – je nach Kontext privaten oder auch professionellen – Angaben anlegt. Jeweils zwei Profile können sich miteinander verlinken, vorausgesetzt beide Seiten stimmen zu. Das erlaubt den NutzerInnen, die Informationen, die im Profil angegeben wurden, einzusehen oder der anderen Person Nachrichten zukommen zu lassen. Über soziale Netzwerke kann man sich mit anderen NutzerInnen mit ähnlichen Interessen austauschen oder auch nach neuen Kontakten suchen. Andere Begriffe für soziale Netzwerke sind Online Community, Social Network, virtuelle Gemeinschaft.

Eine grundlegende Unterscheidung lässt sich zwischen privaten und professionell genutzten Netzwerken treffen, wobei die gegenwärtige Entwicklung zeigt, dass die Grenzen zunehmend verschwimmen. Vor allem Facebook, ursprünglich als privates Tool zur Vernetzung von College-StudentInnen gedacht, entwickelt sich zunehmend zum Big Player am Markt. Plattformen wie StudiVZ, MySpace, Last.fm dienen eher der privaten Vernetzung. StudiVZ ist für die Vernetzung von StudentInnen entwickelt worden. Bei Myspace und Last.fm liegt der Schwerpunkt auf der Vernetzung und dem Austausch von Musik. LinkedIn und Xing wurden zur Vernetzung professioneller Kontakte entwickelt. Während Facebook einen starken Zuwachs verzeichnet, verlieren andere Social Networks zunehmend an Bedeutung. Auch wenn Plattformen wie Myspace.com und StudiVZ sehr lange populär waren, zeigt sich Facebook nun als der eindeutige Sieger der derzeitigen Entwicklungen. Anfang Februar 2011 gab Facebook die Anzahl der registrierten ÖsterreicherInnen mit 2.307.140 an. Das ist ein Zuwachs von mehr als einer Million Profilen in nur einem Jahr. Der Großteil der UserInnen ist zwischen 14 und 49 Jahre alt, obwohl die derzeit prozentuell am schnellsten wachsende Altersgruppe die der Älteren, nämlich 64+, ist. Obwohl über alle Altersgruppen insgesamt die Verteilung der Geschlechter ausgeglichen ist, ist der Frauenanteil unter den jungen UserInnen höher. Bei den SeniorInnen hingegen liegt der Frauenanteil bei 38,52 Prozent.<sup>52</sup>

Folgende Grafik zeigt den großen Vorsprung, den Facebook vor anderen Anbietern verzeichnen kann.

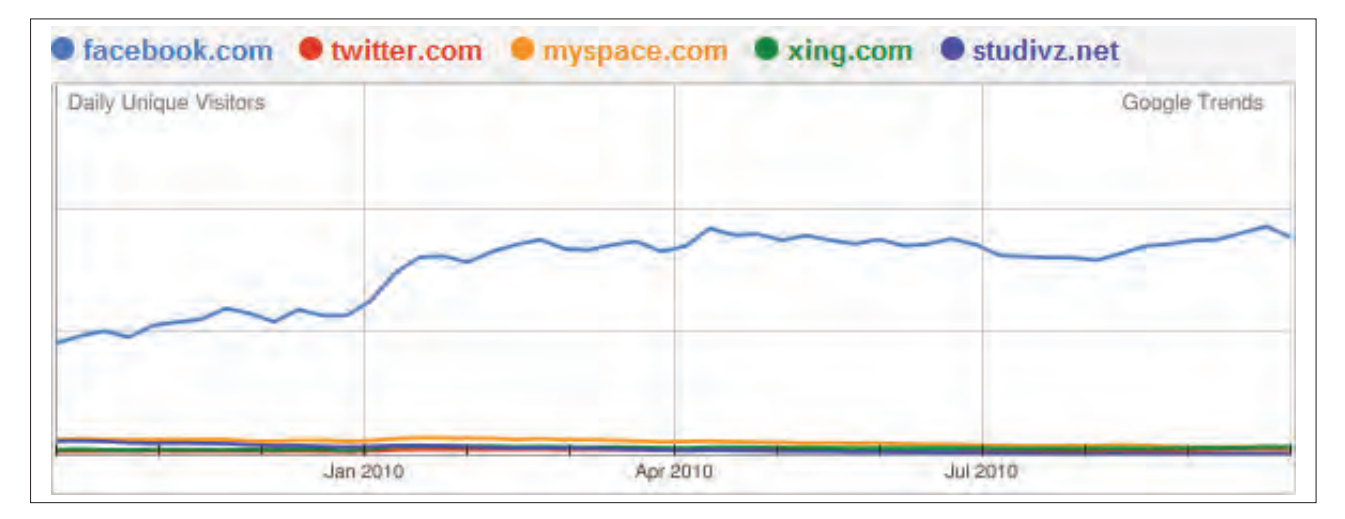

### **Grafik 1: Vergleich von BesucherInnenzahlen verschiedener Social Networks53**

<sup>52</sup> Hutter Consult GmbH 2011.

<sup>53</sup> Gerhard Heinrich (2010): Social Media: Social Networks in Österreich, Blogbeitrag auf www.thomashutter.com/index.php/2010/10/social-media-socialnetworks-in-osterreich [19.4.2011].

### **Verwendung von sozialen Netzwerken im beruflichen Kontext**

### **Vernetzung und Informationsmanagement mit KollegInnen**

Während Facebook und weitere Anbieter von am Privatleben orientierten sozialen Netzwerken sich weniger für die Jobsuche eignen, bieten sich professionelle Netzwerke wie XING oder LinkedIn zur Jobsuche an. Es ist davon auszugehen, dass sich soziale Netzwerke als Jobbörse vor allem auf bestimmte Berufsfelder beschränken (IT-Bereich, Medien, Design, Kommunikation). Derzeit fehlen aussagekräftige Studien, die einen Einblick in die Möglichkeiten zur Jobsuche geben.

Wie bei vielen sozialen Netzwerkanwendungen ist die erfolgreiche Verwendung der regelmäßigen Verwendung gleichzusetzen. Das heißt, entscheidet man sich, XING oder LinkedIn für die eigenen beruflichen Interessen einzusetzen, dann setzt das ein aktives Verwalten und konstantes Aktualisieren der Online-Profile voraus.

### **Das Thema soziale Netzwerke im Kontext der Berufsberatung**

### **Vernetzung von KursteilnehmerInnen**

Diese Anwendungen können dazu herangezogen werden, den KursteilnehmerInnen erste Informationen zu ihren KollegInnen (z. B. E-Mail-Adresse, Skype-Name etc.) gesammelt zu präsentieren. Darunter fallen Kommunikationsmittel wie Zusätzlich gewähren sie einen Überblick über das Netzwerk von Freunden und Bekannten sowie über Tätigkeiten, die man gemeinsam hat. Dazu kann auf einer Plattform wie Xing eine eigene Gruppe eingerichtet werden. Eine Vernetzung von KursteilnehmerInnen über Social-Networking-Tools ist vor allem für Zielgruppen wie GründerInnen geeignet. Die KursteilnehmerInnen können dann über das Ende des Kurses hinaus mit den anderen TeilnehmerInnen in Kontakt bleiben und beispielsweise Informationen austauschen.

Fragen Sie, auf welchen Social Networks Ihre TeilnehmerInnen bereits ein Profil haben. Sprechen Sie die Mög-<br>Ichkeit der Vernetzung über soziale Netzwerke wie Xing, LinkedIn an und richten Sie bei Bedarf auf einer diese<br>Pl lichkeit der Vernetzung über soziale Netzwerke wie Xing, LinkedIn an und richten Sie bei Bedarf auf einer dieser Plattformen eine Gruppe ein. Sind alle TeilnehmerInnen auf der Plattform registriert, können Sie diese auch zur internen Kommunikation mit Ihren TeilnehmerInnen nützen.

# **Umgang mit persönlichen Daten in sozialen Netzwerken**

Vor allem in Trainings mit Jugendlichen ist der Umgang mit persönlichen Daten in sozialen Netzwerken ein Thema. Auch Daten, die in nicht berufsbezogenen Netzwerken im Internet veröffentlich werden, können sich bei der Jobsuche negativ auswirken. Dass zukünftige ChefInnen ihre BewerberInnen vor dem Vorstellungsgespräch googeln, ist mittlerweile anzunehmen. Google, aber auch Personensuchmaschinen wie 123people. at greifen in ihren Suchanfragen auf öffentlich zugängliche Bilder von Facebook, StudiVz etc. zurück, aber auch auf Daten wie öffentlich zugängliche Wunschlisten von Amazon.com oder Adressdateien aus Telefonbüchern.

Lassen Sie Ihre TeilnehmerInnen sich selbst im Internet googeln und die gefundenen Informationen in ein Proto-<br>koll eintragen. Beauftragen Sie die TeilnehmerInnen sich Gedanken zu machen, ob und in welchem Kontext die<br>gefu koll eintragen. Beauftragen Sie die TeilnehmerInnen sich Gedanken zu machen, ob und in welchem Kontext die gefundenen Informationen bei der Jobsuche oder auch im beruflichen Alltag schaden können. Besprechen Sie bei Facebook, Netlog etc.). Einen Leitfaden dazu finden Sie unter anderem auf www.saferinternet.at.

### **Jobsuche über soziale Netzwerke**

Obwohl es wenig Evidenz für die erfolgreiche Jobsuche auf Plattformen wie XING oder LinkedIn gibt, können soziale Netzwerke bei bestimmten Zielgruppen (UnternehmensgründerInnen, Jobsuchende in IKT-basierten Berufen etc.) bei der Jobsuche unterstützen. Gerade in der Geschäftswelt mag es einige PersonalerInnen geben,

die für die Rekrutierung auf Social Networks zurückgreifen. Prinzipiell ist die Suche nach geeigneten KandidatInnen, die beispielsweise bei der Konkurrenz beschäftigt sind, auf Xing oder LinkedIn komfortabel, einfach und unverbindlich. Fällt die Entscheidung für einen Auftritt in einem professionellen sozialen Netzwerk, dann sollte dieser auch konsequent aufgebaut und gewartet werden. Ein halbherzig erstelltes Profil ohne wirklichen Informationsgehalt ist nicht besser, als gar kein Profil zu haben.

# **Xing** – www.xing.com

Xing ist derzeit das am weitesten verbreitete professionelle Social-Networking-Tool.54

CErstellen Sie mit Ihren TeilnehmerInnen gemeinsam ein Profil auf dem Business Network Xing. Ist eine Person noch in einem festen Anstellungsverhältnis, muss vor allem beachtet werden, dass auch der eigene Chef, die eigene Chefin auf das Profil zugreifen kann. Deswegen sollten Angaben wie »Suche nach neuen Herausforderungen« möglichst vermieden werden. Grundsätzlich gilt, je vollständiger bzw. umfangreicher ein Profil ist, umso besser. Besonders wichtig sind Angaben in den Rubriken »Ich suche« bzw. »Ich biete«. Damit signalisiert der/die UserIn seine/ihre Kompetenz in einem bestimmten Fachbereich, aber auch den Wunsch nach Weiterentwicklung. Grundlegende Auskunft sollten die UserInnen auch über ihre bisherigen beruflichen Stationen und ArbeitgeberInnen geben. Ohne Foto wirkt das Profil nicht vollständig. Selbstverständlich sollte sein, dass ein professionelles und seriöses Foto auf die Plattform geladen wird. Wichtig ist auch, sich die Einstellungen zur Privatsphäre genau anzuschauen. Damit wird festgelegt, welche Informationen über Suchmaschinen etc. unter anderem auch von Nicht-Mitgliedern gefunden werden können. Wer sich täglich mindestens einmal bei Xing einloggt, bekommt einen Aktivitätsindex von 100 Prozent. Bei einer geringen Aktivität sinkt auch der Index, was bei BesucherInnen den Eindruck einer Karteileiche erwecken kann. Besser ist es dann den Aktivitätsindex in den Privacy-Einstellungen zu unterdrücken. Nur zahlende Premium-Mitglieder können Nicht-Kontakten Nachrichten schreiben und persönlich angeschrieben werden. Deswegen sollte bei einer kostenlosen Mitgliedschaft das Gästebuch freigeschalten werden, damit InteressentInnen die Möglichkeit haben, eine Nachricht zu hinterlassen.

### **Eine eigene Social Community schaffen**

*XXX* **Ning** – www.ning.com

# **3.5.7 Lernmanagementsysteme (LMS)<sup>55</sup>**

Ein Lernmanagementsystem (engl. »Learning Management System«, kurz LMS) ist eine serverseitig installierte Software, die beliebige Lerninhalte über das Internet zu vermitteln hilft und die Organisation der dabei notwendigen Lernprozesse unterstützt.<sup>56</sup>

Lernmanagementsysteme oder auch »Lernplattformen« üben quasi-standardisiert Funktionen der (Kurs-)Administration, der Kommunikation und der Vermittlung und Präsentation von Inhalten aus.

<sup>54</sup> Berufezentrum: Job-Suche im Online-Netzwerk XING.com. Beitrag unter www.berufszentrum.de/job-suche-mit-xing.html [19.4.2011].

<sup>55</sup> Vgl. auch Kalz /Schön/Lindner/Roth /Baumgartner 2011.

<sup>56</sup> Vgl. Baumgartner/Häfele /Maier-Häfele 2002.

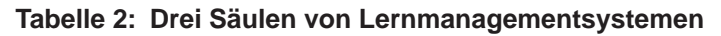

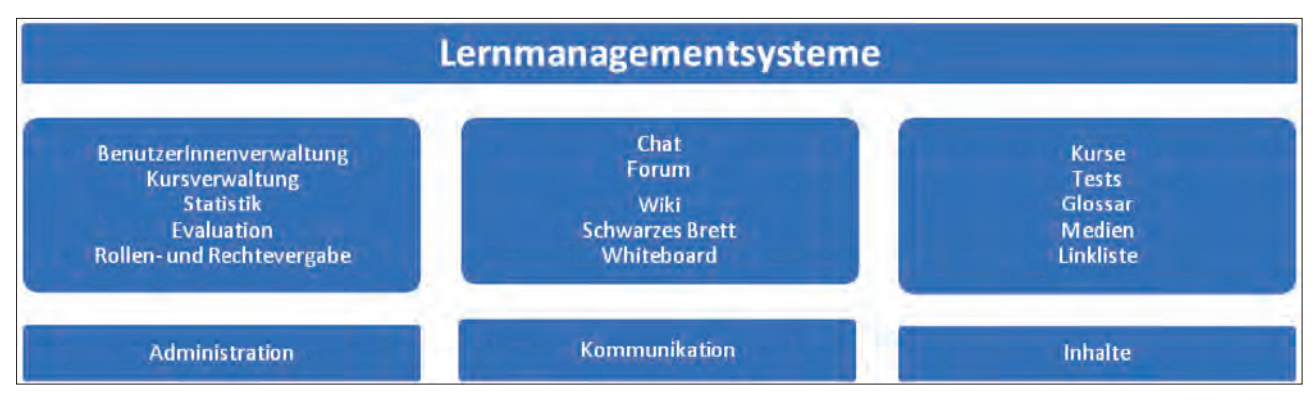

Quelle: Nach Bäumer/Malys/Wosko 2004

In der Praxis werden LMS häufig nur für die Bereitstellung von Kursmaterialien verwendet. Zu den am weitesten verbreiteten Open-Source-LMS-Anbietern zählen Moodle, Ilias und Blackboard.

LMS stellen vor allem für Lehrende und TrainerInnen eine administrative Arbeitserleichterung dar, da diese bei der Abgabe elektronischer Dokumente, bei der Bewertung sowie bei der Rückmeldung zu Arbeitsaufträgen unterstützt werden. Kritisiert wird an dieser Form der technologieunterstützten Lehre, dass diese sehr hierarchisch definierte Form von Kursorganisation (die Lehrenden bestimmen, welche Inhalte für wen freigeschaltet werden und wie sich die Lernenden beteiligen können) nicht den aktuellen Vorstellungen des technologiegestützten Lernens und Lehrens entspricht, da die Eigenaktivität und kreative Nutzung in geschlossenen Lernumgebungen durch die vorgegebenen Strukturen eingeschränkt werden. LMS, so die KritikerInnen, fördern eine Praxis der klassischen Wissensübertragung. In der gegenwärtigen Weiterentwicklung von LMS-Tools wird daher verstärkt auf kollaborative Kommunikationstools wie Wikis etc. gebaut, die mehr Freiräume in der Kursgestaltung lassen.

# **Moodle** Moodle – www.moodle.org

Moodle (Abk. für »Modular Object-Oriented Dynamic Learning Environment«) ist eines der weltweit am häufigsten eingesetzten LMS. Ursprünglich in Australien entwickelt, ist es mittlerweile auch auf Deutsch verfügbar. Moodle zeichnet sich durch eine einfache Anwendbarkeit sowohl für TrainerInnen als auch für TeilnehmerInnen aus. Es kann auf eine lebendige und aktive Online-Community zurückgreifen, ist Open-Source und kann damit kostengünstig in die Webseite einer Organisation implementiert wird. Neben der Standardlösung können eigene Programmierer neue Bestandteile den eigenen Bedürfnissen in Aufbau und Design entsprechend in Moodle integrieren. Dennoch brauchen weniger medienkompetente TrainerInnen Trainings und laufende Betreuung, um Moodle effizient in den Kursen anwenden zu können.

Moodle selbst zu hosten, zahlt sich für Organisationen aus, die eine größere Anzahl von Kursen anbieten und diese zentral administrieren bzw. in die eigene Website einbetten möchten. Das System muss jedoch aktualisiert und gewartet werden und braucht dadurch professionelle Betreuung. Will eine Organisation Moodle verwenden, aber die Verantwortung für die Wartung und Aktualisierung abgeben, empfiehlt sich ein Hosted Moodle-Service, wie es die Education Group für Bildungseinrichtungen zu relativ günstigen Konditionen anbietet (www.edumoodle.net).

Um in ein Moodle zu gelangen, müssen sich die NutzerInnen über ihre Logindaten anmelden. NutzerInnen sind für bestimmte Kurse freigeschaltet und bekommen damit Zugang zu dem virtuellen Kursraum. KursleiterInnen haben innerhalb des Kurses mehr Rechte als die TeilnehmerInnen. Sie können das Design des Kursraums ihren Bedürfnissen anpassen, Dateien (Dokumente, Bilder etc.) hochladen, Ordner anlegen, Aufgaben oder Tests

erstellen. Die TeilnehmerInnen selbst konsumieren die Inhalte und können nur in dem Rahmen aktiv werden, wie die KursleiterInnen dies vorgeben.

Unterschiedliche Kommunikations- und Kollaborationstools (Forum, Wiki etc.) ermöglichen jedoch eine aktive Beteiligung.

### **Weiterführende Informationen**

edumoodle **edumoodle** – www.edumoodle.at bzw. www.edumoodle.at/kurs (Moodle-Selbstlernkurs)

**TE-LISA e-LISA academy** – www.e-lisa-academy.at

**Kostenloses und werbefreies Moodle-Hosting-Service**

**Key To School (KTS)** – www.keytoschool.com

**Ewedle** – www.ewedle.com

# **3.6 Kleine Helferleins**

# **Kurz-URL-Dienst (URL-Shorteners): Bitly & Co**

Kurz-URL-Dienste ermöglichen die Erstellung von Weiterleitungs-URL auf andere URLs. Diese Weiterleitungs-URLs bestehen aus möglichst kurzen Zeichenketten. Verwendet werden Kurz-URL-Dienste wie zum Beispiel bit.ly vor allem für Microblogging-Dienste, Statusmeldungen in sozialen Netzwerken oder in Blogs/Foren, wo es entweder eine begrenzte Anzahl von Zeichen pro Nachricht gibt oder man die anderen UserInnen nicht mit unübersichtlichen langen URLs irritieren möchte. Einige der Kurz-URL-Dienste bieten Statistiken über die Klicks, die ihre URLs erhalten haben.

# **Eine Auswahl an Kurz-URL-Diensten**

**bit.ly** Bitly – www.bit.ly

**Google URL shortener** – www.goo.gl

**TinyURL.com** TinyURL – www.tinyurl.com

# **Terminkoordinierung/Abstimmungen mit Doodle**

# **Doodle** Doodle – www.doodle.com

Doodle (engl. für Kritzelei) ist ein kostenloses Webtool, das für Terminkoordinierung und Online-Abstimmungen entwickelt wurde. Doodle verlangt keine Registrierung und lässt sich anonym nutzen. Der Ersteller der Umfrage erhält sowohl einen Link zur Administration der Umfrage als auch einen TeilnehmerInnenlink, den er an alle Personen schickt, mit denen er einen Termin koordinieren oder ein Entscheidung treffen möchte. Übersichtlich listet Doodle auf, welche Person wann Zeit hat oder welche Person welche Entscheidung etc. befürwortet. 30 Tage nach dem letzten Zugriff wird die Doodle-Umfrage gelöscht.

#### **Umfragen mit Survey Monkey** – www.surveymonkey.com SurveyMonkey

#### LimeSurvey **Limesurvey** – www.limesurvey.org

Sowohl mit SurveyMonkey als auch mit LimeSurvey können Sie Online-Befragungen durchführen. Die webbasierte, lizenzkostenfreie Open-Source-Software LimeSurvey verfügt über eine Reihe von Templates, die Sie für Ihre eigenen Umfragen verwenden können. Wollen Sie LimeSurvey nicht selbst hosten, können Sie ein gehostetes Service in Anspruch nehmen. Hierbei zahlen Sie jeweils für eine bestimmte Anzahl an UmfrageteilnehmerInnen. In der kostenlosen SurveyMonkey-Version stehen Ihnen 10 Fragen und 100 Beantwortungen zur Verfügung. Zusätzliche Services müssen UserInnen zukaufen.

### **Online-Filesharing**

### **YouSendIt** – www.yousendit.com

Wenn Sie TeilnehmerInnen Files zukommen lassen wollen, die eine bestimmte Datenmenge überschreiten und nicht mehr per E-Mail versendet werden können, bietet sich ein Online-Filesharing-Service an. Auf YouSendIt können Sie anderen Personen kostenlos bis zu 2 GB große Dateien zukommen lassen. Sie laden die Datei hoch und schicken der Person eine Nachricht, die mittels Link die hochgeladene Datei wieder downloaden kann.

# **4 Webressourcen**

# **4.1 AMS-Plattformen**

# **Arbeitszimmer**

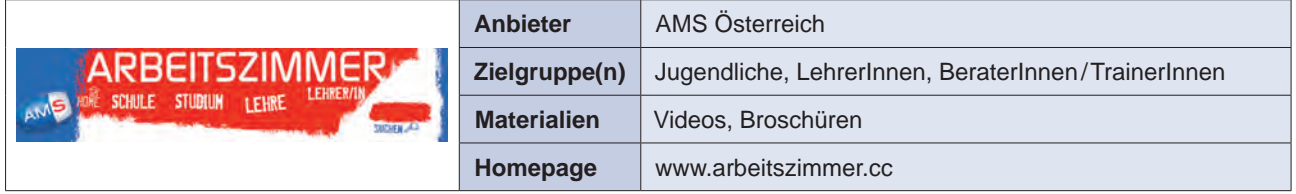

Diese Plattform des AMS für Jugendliche enthält Informationen zu Schul-, Berufs- und Studienwahl, Tipps zu Bewerbungen, aktuelle News zu österreichweiten jugendrelevanten AMS-Aktivitäten wie Bildungs- und Berufsmessen oder Infotagen. Auch LehrerInnen werden in der Plattform angesprochen, Informationen dieser Einrichtung für Begleitung und Beratung zu nutzen.

In der Verlinkung »AMS Jobfenster« sind aktuelle Lehrstellenausschreibungen aufgelistet. Der Link »Bessere Bildung« führt zu Interviews über Bildung. »Für Clevere Girls« richtet sich an Frauen und Mädchen und beinhaltet Querverweise zu beruflichen Informationen. Unter »Beruf des Monats« werden jedes Monat außergewöhnliche Berufe vorgestellt.

# **Berufsinformationssystem**

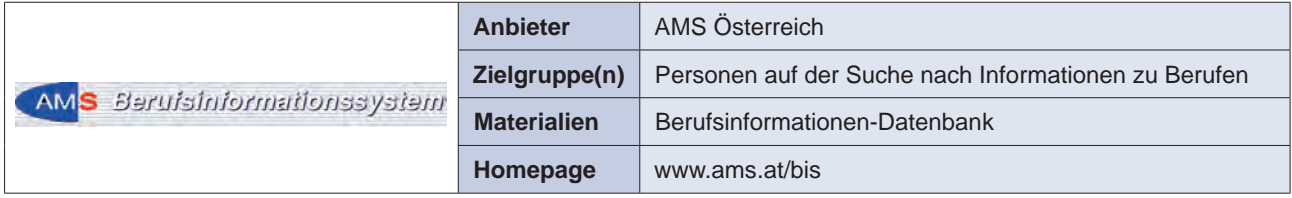

In der Berufsinformationsdatenbank befinden sich Berufsbeschreibungen und Beschreibungen von Qualifikationen, die einzeln oder systematisch aufgerufen werden können. Berufsbeschreibungen enthalten unter anderem Informationen zu Haupttätigkeit, Beschäftigungsmöglichkeiten, Einkommen, Arbeitsumfeld, Aus- und Weiterbildung, Fachqualifikationen usw. Ausführungen der Qualifikationen enthalten eine Erklärung, verwandte Qualifikationen und eine Auflistung, in welchen Berufen diese erforderlich sind.

# **Berufskompass**

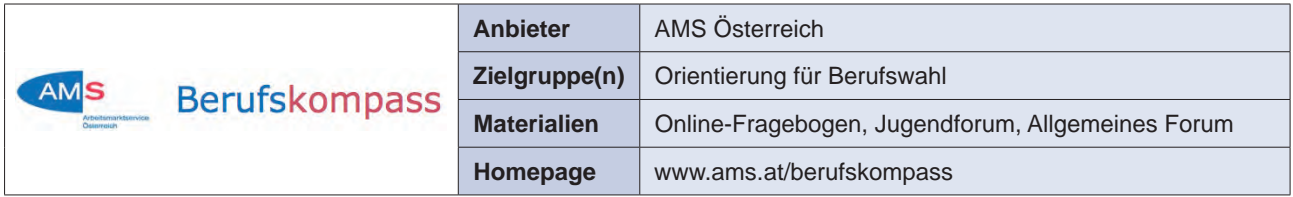

Der Berufskompass dient als Orientierungshilfe für die Berufswahl und berufliche Neuorientierung. Der Online-Fragebogen erfasst persönliche Merkmale und berufliche Interessen. Die Beantwortung dauert ca. 15 Minuten. Das

Ergebnis ist eine Liste passender Berufsvorschläge, die mit Berufsprofilen des AMS-Berufsinformationssystems verlinkt sind und Informationen zu Tätigkeiten, Anforderungen und Beschäftigungsmöglichkeiten enthalten.

Im »Jugendforum« können sich Jugendliche zu den Themen Berufsorientierung, Ausbildung, Bewerbung und Berufseinstieg austauschen. Unter »Allgemeines Forum« gibt es Informationen zu Karriereplanung, Berufswechsel, Bewerbung sowie Rat und Hilfe für den Berufsalltag. Diese Internetseite kann für Recherchen im Bereich Berufsorientierung, Jobsuche sowie für den interaktiven Erfahrungsaustausch für alle Fragen der Arbeitsuche und Karriereförderung genutzt werden.

# **Berufslexikon**

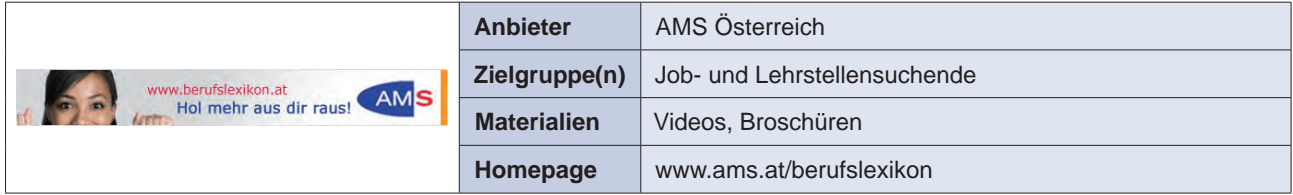

Das Berufslexikon enthält Informationen über rund 1800 Berufen. Die Berufe können entweder direkt oder nach Bereichen, Qualifikationen und Ausbildungen aufgerufen werden. Die Berufsbeschreibungen enthalten Informationen zu Tätigkeiten, beruflichen Anforderungen, Beschäftigungsmöglichkeiten, Aus- und Weiterbildung. Außerdem ist durch die Verlinkung mit dem AMS eJob-Room eine konkrete Stellensuche möglich.

# **Forschungsnetzwerk**

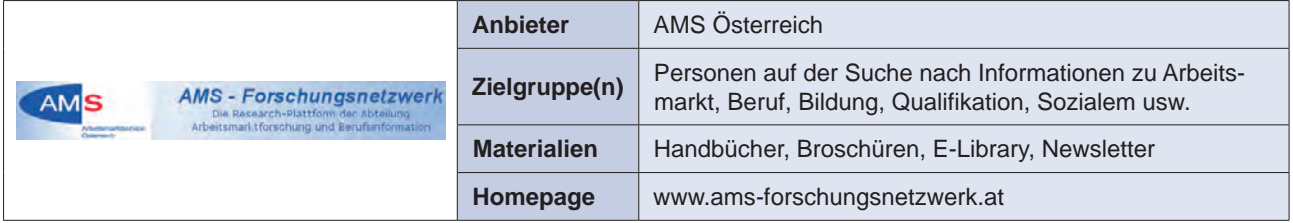

Das Forschungsnetzwerk stellt eine umfassende Info- und Serviceplattform zur Verfügung, um Ergebnisse und Aktivitäten in der Arbeitsmarkt-, Berufs- und Qualifikationsforschung darzustellen (Forschung, Expertise und Praxis) und nutzbar zu machen.

Im »Newsletter« werden neueste Publikationen, Studien, Magazine usw. vorgestellt. Unter »Veranstaltungen« sind z. B. aktuelle Konferenzen, Messen und Seminare aufgelistet. Im Trainings- und Schulungsbereich informieren im Besonderen die Methoden- und Info-Handbücher zu verschiedenen Aspekten rund um die Berufsund Arbeitsmarktorientierung mit verschiedenen Zielgruppen.

# **Interaktives Bewerbungsportal**

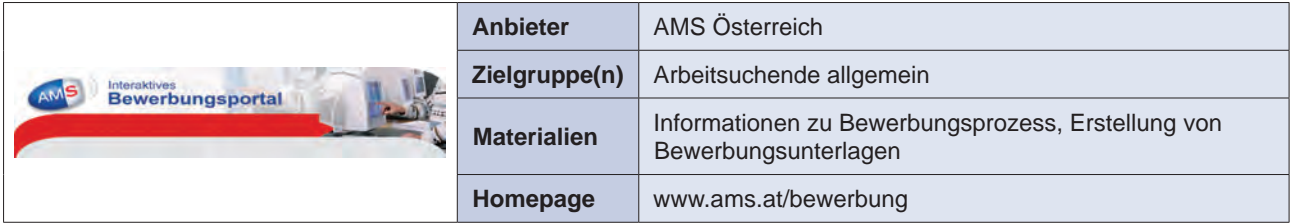

Das interaktive Bewerbungsportal enthält Anleitungen, Übungen, praktische Leitfäden und Tipps zum Bewerbungsprozess. Es stehen drei Tools zur Auswahl: »Interaktives Training«, »Bewerbungscoach« und »Musterbewerbungen«. Unter »Interaktives Training« besteht die Möglichkeit, die derzeitige Situation im Bewerbungsprozess zu analysieren und zu verbessern. Bewerbungsunterlagen können unter »Bewerbungscoach« online erstellt werden. Musterschreiben für unterschiedliche Branchen stehen unter »Musterbewerbungen« zur Verfügung. Das Portal kann im Demomodus als Gast oder individuell mit einem Zugangscode genutzt werden.

### **Karrierekompass**

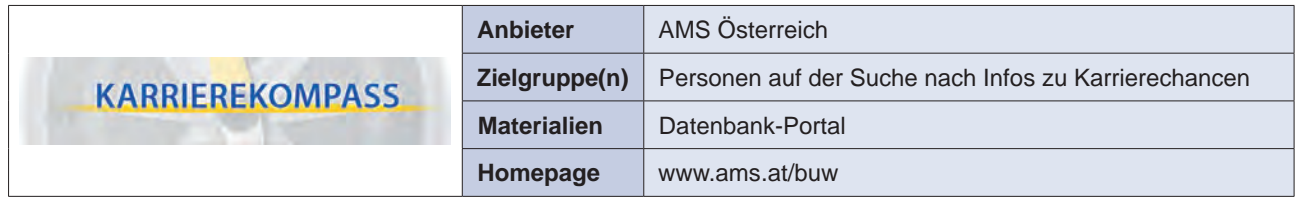

Die neue AMS-Plattform www.karrierekompass.at bietet direkten Zugang zu allen AMS-Serviceleistungen rund um Bildung und Beruf.

Die Berufsinformations- und Weiterbildungsseite Karrierekompass informiert ausführlich über die verschiedensten Aspekte in den Themengebieten: Berufe, Gehälter, Chancen; Aus- und Weiterbildung; Bewerbungsportal; Karrierevideos; Arbeitsmarkt-Daten, Arbeitsmarkt- und Berufsforschung.

### **Qualifikations-Barometer**

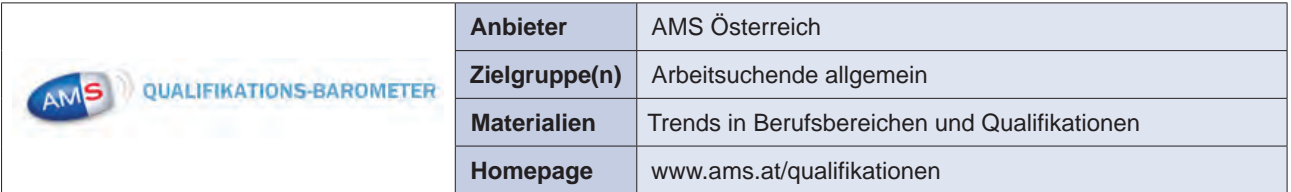

Das Qualifikationsbarometer zeigt, welche Berufsbereiche und Qualifikationen nachgefragt werden. Bei Auswahl eines bestimmten Berufsbereiches stehen Prognosen und Informationen zu Arbeitsmarkttrends und dem Frauen- und Männeranteil zu Verfügung.

Der Link »Bundesländer« enthält Informationen zu Arbeitsmarktentwicklung, Wirtschaftsniveau und Wirtschaftsstruktur, zur Nachfrage nach Berufsbereichen und Berufsdynamik des jeweiligen Bundeslandes. »Top 5« listet Berufe aus Berufsbereichen auf, für die eine steigende Beschäftigung prognostiziert wird. Unter »Berufe« sind Tätigkeiten, Beschäftigungsmöglichkeiten, Einkommen, Arbeitsumfeld und Anforderungen des jeweiligen Berufs aufgelistet. Der Punkt »Qualifikationen« enthält Erklärungen und Ausführungen zu überfachlichen Qualifikationen und Fachqualifikationen.

# **Weiterbildungsdatenbank**

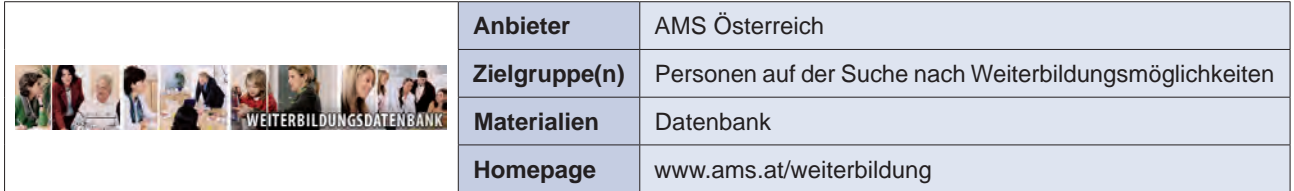

Die AMS-Weiterbildungsdatenbank bietet einen Überblick über Weiterbildungsmöglichkeiten in ganz Österreich. Die Suche kann nach Instituten und Seminaren erfolgen. Die Datenbank ist unterteilt in alle und AMSgeförderte Kurse.
Die Suchkriterien umfassen Bundesland, Bildungsbereich, Postleitzahl, Seminarbereich und Volltextsuche. Die Sortierung kann nach Bezeichnung und Beginndatum vorgenommen werden.

Weiters stehen Anmeldeinformationen zur Verfügung.

Die Internetplattform kann für Recherchen im Bereich Weiterbildung und Seminare genutzt werden.

# **4.2 Linksammlung für Bildungs- und Berufsberatung**

# **4.2.1 Onlineressourcen für BerufsorientierungstrainerInnen als Zielgruppe**

#### **Information, Beratung und Orientierung für Bildung und Beruf – BOBB Bundesministerium für Unterricht, Kunst und Kultur** – www.schule.at/ibobb

Materialien für Berufsorientierung zur Persönlichkeitsbildung, Ausbildung und Beruf; Informationen zu Ausschreibungen, Projekten, Wettbewerben und Veranstaltungen.

# **Euroguidance Österreich – Berufsberatung europaweit** – www.oead.at/index.php?id=93

Informationen für Bildungs- und BerufsberaterInnen zu Möglichkeiten, innerhalb Europas zu arbeiten.

### **bib-wiki** bib-wiki – www.bibwiki.at

Wiki von und für BildungsberaterInnen mit Informationen zu Themen der Bildungsberatung, das die Möglichkeit bietet, sich mit KollegInnen auszutauschen und zu vernetzen.

# **4.2.2 Filme/Videos**

# **4.2.2.1 Österreich**

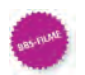

### **Berufsbildende Schulen (Bundesministerium für Unterricht, Kunst und Kultur)** – http://filme.berufsbildendeschulen.at

Die Videos beinhalten Ausbildungsschwerpunkte, Dauer und Art des Abschlusses, wie auch Berufsmöglichkeiten. Die Homepage ist auch in Englisch abrufbar.

#### KARRIEREVIDEOS **Karrierevideos (AMS)– www.karrierevideos.at**

Die Videos zu Berufen und beruflichen Fragestellungen (Berufswahl, Bewerbung usw.) beinhalten die Beschreibung des Berufsbildes, Inhalte der erforderlichen Ausbildung, Tätigkeiten im Beruf.

Sie können nach einzelnen Berufen oder nach erforderlicher Ausbildung aufgerufen werden.

#### $B \cup C$ .at **Berufsinfofilme (WKO)** – www.bic.at/bic\_berufsinformationsfilme.php

Berufsvideos zu Berufen und zu beruflichen Fragestellungen (Berufswahl, Bewerbung usw.); Möglichkeit des Erstellens eines Interessensprofils, um danach aus Berufsgruppen auszuwählen.

Die Videos enthalten Informationen zu Arbeitsfeldern, Bildungsweg, Aus- und Weiterbildung.

#### **ZUKUNFT. BERU Bildungs.TV – Zukunft.Beruf** – www.bildungs.tv/jugendthemen/zukunft-beruf

Kurze Videoclips zu Bildungs- und Berufswahl.

## **4.2.2.2 Deutschland**

### **beroobi (Schulen ans Netz)** – www.beroobi.de

Die Berufsvideos enthalten Informationen zu Berufsalltag, Tätigkeiten, Tagesablauf, Voraussetzungen, Ausbildung und Karrieremöglichkeiten.

### **azubot (Behörde für Kultur, Sport und Medien)** – www.azubot.de/berufe

Die Berufsvideos enthalten Informationen zu Tätigkeiten, Tagesablauf und Dauer der Ausbildung sowie zu den Karrieremöglichkeiten nach der Ausbildung.

#### **Berufe TV (Bundesagentur für Arbeit)** – www.berufe.tv/BA/filmuebersicht.html

Die Berufsvideos enthalten Informationen zu Tätigkeiten, Tagesablauf und Voraussetzungen der Ausbildung. Sie können einzeln nach Berufen aufgerufen werden oder nach erforderlicher Ausbildung.

### **4.2.2.3 Schweiz**

#### **Berufsberatung (SDBB)** – www.berufsberatung.ch/dyn/15639.aspx

Berufsvideos und Videos zu Berufswahl, Bewerbung etc. Möglichkeit, nach Berufen zu suchen, oder nach der Durchführung eines Interessenschecks aus Berufsgruppen auszuwählen. Die Videos enthalten Informationen zu Tätigkeiten, Tagesablauf, Anforderungen und Ausbildung.

# **4.2.3 Portale**

## **4.2.3.1 Österreich**

**Berufsausbildung – Bundesministerium für Wirtschaft, Familie und Jugend** – hmw<sup>H</sup> www.bmwfj.gv.at/BERUFSAUSBILDUNG/Seiten/default.aspx Buildernineterunsfür:

Informationen zu Lehrlings- und Berufsausbildung.

#### $B \mid C$ .at **Berufsinformationscomputer – WKO** – www.bic.at

Informationen zu Berufen, Bildungswegen, Aus- und Weiterbildung; weiters Informationen zu spezifischen Themen, wie z. B. Behinderung, Migration, Gender.

#### **bib atlas – im Rahmen des Projektes »BildungsberaterInnen im Netz«** – www.bib-atlas.at

Der Atlas ermöglicht die Suche nach Beratung und Orientierung für Ausbildung und Beruf in Österreich.

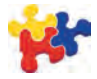

### **Psychologische Studentenberatung – Bundesministerium für Wissenschaft und Forschung** – www.studentenberatung.at

Unterstützung bei Studienauswahlprozess, zu Beginn und im Laufe des Studiums.

#### **Speziell für junge Frauen**

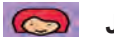

### **Jobs 4 girls – MA 57 Frauenabteilung der Stadt Wien** – www.jobs4girls.at

Berufe und Ausbildungen werden anhand der Biografien von Frauen vorgestellt. Informationen zu Aufgaben, Ausbildung, Erfahrung, Fähigkeiten und Kompetenzen des Berufsbildes.

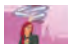

### **Finde deinen eigenen Weg – Bundeskanzleramt** – www.findedeineneigenenweg.at

Informationen für junge Frauen, Linksammlung zum Thema Beruf, Mädchen- und Frauenberatungsstellen.

#### **MonA-Net – Reine Mädchensache** – www.mona-net.at

Online-Netzwerk für Mädchen und junge Frauen, zielgruppengerechte Informationen u.a. zu Bildung und Beruf sowie Online Community und Beratung.

#### **Speziell für junge Männer**

**Boysday – Bundesministerium für Arbeit, Soziales und Konsumentenschutz** – www.boysday.at

Informationen, Interviews und Filme zum Thema Männer in sozialen Berufen.

# **4.2.3.2 Deutschland**

# **beroobi – Schulen ans Netz** – www.beroobi.de

Informationen zu Berufen und Ausbildungen.

#### **Speziell für junge Männer**

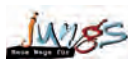

### **Neue Wege für Jungs – Kompetenzzentrum Technik-Diversity-Chancengleichheit** – www.neue-wege-fuer-jungs.de

Schulische und außerschulische Angebote für Jungen zur Erweiterung der Berufs- und Studienfachwahl, der Flexibilisierung männlicher Rollenbilder und zum Ausbau sozialer Kompetenzen. Materialien, Broschüren und Didaktische Medien für Lehrkräfte, Eltern und Initiativen.

#### **Planet berufde** Planet Beruf – Bundesagentur für Arbeit – www.planet-beruf.de

Informationen zu Berufen, Bewerbung und Ausbildung; Bewerbungstraining mit Übungen und Tipps zu Bewerbung und Vorstellungsgespräch, Tests und Selbsterkundungsprogramme.

#### **qualibox X Qualiboxx – Schulen ans Netz** – www.qualiboxx.de

Berufliche Integrationsförderung mit Unterstützung von digitalen Medien, Lernspiele zu verschiedenen Bereichen (z. B. Wirtschaft, Mathematik, Lesen, Schreiben usw.) unter Berücksichtigung von Diversity.

#### **Speziell MigrantInnen**

#### **Mixopolis Mixopolis – Schulen ans Netz** – www.mixopolis.de

Berufe und Unternehmen werden vorgestellt, der Schwerpunkt liegt auf jungen Migranten und Migrantinnen. Interkulturelle Kompetenzen sollen gestärkt und für die eigene Berufsplanung eingesetzt werden. Lernspiele und Lernkurse zu Berufswahl und Bewerbung.

### **4.2.3.3 Schweiz**

**Berufsberatung – Schweizerisches Dienstleistungszentrum Berufsbildung, Berufs-,**  berufsberatung.ch **Studien- und Laufbahnberatung** – www.berufsberatung.ch

Portal für Berufswahl, Studium und Laufbahnfragen.

### **4.2.3.4 Europäische Union**

euronass **Europass** – https://europass.cedefop.europa.eu/cvonline

Erstellen eines EU-konformen Lebenslaufs online mit Hilfe einer Maske.

**Euroguidance Österreich – Berufsberatung europaweit** – www.oead.at/index.php?id=93

Informationen für Bildungs- und BerufsberaterInnen zu Möglichkeiten, innerhalb Europas zu arbeiten.

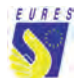

**EURES – Europäisches Portal zur beruflichen Mobilität** – http://ec.europa.eu/eures/home.jsp?lang=de

Informationen über Stellen- und Ausbildungsangebote in Europa.

#### **Speziell für junge Frauen**

#### **Talent Check** – www.talentcheck.org

Fragen nach Interessen und Talenten, danach werden Arbeitsfelder passend dem Ergebnis vorgeschlagen, z. B. zu Gesellschaft und Kultur, Umwelt, Kreativität als Beruf, Rohstoffen.

# **4.2.4 Spiele und Simulationen**

#### **Speziell für junge Frauen**

### **Sitcm** Sitcom – EU Socrates – www.sitcom-project.eu

Biografien von Frauen, die in den Bereichen Naturwissenschaften, Ingenieurwissenschaften, Informationsund Kommunikationstechnologien arbeiten. Beim Spiel werden technische und wissenschaftliche Berufe vorgestellt.

#### **Speziell für junge Männer**

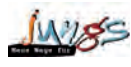

**You Choose – Kompetenzzentrum Technik-Diversity-Chancengleichheit** – http://game.neue-wege-fuer-jungs.de

Das Online-Spiel soll zu Reflexion über Männerbilder, Stereotype und Männerrollen anregen.

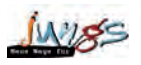

**Mannopoli – Kompetenzzentrum Technik-Diversity-Chancengleichheit** – www.neue-wege-fuer-jungs.de/Neue-Wege-fuer-Jungs/Service-Download/Didaktische-Medien/Mannopoli

Das Spiel soll zur Diskussion über Rollenbilder anregen und den Ausbau sozialer Kompetenzen fördern.

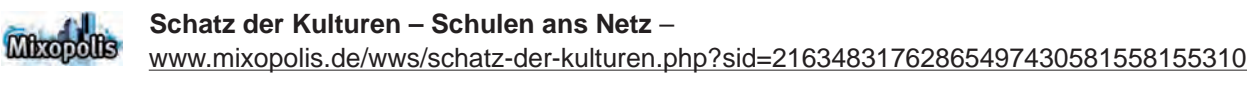

Interkulturelles Online-Spiel zu Sprachen, Kultur, Entscheidungen und Problemlösungen.

#### *<u>TizzyNet</u>* **LizzyNet – Online Bewerbungstraining für junge Frauen** – www.lizzynet.de/bewerbung

Online Simulation eines Bewerbungsprozess. Vom Anschreiben über das richtige Outfit bis hin zum Vorstellungsgespräch.

# **4.2.5 CDs, DVDs**

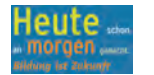

**Heute schon an morgen gedacht: Bildung ist Zukunft – Schulpsychologische Beratung** – www.bmukk.gv.at/schulen/service/psych/heuteschon.xml

Spielerische Tests, um Anregungen für Konzentrationsleistung, Arbeitshaltung, Begabungspotentiale und Interessensfelder zu erhalten.

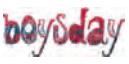

**Social Fighters – Bundesministerium für Arbeit, Soziales und Konsumentenschutz** – www.boysday.at/cms/boysday/dokument.html?channel=CH1871&document=CMS1271850434691

Film mit Portraits/Interviews junger Männer in sozialen Berufen.

# **4.2.6 AMS-Ressourcen**

#### **Allgemeines Forum – AMS** – http://obe.bewerbungsplattform.at

Forum für Erwachsene zu den Themen Karriereplanung, Berufswechsel, Bewerbung, Rat /Hilfe für den Berufsalltag.

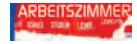

#### **Arbeitszimmer – AMS** – www.arbeitszimmer.cc

Informationen zu Schul-, Berufs- und Studienwahl.

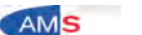

### **Berufsinformationsystem – AMS** – www.ams.at/bis

Berufsinformationsdatenbank mit Berufsbeschreibungen und Informationen zu Ausbildung, Einkommen und Qualifikationen.

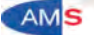

### **BerufInfoZentren (BIZ) – AMS** – www.ams.at/biz

Standorte der BerufsInfoZentren (BIZ), in denen Informationsmedien über Berufe, Beschäftigungsmöglichkeiten sowie Aus- und Weiterbildungswege zur Verfügung stehen.

#### **Berufskompass Berufskompass – AMS** – www.ams.at/berufskompass

Orientierung für die Berufswahl; nach der Beantwortung von Interessensfragen wird je nach Ausbildung eine Liste mit Berufsvorschlägen erstellt.

#### **PERUPACITY INCHE Berufslexikon – AMS** – www.ams.at/berufslexikon

Ausführliche Berufsbeschreibungen zu mehr als 1.800 Berufen.

#### **AMS - Forschungsnetzwerk – AMS** – www.ams-forschungsnetzwerk.at

Info- und Serviceplattform zu Forschung, Expertise und Praxis.

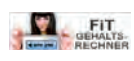

#### **Gehaltsrechner – AMS** – www.fit-gehaltsrechner.at

Je nach Ausbildung (Lehrberufe, Mittlere und Höhere Schulen oder UNI/FH/PH/Akademien wird das Einstiegsgehalt im jeweiligen Beruf berechnet.

#### **Jugendforum – AMS** – http://obj.bewerbungsplattform.at

Forum für Jugendliche zu den Themen Berufsorientierung, Ausbildung, Bewerbung und Berufseinstieg.

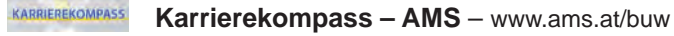

Direkter Zugang zu allen AMS-Serviceleistungen rund um Bildung und Beruf.

#### **Talentcheck – AMS** – www.talentcheck.org/index.php?stage=3&ln=de TALENT CHECK

Je nach erreichter Prozentzahl, die sich aus Interesse und Neigungen ergibt, werden Berufsbeispiele zu Berufsfeldern angezeigt.

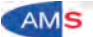

#### **Weiterbildungsdatenbank – AMS** – www.ams.at/weiterbildung

Überblick über Weiterbildungsmöglichkeiten in Österreich.

# **4.2.7 Online-Verfahren zur Selbsteinschätzung bei der beruflichen Orientierung**

Folgende angeführte Online-Tests sind psychologische Tests, die der beruflichen Orientierung dienen. Berufseignungstests empfehlen den NutzerInnen Ausbildungs- und Berufsbereiche, die anhand ihrer Interessen und Fähigkeiten ermittelt wurden. Fähigkeitentests untersuchen die Ausprägung von Interessen, Fähigkeiten und Fertigkeiten. Persönlichkeitstests messen Eigenschaften und das Verhalten in Alltagssituationen.

### **4.2.7.1 Berufseignungstests**

### **»Mein Berufsweg« – Ruhr-Universität Bochum** – www.borakel.de

Der Berufseignungstest »Mein Berufsweg« ermittelt Interessen und Fähigkeiten der NutzerInnen und gleicht sie mit Studienfächern und Berufsbildern ab, wobei Stärken und Talente berücksichtigt werden. Auch Fähigkeiten wie Arbeitsweise, Motivation und Umgang mit Anderen sowie individuelle Merkmale wie Persönlichkeit, Kreativität und Konzentration werden berücksichtigt.

Das Ergebnis soll den NutzerInnen eine Basis für berufliche Entscheidungen bieten. Darüber hinaus bekommt man eine individuelle Beratung über die mögliche berufliche Zukunft, ergänzt um konkrete Handlungsempfehlungen und Tipps zur Vorbereitung.

*Zielgruppe:* Personen, die sich für ein Studium interessieren. *Dauer:* ca. 100 min. *Bewertung:* Der Test wurde von der Stiftung Warentest mit »Sehr gut« bewertet.

#### **Allianz** (ii) **»Perspektiven-Test« – Allianz Beratungs- und Vertriebs-AG** – www.allianz.de

Dieser Berufseignungstest zeigt nach der Ermittlung von Interessen, Fähigkeiten und Eigenschaften berufliche Perspektiven auf. Das Testverfahren unterstützt bei der Einschätzung von sozialen Kompetenzen wie Teamgeist, Durchsetzungsvermögen, Konfliktfähigkeit, Motivation usw.

Die Ergebnisse werden in Bezug zu Ergebnissen anderer TestnutzerInnen gesetzt, um einen Vergleich zu ermöglichen. Als Entscheidungshilfe für die weitere Zukunftsplanung erhält man Anregungen für branchenübergreifende Tätigkeitsfelder, die dem eigenen Profil entsprechen.

*Zielgruppe:* SchülerInnen, StudentInnen, junge Berufstätige.

*Dauer:* ca. 60 min.

*Bewertung:* Der Test wurde von der Stiftung Warentest mit »Gut« bewertet.

#### www.profilingportal.de **»Profiling Portal« – Dipl. Psych. Stefan Pitz-Test** – www.profilingportal.de

Dieser Test zur beruflichen Potentialanalyse ermittelt Stärken, Schwächen und Schlüsselqualifikationen als Basis für die weitere Karrieregestaltung.

Die Testbereiche erfassen unter anderem Fähigkeiten der NutzerInnen auf sprachlicher Ebene oder numerische Intelligenz, berufsbezogene Persönlichkeitsmerkmale wie zum Beispiel Arbeitsstil und Risikobereitschaft und deren Motivation. Der Ergebnisbericht enthält Vorschläge für die weitere Karrieregestaltung.

*Zielgruppe:* StudentInnen, Berufstätige. *Dauer:* ca. 190 min. *Bewertung:* Der Test wurde von der Stiftung Warentest mit »Gut« bewertet.

# **4.2.7.2 Fähigkeitentests**

## **»M+E Berufseignungstest« – VBM (Verband der Bayerischen Metall- und Elektro-Industrie e.  V.)** – www.ausbildungsoffensive-bayern.de

Dieser Test ermittelt, für welchen der 56 Ausbildungsberufe der bayerischen Metall- und Elektroindustrie die NutzerInnen aufgrund ihrer Fähigkeiten geeignet sind.

Dabei werden rechnerische, räumliche und sprachliche Fähigkeiten bewertet und auf die spezielle Eignung für Berufe der Metall- und Elektroindustrie bezogen.

Als Testergebnis erhält man ein Stärkenprofil mit Empfehlungen für verschiedene Berufe. Zusätzlich erhält man Informationen und Fakten zur Branche sowie Tipps zu Bewerbung und Ausbildung.

Inkludiert ist ein Zertifikat mit Namen und dem persönlichen Testergebnis, welches für Bewerbungsmappen verwendet werden kann.

*Zielgruppe:* SchülerInnen. *Dauer:* ca. 45 min. *Bewertung:* Der Test wurde von der Stiftung Warentest mit »Gut« bewertet.

# **4.2.7.3 Persönlichkeits- und Berufsinteressentests**

#### **»Situativer Interessen Test« – Werner Stangl** – **Sit** www.stangl-taller.at/ARBEITSBLAETTER/TEST/SIT/Test.shtml

Dieser »Situative Interessen Test« dient der ersten beruflichen Orientierung. Anhand von Fragen nach Tätigkeiten, die man in bestimmten Situationen, in einem Beruf oder in der Freizeit ausüben kann, werden Interessensfelder aufgezeigt. Diese werden in einem Profil dargestellt, wobei dieses Profil in sechs Bereiche eingeordnet wird (realistisch, intellektuell, künstlerisch, sozial, unternehmerisch, konventionell).

Als Ergebnis werden die erreichten Prozentpunkte der jeweiligen Bereiche angeführt. Jeder Bereich beschreibt bevorzugte Aktivitäten und mögliche Berufsfelder.

*Zielgruppe:* SchülerInnen (ab 10 Jahren) *Dauer:* ca. 5 bis 10 min. *Bewertung:* Der Test wurde von der Stiftung Warentest mit »Gut« bewertet.

# **5 Glossar**

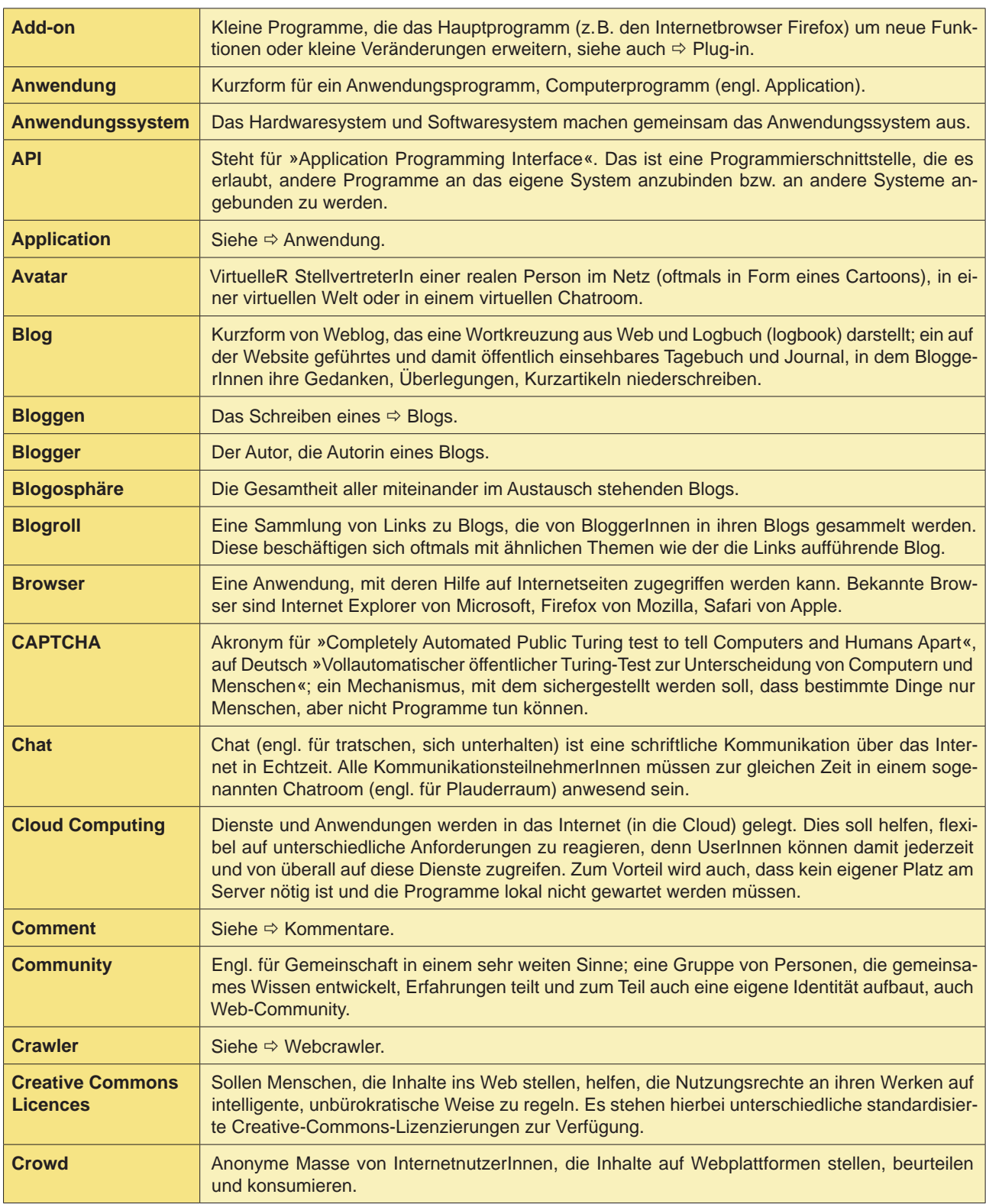

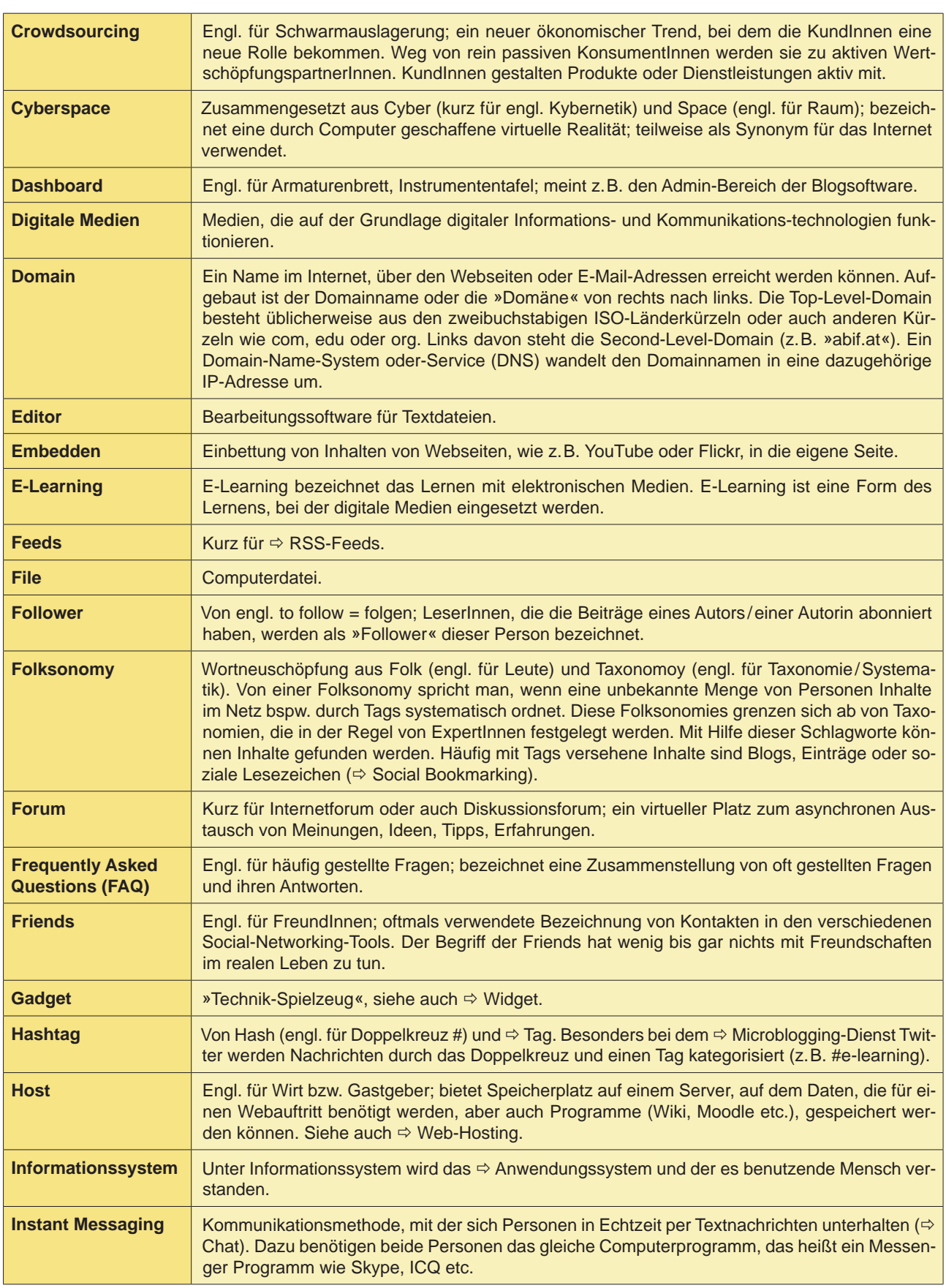

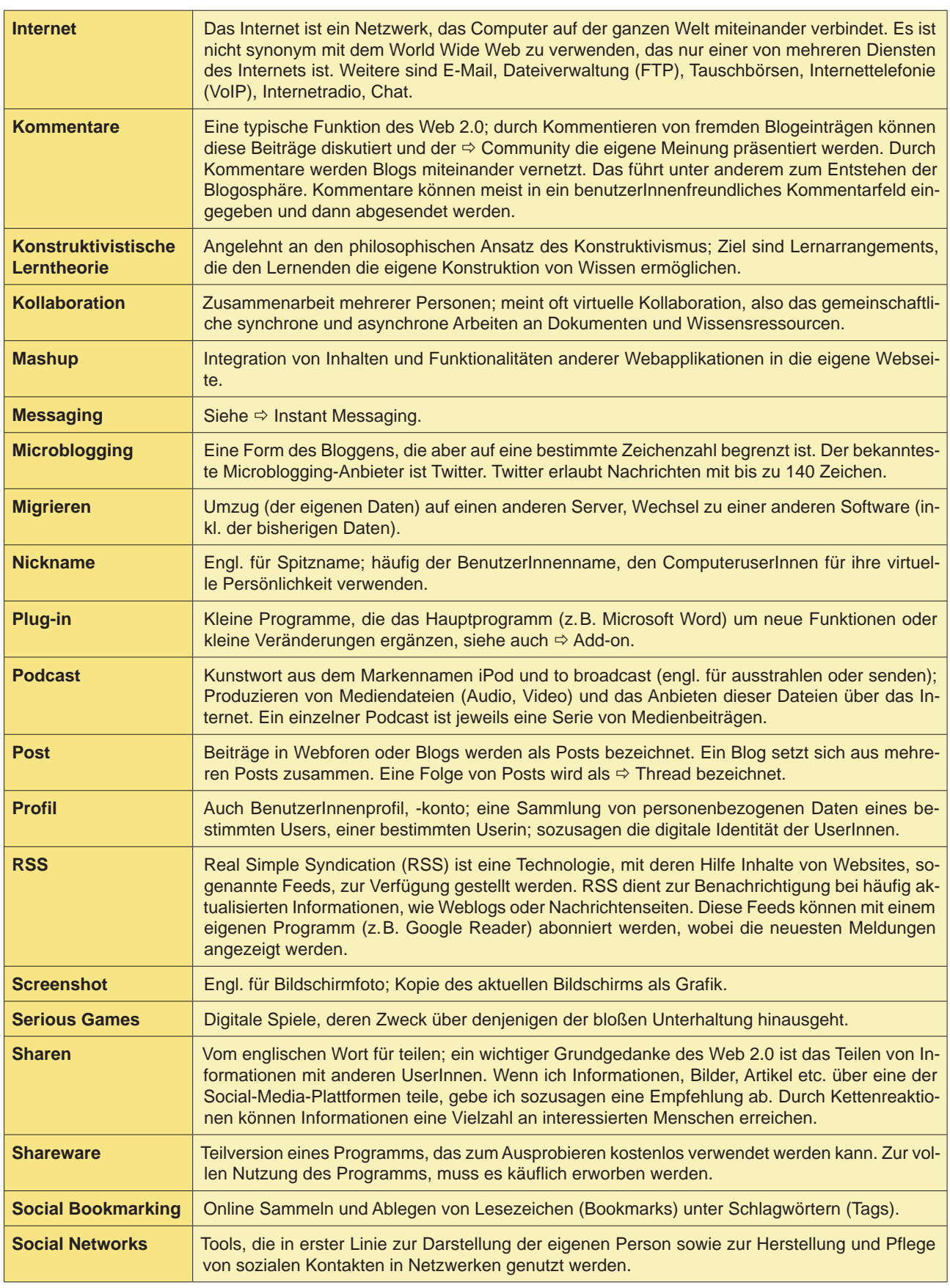

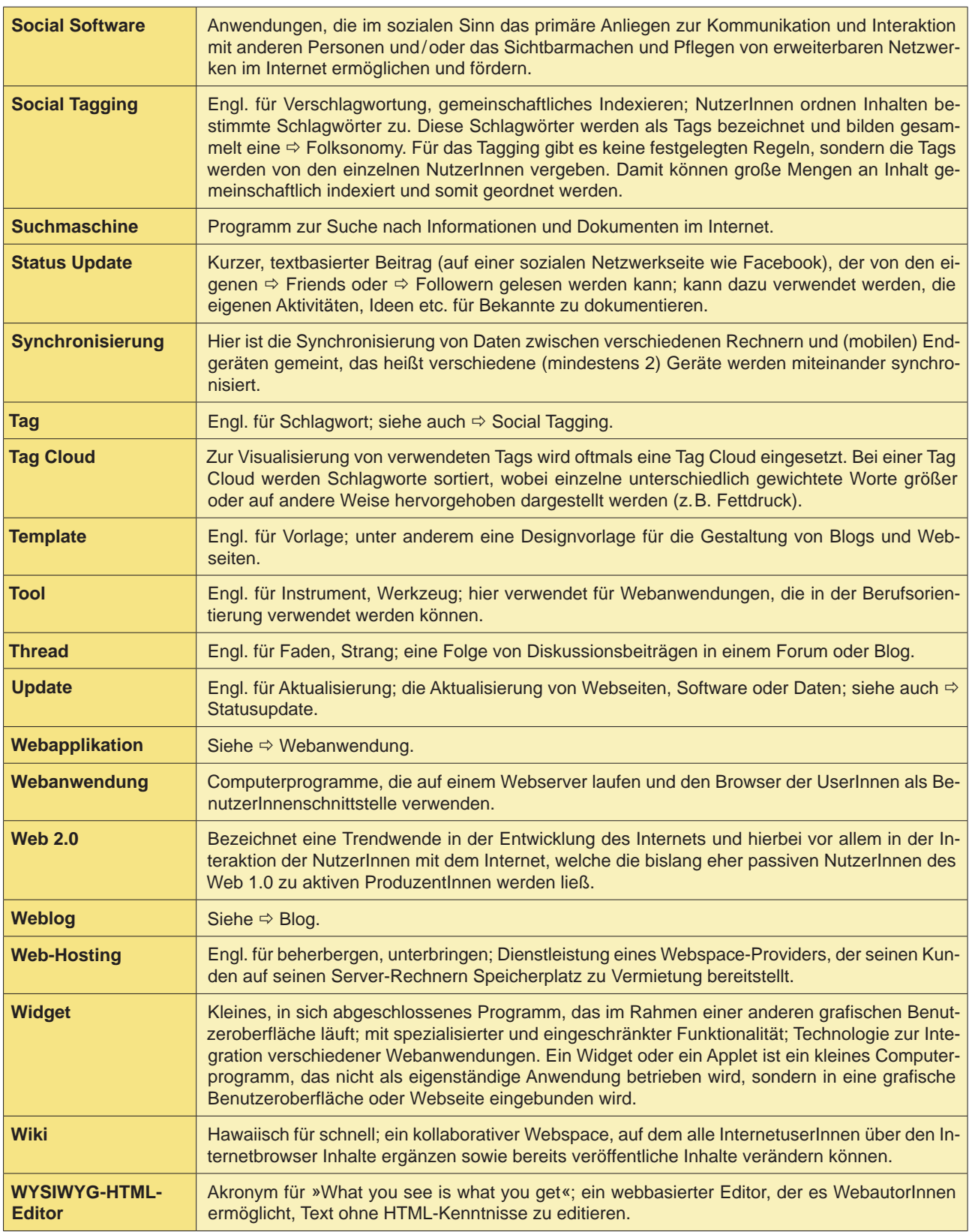

# **6 Literatur**

AIOSP (2003): Internationale Kompetenzen für Praktiker von Schulischer und Beruflicher Beratung. Verabschiedet auf der IVSBB Generalversammlung, 4. September 2003, Bern. Abrufbar unter: www.iaevg.org/crc/ files/Competencies-GermanDru.doc [19.4.2011].

Atwell, Graham (2007): Personal Learning Environments – The Future of eLearning? In: eLearning Papers N°2, January 2007.

Baumgartner, Peter/Häfele, Hartmut/Maier-Häfele, Kornelia (2002): E-Learning Praxishandbuch: Auswahl von Lernplattformen: Marktübersicht, Funktionen, Fachbegriffe. Innsbruck: Studien Verlag.

Bäumer, Michael/Malys, Boguslaw/Wosko, Michael (2004): Lernplattformen für den universitären Einsatz. In: Fellbaum, Klaus/Göcks, Marc (Hg.): eLearning an der Hochschule. Aachen: Shaker Verlag, Seite 121–140.

Bernhardt, Thomas/Kirchner, Marcel (2007): E-Learning 2.0 im Einsatz: »Du bist der Autor!« Vom Nutzer zum WikiBlog-Caster. Boizenburg: Hülsbusch.

Bundesministerium für Gesundheit (2005): Internetrichtlinie für Psychotherapeutinnen und Psychotherapeuten. Abrufbar unter: www.bmg.gv.at/cms/home/attachments/6/8/3/CH1002/CMS1144348952885/internetrichtlinie\_formatiert\_fuer\_homepage.pdf [19.4.2011].

Ebner, Martin/Schön, Sandra /Nagler, Walther (2011): Einführung. Das Themenfeld »Lernen und Lehren mit Technologien«. In: Ebner, Martin/Schön, Sandra (Hg.): Lehrbuch für Lernen und Lehren mit Technologien. Abrufbar unter: http://l3t.tugraz.at/index.php/LehrbuchEbner10/article/view/88/70 [19.4.2011].

Ertl, Bernhard M./Helling, Kathrin /Herbst, Ilona /Paechter, Manuela /Rakoczi, Gergely (2011): Lernen mit Videokonferenzen. Szenarien, Anwendungen und Praxistipps. In: Ebner, Martin /Schön, Sandra (Hg.): Lehrbuch für Lernen und Lehren mitTechnologien.Abrufbar unter: http://l3t.tugraz.at/index.php/LehrbuchEbner10/ article/view/24/72 [19.4.2011].

Grzeganek, Katarzyna /Frost, Ingo/Gross, Daphne (2011): Die Qual der Wiki-Wahl. Wikis für Wissensmanagement in Organisationen. Januar 11, 2011. Pumacy Technologies. Abrufbar unter: www.pumacy.de/fileadmin/ content\_files/publikationen/wissensmanagement/Wikis-Wissensmanagement.pdf [19.4.2011].

Herber, Erich/Schmidt-Hertha, Bernhard/Zauchner, Sabine /Kierlinger-Seiberl, Severin (2011): Erwachsenenund Weiterbildung: Technologieeinsatz beim Lernen und Lehren mit Erwachsenen. In: Ebner, Martin /Schön, Sandra (Hg.): Lehrbuch für Lernen und Lehren mit Technologien. Abrufbar unter: http://l3t.tugraz.at/index.php/ LehrbuchEbner10/article/view/36/48 [19.4.2011].

Hesse, Friedrich/Mandl, Heinz (2000): Neue Technik verlangt neue pädagogische Konzepte. Empfehlungen zur Gestaltung und Nutzung von multimedialen Lehr- und Lernumgebungen. In: Bertelsmann Stiftung/Heinz Nixdorf Stiftung (Hg.): Studium online. Hochschulentwicklung durch neue Medien. Gütersloh: Verlag Bertelsmann Stiftung, Seite 31–50.

Hintenberger, Gerhard (2006): \*taschentuchreich\* – Überlegungen zur Methodik der Chatberatung. In: e-beratungsjournal. 2. Jahrgang, Heft 2, September 2006. Abrufbar unter: www.e-beratungsjournal.net/ausgabe\_0206/ hintenberger.pdf [19.4.2011].

abif – analyse beratung und interdisziplinäre forschung • AMS Österreich, ABI/Arbeitsmarktforschung und Berufsinformation

Hutter Consult GmbH (2011): Facebook – Demographische Zahlen Schweiz – Deutschland – Österreich per 31.1.2011. www.thomashutter.com [19.4.2011].

Johnson, L./Smith, R./Willis, H./Levine, A./Haywood, K. (2011): 2011 Horizon Report: Deutsche Ausgabe (Übersetzung: Helga Bechmann). Austin, Texas: The New Media Consortium. Abrufbar unter: www.mmkh.de/ upload/dokumente/2011-Horizon-Report\_German.pdf [19.4.2011].

Kalz, Marco /Schön, Sandra /Lindner, Martin /Roth, Detlev /Baumgartner, Peter (2011): Systeme im Einsatz: Lernmanagement, Kompetenzmanagement und PLE. In: Ebner, Martin/Schön, Sandra (Hg.): Lehrbuch für Lernen und Lehren mit Technologien. Abrufbar unter: http://l3t.tugraz.at/index.php/LehrbuchEbner10/article/ viewFile/39/66 [19.4.2011].

Kazi, Abdul Samad/Wohlfahrt, Liza /Wolf, Patricia (Hg.) (2007): Hands-On Knowledge Co-Creation and Sharing: Practical Methods and Techniques. A book by the KnowledgeBoard Community for the Global Knowledge Community. Stuttgart: KnowledgeBoard in collaboration with VTT – Technical Research Centre of Finland and Fraunhofer IRB Verlag.

Kuum, Karin (2011): Career Counselling via Windows Live Messenger. In: Botnariuc, Petre: Using ICT in Guidance and Counselling. Good Practices. Veröffentlicht im Rahmen des LdV TOI Project »Virtuelle Berufsberatung«.

Lim, Cher Ping/Tay, Lee Yong (2003): Information and Communication Technologies (ICT) in an Elementary School: Students'Engagement in Higher Order Thinking. In: Journal of Educational Multimedia and Hypermedia 12(4), Seite 425–451. Abrufbar unter: www.oocities.org/tayleeyong/higherorderthinking.pdf [19.4.2011].

Nentwich, Michael/Herwig, Jana /Kittenberger, Axel/Schirmund, Jan (2009): Microblogging und die Wissenschaft. Das Beispiel Twitter. Institut für Technikfolgenabschätzung der Österreichischen Akademie der Wissenschaften. Wien. Abrufbar unter: http://epub.oeaw.ac.at/ita/ita-projektberichte/d2-2a52-4.pdf [19.4.2011].

Pritlove, Tim (2010): Audio Podcasting. Strategiepapier zum Podcast-Workshop der PB21 Fachtagung in Hattingen 2010. Abrufbar unter: http://pb21.de/files/2010/02/Podcasting-White-Paper.pdf [19.4.2011].

Schaffert, Sandra /Kalz, Marco (2009): Persönliche Lernumgebungen: Grundlagen, Möglichkeiten und Herausforderungen eines neuen Konzepts. In: Hohenstein, Andreas/Wilbers, Karl (Hg.): Handbuch E-Learning. Expertenwissen aus Wissenschaft und Praxis – Strategien, Instrumente, Fallstudien. Köln: Dt. Wirtschaftsdienst. Abrufbar unter: http://dspace.learningnetworks.org/bitstream/1820/1573/1/schaffert\_kalz\_ple09\_dspace.pdf [19.4.2011]

Schumann, Wolfgang (o.J.): Internetrecherche und Wissensmanagement: Suchresultate festhalten – die Optionen im Überblick. Abrufbar unter: www.recherchieren-im-internet.ch/index.php?id=16 [19.4.2011].

Zawacki-Richter, Olaf (2011): Geschichte des Fernunterrichts – Vom brieflichen Unterricht zum gemeinsamen Lernen im Web. In: Ebner, Martin /Schön, Sandra (Hg.): Lehrbuch für Lernen und Lehren mit Technologien. Abrufbar unter: http://l3t.tugraz.at/index.php/LehrbuchEbner10/article/view/54/24 [19.4.2011].

Zehetner, Bettina /Gerö, Sandra (2008): Frauenspezifische Online-Beratung. Besonderheiten und Qualitätskriterien. Ein Leitfaden. Herausgegeben von Frauen beraten Frauen. Wien. Abrufbar unter: www.frauenberatenfrauen.at/download/leitfaden.pdf [19.4.2011].

Zorn, Isabel/Auwärter, Andreas/Krüger, Marc /Seehagen-Marx, Heike (2011): Educasting – Wie Podcasts in Bildungskontexten Anwendung finden. In: Ebner, Martin /Schön, Sandra (Hg.): Lehrbuch für Lernen und Lehren mit Technologien. Abrufbar unter: http://l3t.tugraz.at/index.php/LehrbuchEbner10/article/view/20/37 [19.4.2011].